## **"Diseño centrado en el usuario y usabilidad en un entorno web para la iniciación en las TIC's"**

Autor: **José Antonio Aranda Calderón** Estudiante de Ingeniería Técnica en Informática de Gestión (ITIG) Universitat Oberta de Catalunya jarandac@uoc.edu

Consultor: **Elena Sánchez Sánchez**

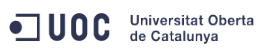

#### **Índice de Contenidos**

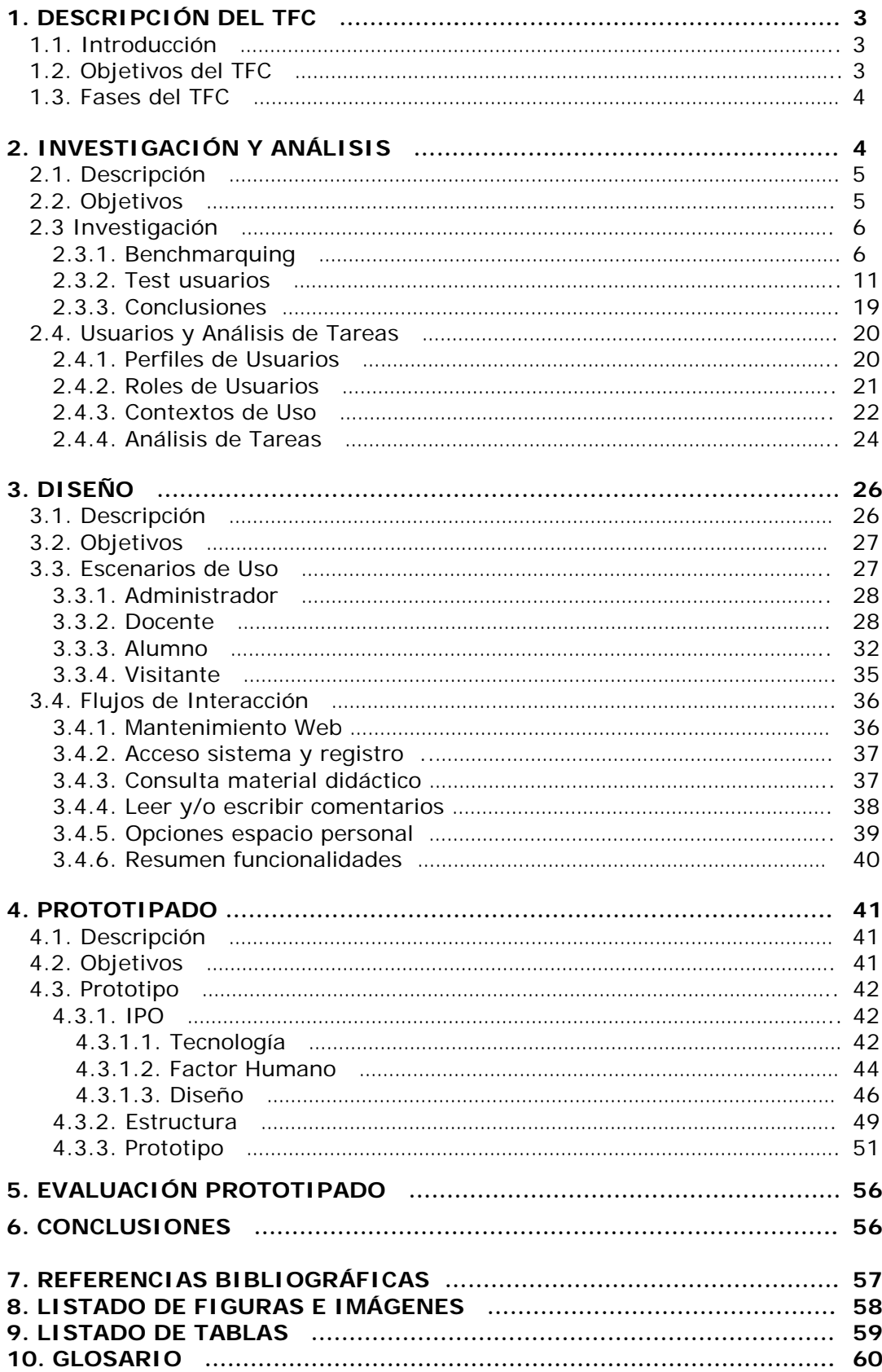

## <span id="page-2-0"></span>**1. DESCRIPCIÓN TFC**

## **1.1. Introducción**

La humanidad siempre ha sabido adaptarse a las nuevas situaciones que han ido apareciendo durante su existencia y de sacar partido de estas, no podía ser diferente en la actualidad, es decir, en la llamada "sociedad de la información" generada en los últimos años a una velocidad vertiginosa por la aparición de la "Tecnología de la información y las comunicaciones".

Es en este marco donde la sociedad ha podido desarrollar exponencialmente nuevas vías de comunicación y aprendizaje que no eran ni tan siquiera imaginadas hace unos pocos años atrás. A nivel empresarial, social, de ocio,...son ejemplos donde basarnos, pero en el presente TFC nos centraremos en el efecto de estas en el mundo docente.

El uso de las TIC no para de crecer y de extenderse, sobre todo en los países ricos, con el riesgo de acentuar localmente la brecha digital y social y la diferencia entre generaciones. En la sociedad en la que vivimos, la información y el conocimiento tienen cada vez más influencia en el entorno laboral y personal de los ciudadanos. El proceso educativo ha cambiado, y en la actualidad si una persona no quiere quedarse obsoleta, debe continuar su aprendizaje a lo largo de su vida. Las TIC favorecen la formación continua al ofrecer herramientas que permiten la aparición de entornos virtuales de aprendizaje, libres de las restricciones del tiempo y del espacio que exige la enseñanza presencial [Martin Laborda, Rocío 2005]. Es en este punto donde el presente TFC se centra, en el diseño de un entorno web destinado al acercamiento de estas nuevas tecnologías a personas sin experiencia previa, cuya generación ha crecido sin el uso de las mismas y de aquellas que no han podido realizar un acercamiento óptimo por la citada brecha social, basando su desarrollo en el diseño centrado en el usuario y en la usabilidad que facilite su introducción mediante las técnicas IPO disponibles.

## **1.2. Objetivos del TFC**

El objetivo fundamental del presente TFC es la elaboración de un prototipo de página web para la iniciación y formación en la Tecnología de la Información mediante contenido on-line formativo en un entorno virtual de aprendizaje.

Dicha página web estará enfocada a personas sin experiencia previa en las citadas TIC (personas de generaciones que han crecido sin acceso a las mismas y/o aquellas que no han tenido la oportunidad de acceder a las mismas) y, estará desarrollada mediante un diseño y usabilidad centrado en el usuario (DCU) y, facilitadora y accesible según los elementos de la interacción persona-ordenador (IPO).

Los contenidos de la página web pretenden ser, como ya se ha citado, elementales para un primer acceso satisfactorio a las TIC, desde un modulo básico descriptivo de las herramientas disponibles, pasando por edición de textos y terminando en una introducción al mundo de internet y su seguridad.

## <span id="page-3-0"></span>**1.3. Fases del TFC. Planificación.**

El presente TFC ha sido dividido en 5 apartados diferenciados que han permitido la elaboración del mismo basándose en el Diseño centrado en el Usuario (DCU) y en la Interacción Persona-Ordenador (IPO).

Las diferentes fases del proyecto son:

- FASE 1. PLAN DE TRABAJO.
	- o Objeto del TFC y Planificación.
- FASE 2. INVESTIGACIÓN Y ANALISIS.
- o Perfiles de usuario, contextos de uso y análisis de tareas.
- FASE 3. DISEÑO.
	- o Diseño de escenarios y Flujos de Interacción.
- FASE 4. PROTOTIPADO.
	- o Prototipo de entorno Web.
- FASE 5. REVISION Y MEMORIA.
	- o Revisión y realización Memoria TFC.

## **2. INVESTIGACIÓN Y ANÁLISIS**

Actualmente en el mercado existen multitud de productos y, a la hora de decidirnos por uno de ellos, no encontramos una única opción. Es en este punto donde hay que emplear conceptos como el de la *usabilidad* y la propia experiencia del usuario para marcar la diferencia con el resto y hacer que el resultado final satisfaga plenamente al mismo.

Para conseguir dicha diferencia con el resto y que proporcione una experiencia de usuario satisfactoria, es imprescindible conocer al usuario y sus expectativas. Con este fin emplearemos el *Diseño Centrado en el Usuario (DCU)*, el cual se considera como la aplicación práctica de la disciplina de la *interacción persona-ordenador (IPO)*, la usabilidad y la experiencia de usuario.

Con esta finalidad, en la creación del presente proyecto, un entorno web para la iniciación en las tecnologías de la información, se aplicarán las distintas fases del DCU de forma iterativa. Las diferentes fases del DCU son:

- Investigación y análisis de usuarios
- Diseño
- Evaluación

## <span id="page-4-0"></span>**2.1. Descripción**

En esta primera fase, centrada en la investigación y el análisis, nos centraremos en la búsqueda de información y análisis posterior sobre los usuarios aplicando el diseño centrado en el usuario que nos permita obtener tanto una *usabilidad* como una *accesibilidad* óptimas en el producto final.

Para obtener dicha eficiencia es importante en esta fase tener en cuenta los siguientes aspectos para conocer al usuario, su contexto de uso y las tareas que realizaran:

- ¿Quiénes son los usuarios del producto?
- ¿Cuáles son sus conocimientos y sus objetivos finales?
- ¿Qué formación tienen los usuarios?
- ¿Qué experiencia tienen los usuarios con el producto o productos similares?
- ¿Qué funcionalidades esperan los usuarios?

En esta primera fase de investigación y análisis, siguiendo con el diseño centrado en el usuario, se utilizarán los siguientes métodos:

- **Observación**
- **Entrevistas**
- **Encuestas**
- **Benchmarquing**

Dichos métodos harán posible la definición de los usuarios obteniendo:

- Perfiles de usuarios
- Roles de usuarios
- Contextos de uso
- Análisis de tareas

## **2.2. Objetivos**

El objetivo fundamental de esta primera fase de investigación y análisis, es la de obtener respuesta a las preguntas planteadas en el punto anterior así como la aplicación de los métodos descritos, que faciliten las fases posteriores del diseño y, que hagan posible un (DCU) Diseño Centrado en el Usuario de la página web con la intención de conseguir los siguientes objetivos:

- Aumentar la satisfacción del cliente
- Aumentar la productividad y eficiencia del usuario
- Reducir costes de soporte y formación
- Reducir el tiempo y coste de desarrollo
- Reducir costes de mantenimiento

<span id="page-5-0"></span>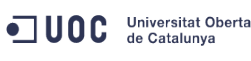

El contexto inicial del presente proyecto es el siguiente:

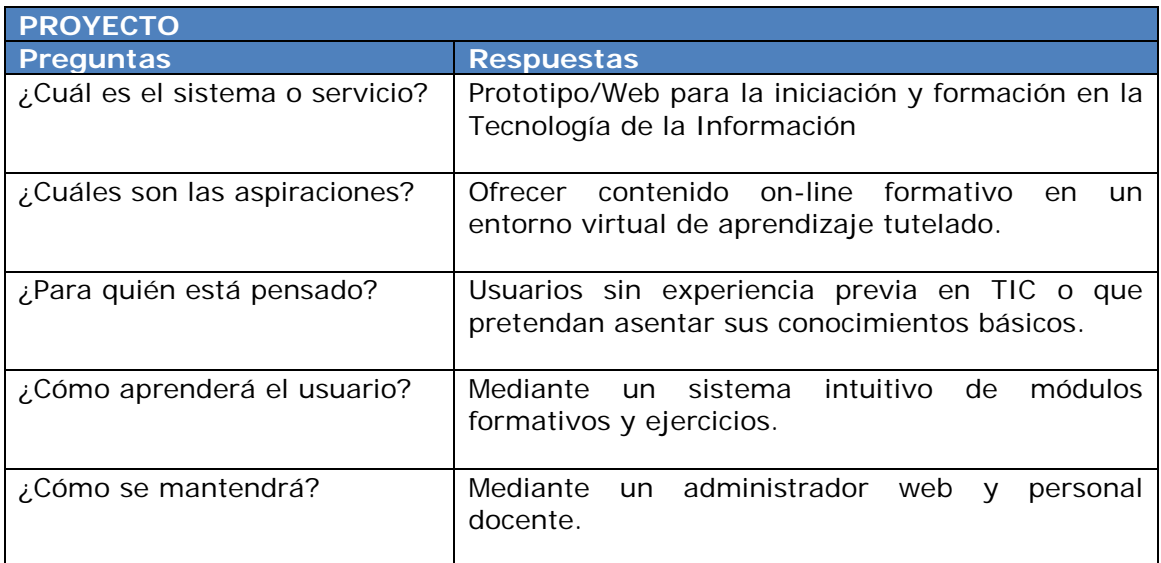

Tabla 1. Contexto inicial del proyecto

## **2.3. Investigación. Métodos de Indagación.**

Los métodos de indagación involucran a los usuarios en las diferentes actividades que se llevan a cabo y están orientados a la obtención de información para definir el producto final. Estos métodos se clasifican por el tipo de información que permiten recoger: métodos cualitativos (observación, entrevistas, dinámicas de grupo) y métodos cuantitativos (encuestas y cuestionarios). Es muy importante tener claro que cada tipología permite obtener un tipo de información distinta y que debe ser analizada teniendo en cuenta sus ventajas y limitaciones. [Garreta et al. 2011].

Los métodos utilizados han sido:

- Benchmarquing
- Test de usuarios (cuestionarios y entrevistas)
- Observación e investigación contextual

## **2.3.1. Benchmarquing**

El análisis competitivo o comparativo (benchmarquing), consiste en analizar productos que son similares y/o que compiten con el sistema o proyecto a diseñar. Los diferentes objetivos de analizar estos productos o servicios son, entre otros: conocer las expectativas de los usuarios, entender tendencias del mercado, aprender de los errores, conocer funcionalidades básicas o comunes, estudiar las diferentes interfaces,… [Garreta et al. 2011].

<span id="page-6-0"></span>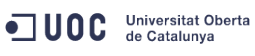

De los numerosos productos didácticos presentes en la web actualmente, se han elegido los siguientes, por su contenido didáctico similar al pretendido en el presente proyecto dentro de las nuevas tecnologías:

## **[www.aulafacil.com](http://www.aulafacil.com/)**

| <b>AulaFacil.com</b><br>Selección de cursos gratis on line |                                                                                                    |                                       |                                                                                          |                                                                                    |  |  |  |  |
|------------------------------------------------------------|----------------------------------------------------------------------------------------------------|---------------------------------------|------------------------------------------------------------------------------------------|------------------------------------------------------------------------------------|--|--|--|--|
|                                                            | <b>Arabi Alliv Social Riskon</b>                                                                                                    | <b>PAISAJES</b><br>ES<br><b>GREAT</b> |                                                                                          | Anuncies Coople<br>Cursos de Frances<br>Cursos de Ingles en linea<br>Cursos gratis |  |  |  |  |
| Formación continua-                                        |                                                                                                    | La mejor selección de Cursos GRATIS   |                                                                                          |                                                                                    |  |  |  |  |
| réditos<br>ECTS                                            | Cursos gratis por categorias                                                                                                    |                                       | cursos de<br>idiomas                                                                     |                                                                                    |  |  |  |  |
| Diploma de la<br>Universidad                               | <b>TODOS</b> los<br>· Informática<br>cursos.                                                                                            |                                       | Arte/Humanidades                                                                         |                                                                                    |  |  |  |  |
| de Sevilla<br>Obtenga su diploma                           | · Autoavuda<br>· Internet<br>· Manualidades<br>Cocina.<br>Dibuio<br>. Maguetas<br>· Mascotas<br>Docencia<br>. Pintura<br><b>Empresa</b> |                                       | - Nutrición<br>- Aficiones<br>Ciencias<br>Bconomia<br><b>Nuevos Cursos</b>               | Curso de Inglês<br>El inglès es un idone.<br><b><i><u>Constantinopled</u></i></b>  |  |  |  |  |
| en Ingeniería y<br><b>Medio Ambiente</b>                   |                                                                                                    |                                       |                                                                                          | Curso Intermedio de<br>Inglés<br>Podrše resolver numerosos<br>adaptations.         |  |  |  |  |
|                                                            | . Idiomas<br>Balud/Psicología<br><b>Primaria</b><br>ESO<br>Poede publicar su trabajo en Aulahabil, Polse apui,                          |                                       | Cursos Recibidos<br><b>Matemáticas</b>                                                   | Inglés III (First)<br>Curso gratis de Inglés con<br>sonida.                        |  |  |  |  |
|                                                            | Inglés<br>Curso gratis de Gramática<br>Incleas con elercicios.                                                                          |                                       |                                                                                          |                                                                                    |  |  |  |  |
| <b>EASYCOURSESPORTAL</b><br>cost                           |                                                                                                    | Web <sup>(a)</sup> www.sulafacil.com  | (Buscar)<br>. Mejora tu<br>Vocabulario de Inglês<br>Mejore su Inglés<br>con las lecturas |                                                                                    |  |  |  |  |
|                                                            | idiomas                                                                                                    |                                       |                                                                                          |                                                                                    |  |  |  |  |
| снимо                                                      | Ingles I                                                                                                    | Inglés II (Intermedio)                | Inglés gramática                                                                         | Curso de Francês<br>Aprender francés                                               |  |  |  |  |
| ARABE                                                      | Ingles III (First)                                                                                                    | Ingles IV<br>(Proficiency)            | Lectoras Inglés I                                                                        | Curso de Francês 2<br>Secunda carte del curso de<br>Frances.                       |  |  |  |  |
|                                                            | Lectoras Inglés II                                                                                                    | Ingles coloquial<br>Videos            | Inglés de negocios                                                                       | Curso de Alemán<br>Por first Easter on tu-                                         |  |  |  |  |
|                                                            | Ingles infantil Videos                                                                                                    | Ingles infantil II<br>Videos          | Ingles bajo-intermed.                                                                    | oportunidad de agrender<br>slemên de forma rêzida v<br>sencile                     |  |  |  |  |
| Inglés<br>Prancés                                          | Inglés intermed.<br>Videos                                                                                                    |                                       |                                                                                          | Curso de Ruso                                                                      |  |  |  |  |
| Alemán<br><b>Halland</b><br><b>Dues</b>                    | Frances I                                                                                                    | Frances II                            | Ejercicios Francés                                                                       | Curso de Italiano<br>Curso de Português                                            |  |  |  |  |
| Português<br>China                                         | Lecturas Francés                                                                                                    | Frances inicial Videos                | Lecturas Francés II                                                                      |                                                                                    |  |  |  |  |

Figura 1. Página principal AulaFacil.com

Aulafácil es una página web con una gran cantidad de contenido educativo que engloba diferentes y variadas temáticas. Este contenido incluye desde informática, pasando por idiomas o matemáticas y, terminando en otros como pueden ser cocina o manualidades.

La estructura inicial de aulafacil.com es sencilla y nos muestra nada más acceder un índice de las temáticas ofertadas en el área central de la misma. Una vez elegimos una de estas, accedemos a un índice específico para dicho área, el cual a pesar de ser muy completo no presenta un diseño facilitador, estando todos los contenidos muy condensados y sin cabeceras bien diferenciadas por temas.

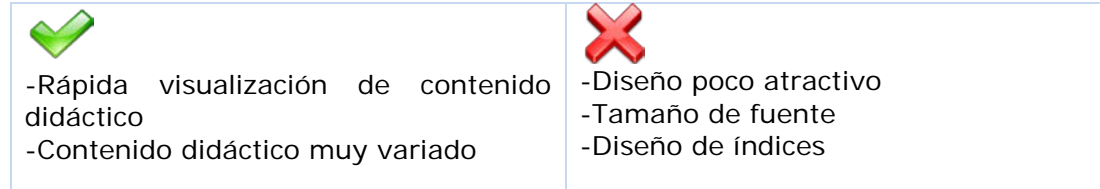

<span id="page-7-0"></span>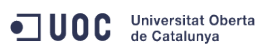

#### **[www.aulaclic.es](http://www.aulaclic.es/)**

| au                                                                                                    |                                                                                                   | La primera web en español sobre<br>Cursos de informática gratuitos<br>según Google, Yahoo y Bing, |                                       | <b>E</b> rimera visita?<br>* Descargas                                                                                                    |
|----------------------------------------------------------------------------------------------------|---------------------------------------------------------------------------------------------------|---------------------------------------------------------------------------------------------------|---------------------------------------|----------------------------------------------------------------------------------------------------|
| Cursos colaboradores<br>Cursos aulaclic                                                                                                    | Artículos                                                                                         |                                                                                                   | Selección tutoriales Creative Commons | Versiones anteriores                                                                                                    |
|                                                                                                    | Cursos de aulaClic:                                                                               |                                                                                                   |                                       | Descargas                                                                                                    |
| $8 \text{ cursos} + 600$<br>programas en<br>¡¡ Acceso gratis a los cursos completos !!<br><b>USB</b>                                                                          | Aprender es más fácil que nunca. Videotutoriales.<br>La enseñanza de calidad al alcance de todos. | : Ver videotutorial !                                                                             |                                       | * Descarga un curso<br>ii Por sólo 4 € !!<br>Tamblén cursos en PDF.<br>:Listos para imprimir!<br>¡De regalo 600 programas<br>gratuitos, al comprar 8 cursos<br>de aulaClic en memoria USB! |
| <b>Access 2010</b>                                                                                                    | <sup>*</sup> OpenOffice 1.1                                                                       |                                                                                                   |                                       | <b>Fores</b>                                                                                                    |
| * CorelDraw X5                                                                                                    | <sup>*</sup> Outlook 2007                                                                         |                                                                                                   |                                       | * Entrar                                                                                                    |
| <sup>*</sup> Dreamweaver CS6 <sup>8</sup>                                                                                                    | * Páginas Web                                                                                     |                                                                                                   |                                       | Más opciones                                                                                                    |
| $"$ Excel 2010                                                                                                    | * Photoshop CS6 <sup>®</sup>                                                                      |                                                                                                   |                                       | * Contactar                                                                                                    |
| * Fotografía-Photoshop                                                                                                    | PowerPoint 2010                                                                                   |                                                                                                   |                                       | * Preguntas más frecuentes                                                                                                    |
| <sup>*</sup> Flash CS5                                                                                                    | * SQL Server                                                                                      |                                                                                                   |                                       | * Actualizaciones                                                                                                    |
| * FrontPage 2003                                                                                                    | * Windows 7                                                                                       |                                                                                                   |                                       | * Colaborar                                                                                                    |
| * Google Docs                                                                                                    | * Windows Vista                                                                                   |                                                                                                   |                                       |                                                                                                    |
| "HHMI"                                                                                                    | * Windows XP                                                                                      |                                                                                                   |                                       | YouTube                                                                                                    |
| <sup>*</sup> Illustrator CS4                                                                                                    |                                                                                                   | * Word 2010                                                                                       |                                       |                                                                                                    |
| <b>Internet</b>                                                                                                    |                                                                                                   |                                                                                                   |                                       | Usuarios reg.                                                                                                    |
| Access2007 CorelDraw 12 Dreamweaver CS5 Excel2007 Flash CS4 ProntPage 2002 .<br>Illustrator CS3 , Outlook 2003 , Photoshop CS5 , PowerPoint 2007 , SQL , Word2007 , Windows98 |                                                                                                   |                                                                                                   |                                       | * Información<br>* Entrar<br>* Descargas                                                                                                    |

Figura 2. Página principal aulaClic.com

AulaClic es una página web con contenido didáctico exclusivamente de informática. Dicho contenido es muy variado y engloba desde una introducción a los sistemas operativos Windows hasta llegar a otros contenidos más avanzados como pueden ser las Bases de Datos (Access, SQL,..) o la elaboración de páginas webs (FrontPage, HTML,…).

Su estructura es sencilla y directa, obteniendo nada más acceder al inicio un listado con todos los cursos ofertados en el área central de la misma. Una vez se accede al curso deseado, este se nos muestra organizado en un índice muy completo y accesible organizado por capítulos. Al acceder a una unidad didáctica esta nos permite interactuar además (en algunos casos) con ejercicios propuestos y video tutoriales.

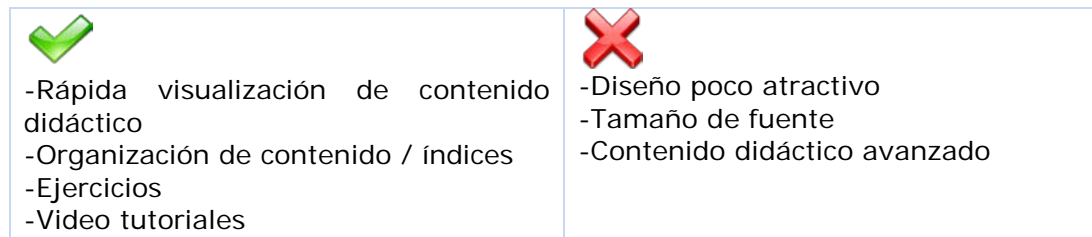

#### **TRABAJO FINAL CARRERA Diseño centrado en el usuario y usabilidad en un entorno web para la iniciación en las TIC's**

#### <span id="page-8-0"></span>**[www.deseoaprender.com](http://www.deseoaprender.com/)**

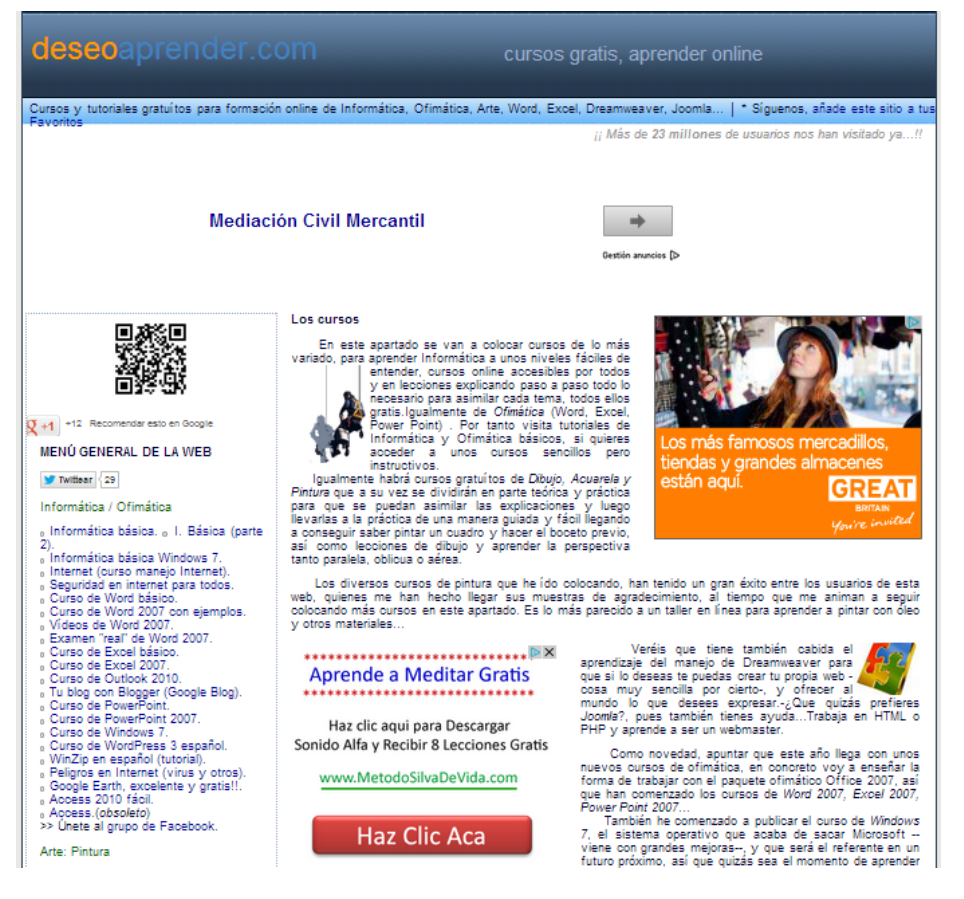

Figura 3. Página principal deseoaprender.com

Deseoaprender es una página web con contenido didáctico de informática, pintura y dibujo. El contenido informático está principalmente enfocado a elementos básicos, desde los conceptos introductorios hasta las herramientas principales de ofimática, sin entrar en módulos más avanzados como pueden ser las bases de datos.

Su estructura es sencilla, presentando en su página principal el menú general de contenidos bien estructurado, si bien es cierto que éste se encuentra localizado en forma de columna en el lado izquierdo de la misma no siendo este el eje central de atención para el usuario novel.

Una vez se acceden a los módulos didácticos, estos son claros y concisos, en todo momento el usuario dispone de un índice del mismo en el lado izquierdo de la interfaz y, presenta capturas de pantalla e imágenes además de contener al final de los mismos tests de autoevaluación.

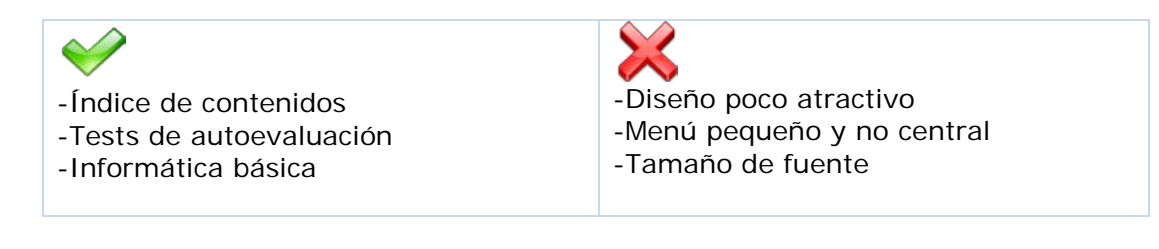

#### **TRABAJO FINAL CARRERA Diseño centrado en el usuario y usabilidad en un entorno web para la iniciación en las TIC's**

## <span id="page-9-0"></span>**[www.edu365.cat](http://www.edu365.cat/)**

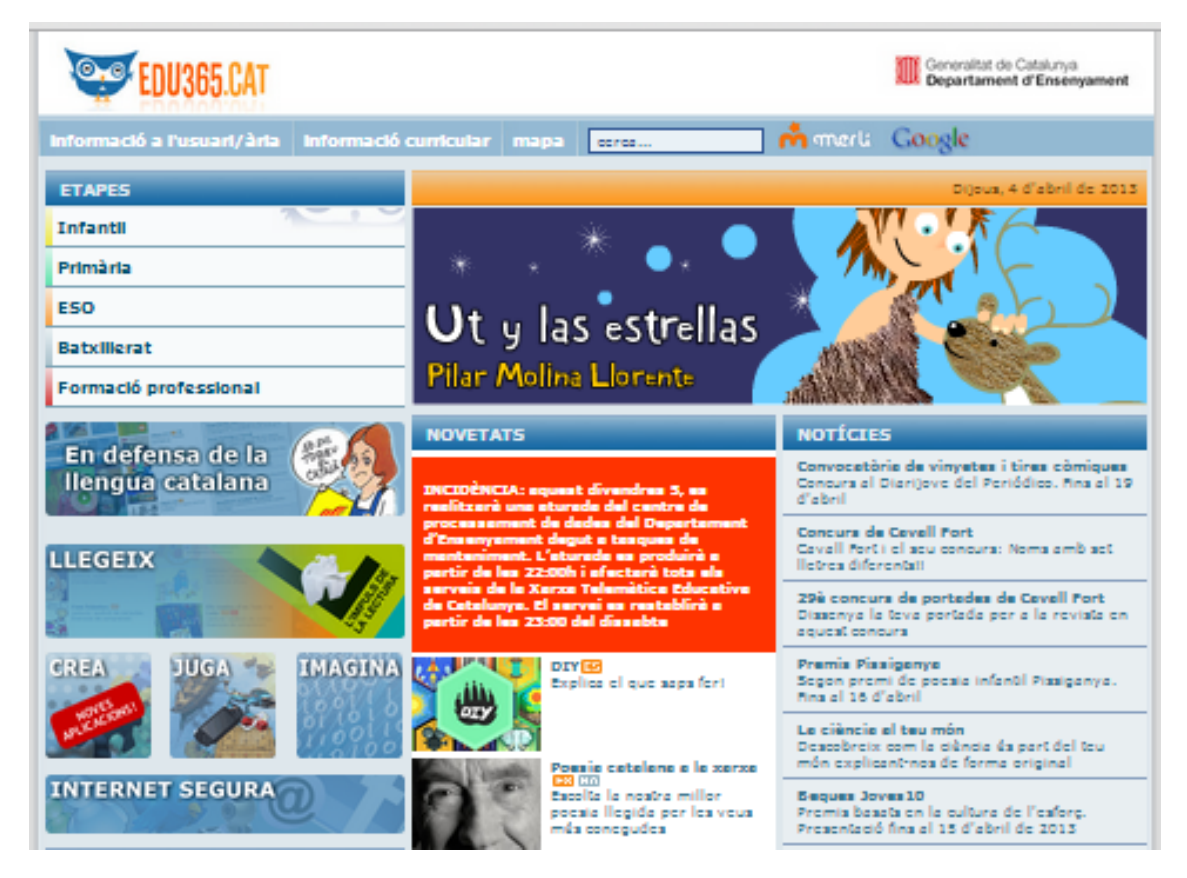

Figura 4. Página principal edu365.cat

Edu365 es la página web del Departamento de Educación de la Generalitat de Catalunya, con noticias, agenda, novedades y contenido didáctico organizado por niveles educativos.

Diseño atractivo y organizado por niveles educativos, desde la etapa infantil hasta el bachillerato o la formación profesional. Índices de contenidos y menús bien estructurados, facilitando la atención visual del usuario y siendo la visibilidad de contenidos el eje central del diseño. En definitiva presenta un gran trabajo de diseño enfocado al usuario y aprovechando los elementos de la IPO (Interacción Persona-Ordenador).

El contenido didáctico es muy específico y está enfocado para usuarios en edad escolar. No contiene unidades formativas para usuarios que quieren iniciarse en las nuevas tecnologías.

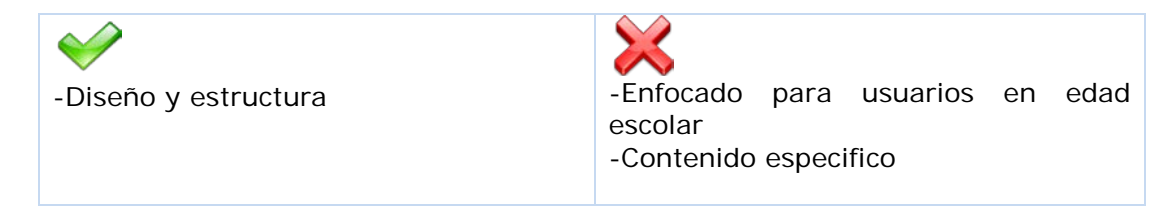

## **2.3.2. Test usuarios**

<span id="page-10-0"></span>Se ha elaborado una encuesta técnica cuantitativa con la intención de evaluar las páginas webs anteriormente seleccionadas, la cual ha sido entregada a una muestra representativa de usuarios y de esta forma conocer qué aspectos son los más valorados y menos, aportando un input más en la presente fase que ayude a la elaboración de la web.

Para la realización de dicha encuesta se le ha pedido a los usuarios que realizasen tareas concretas en cada una de las páginas a estudio y así poder determinar la facilidad de uso de las mismas y aspectos de mejora. Las tareas a realizar han sido:

- Acceder a página web
- Búsqueda y acceso a cursos
- Lectura de una unidad didáctica
- Volver a menú principal

A continuación se muestra el modelo de encuesta utilizado:

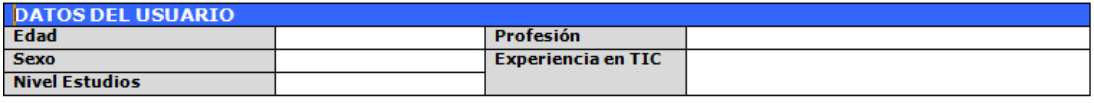

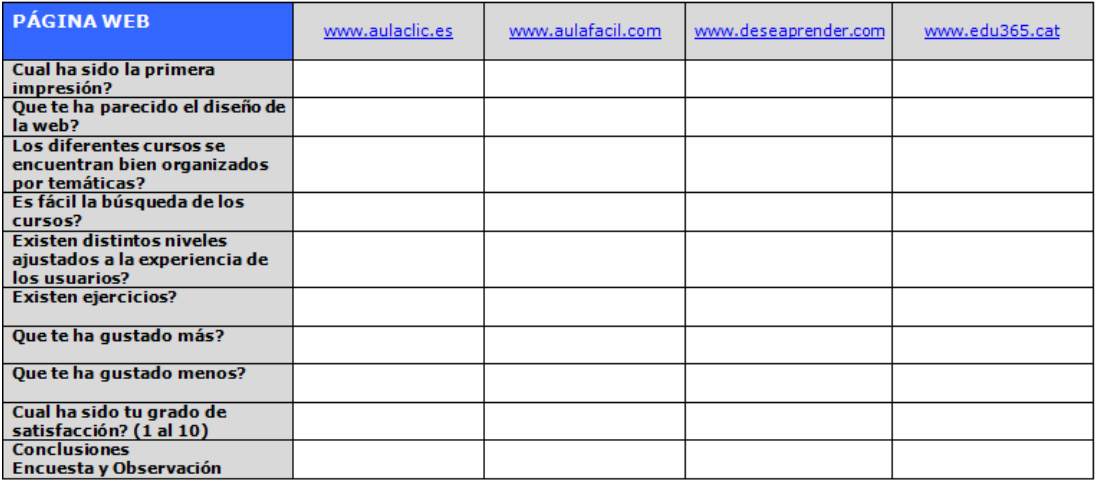

Figura 5. Modelo de encuesta

La muestra representativa ha sido seleccionada en un centro formativo presencial en el que se imparten cursos orientados a la iniciación en las nuevas tecnologías, por lo que la información extraída de la misma es muy relevante para el objetivo final.

Junto con la entrega de las encuestas, las cuales se han realizado in situ en el aula, se han utilizado otras técnicas y métodos de indagación que han complementado las conclusiones finales. Estas técnicas han sido:

- <span id="page-11-0"></span>- Observación e investigación contextual. Consiste en la observación de los usuarios en su entorno habitual [Garreta et al. 2011], en este caso, observando a la muestra representativa durante la realización de la encuesta y mientras navegaban por las webs y realizaban las tareas encomendadas.
- Entrevistas. Preguntando a la muestra representativa durante la realización de la encuesta y mientras navegaban por las webs que se les pedía.

A continuación se muestran los resultados:

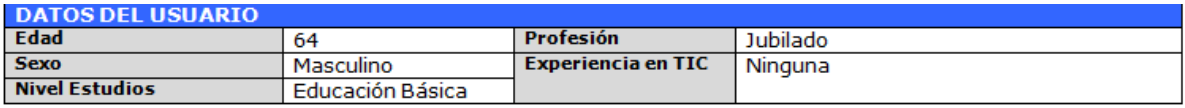

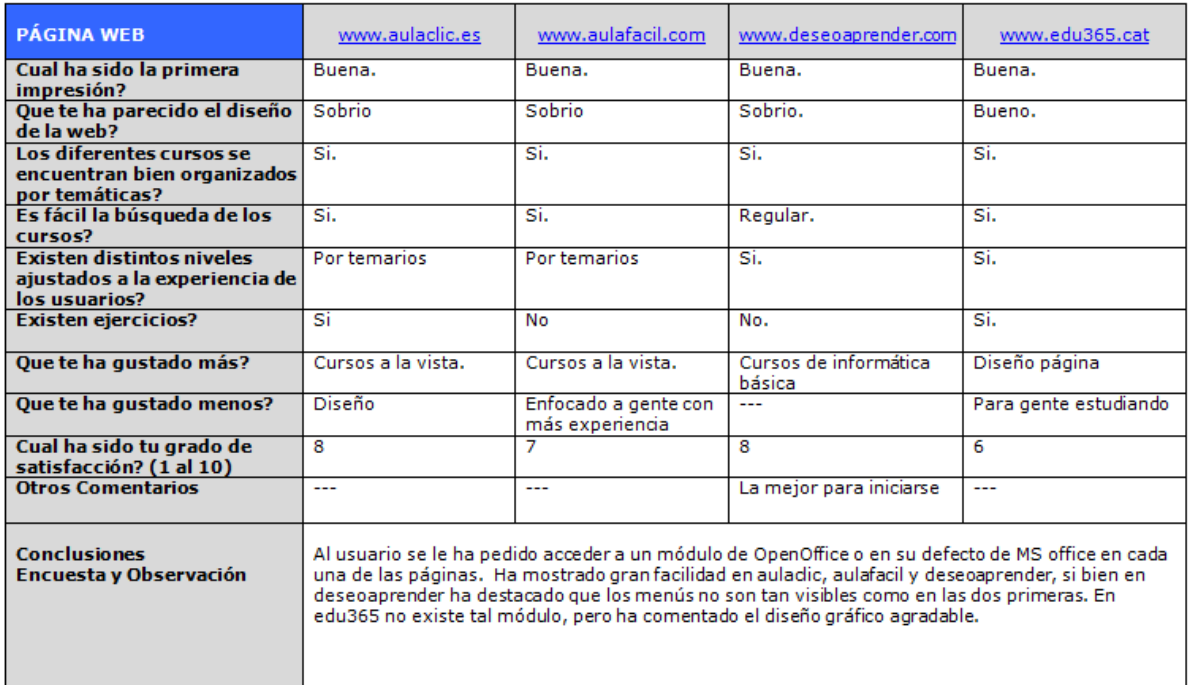

Figura 6. Encuesta 1

<span id="page-12-0"></span>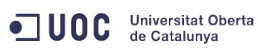

**Diseño centrado en el usuario y usabilidad en un entorno web para la iniciación en las TIC's**

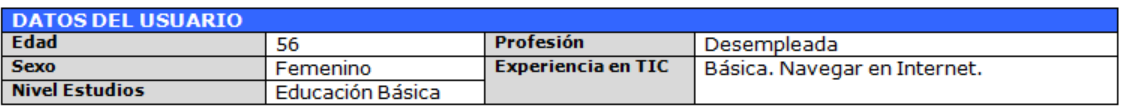

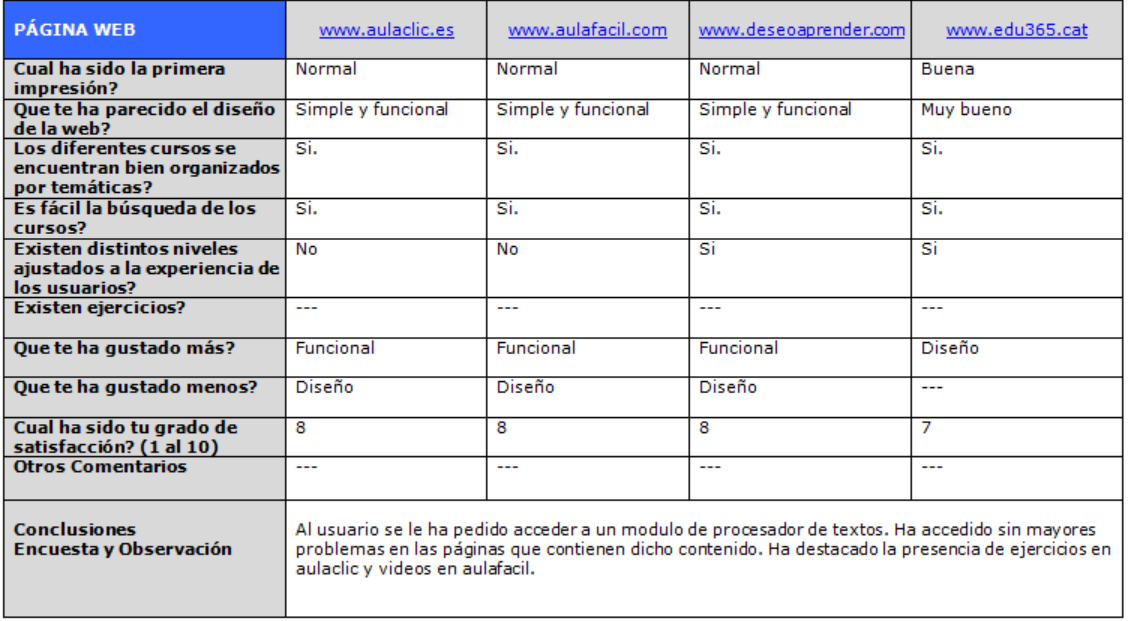

Figura 7. Encuesta 2

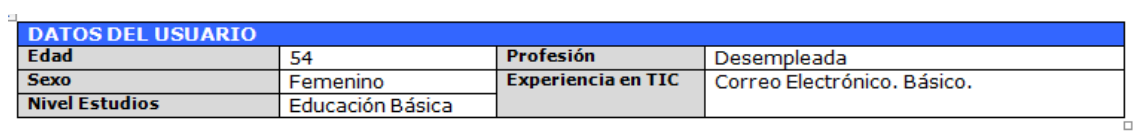

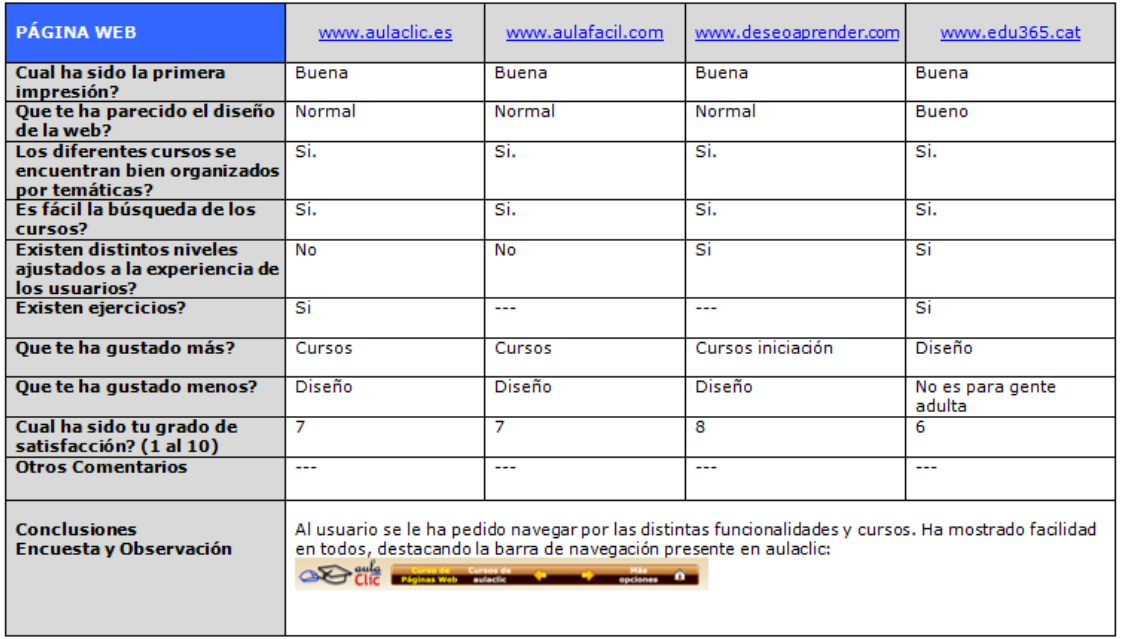

Figura 8. Encuesta 3

<span id="page-13-0"></span>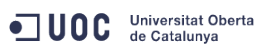

**Diseño centrado en el usuario y usabilidad en un entorno web para la iniciación en las TIC's**

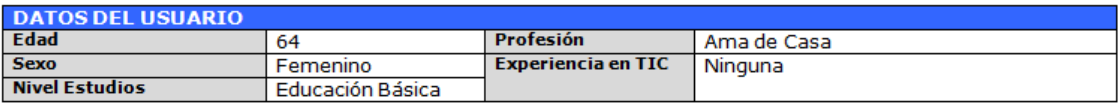

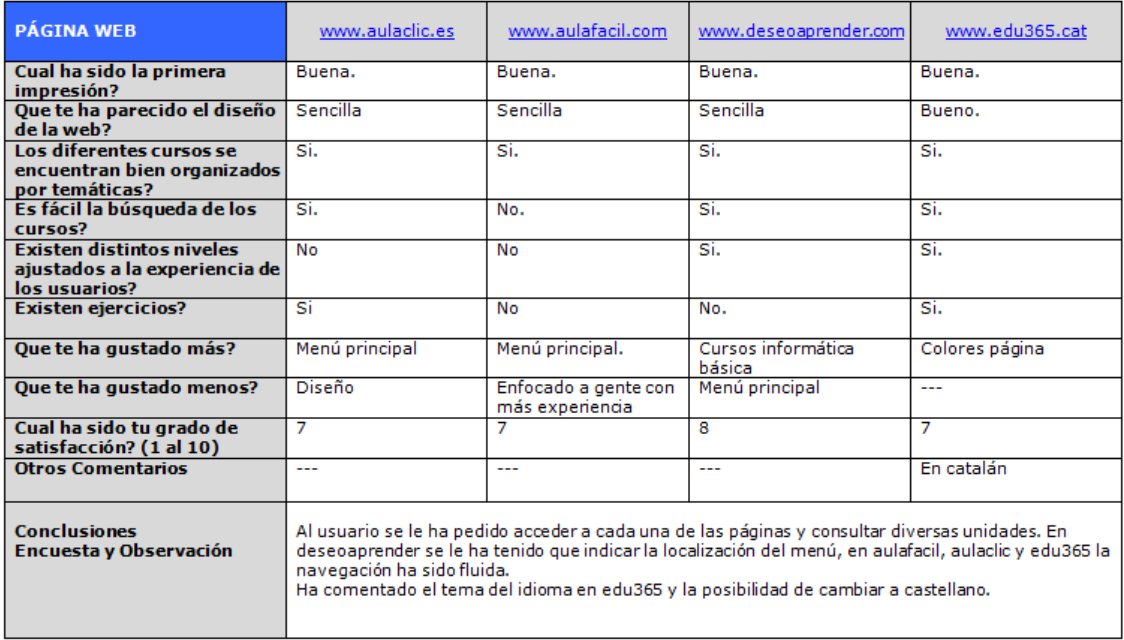

#### Figura 9. Encuesta 4

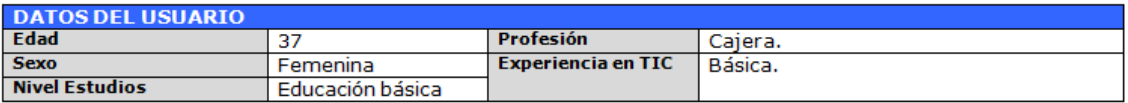

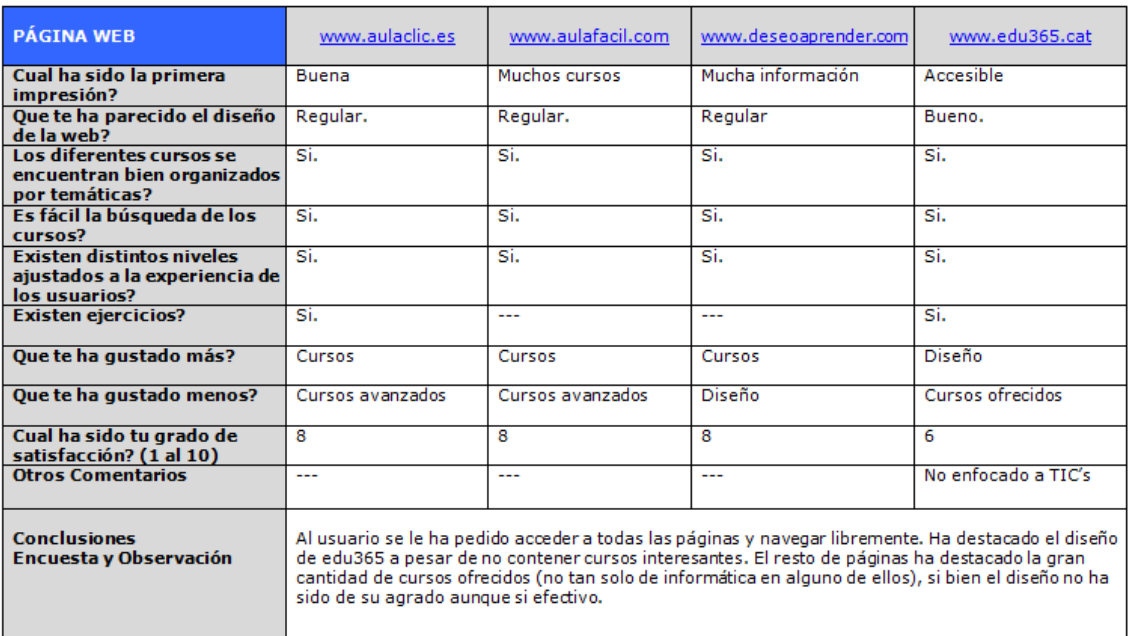

Figura 10. Encuesta 5

<span id="page-14-0"></span>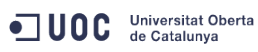

**Diseño centrado en el usuario y usabilidad en un entorno web para la iniciación en las TIC's**

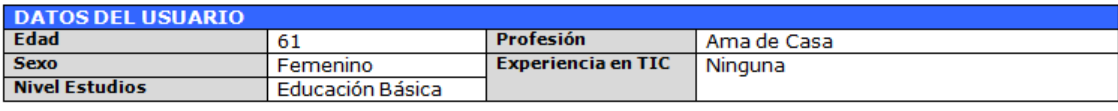

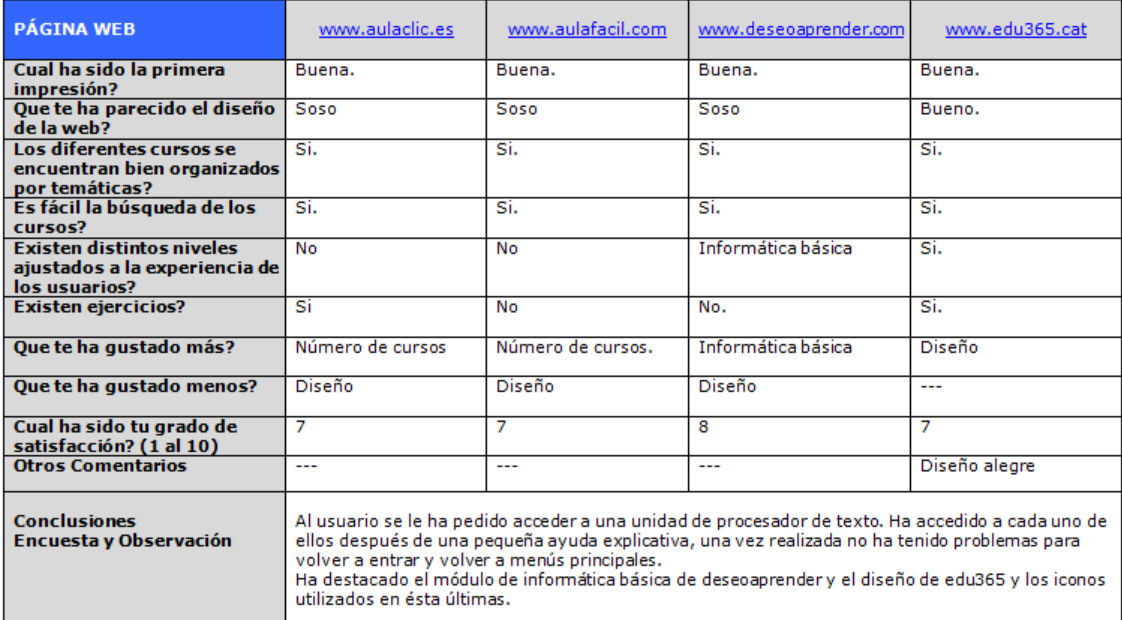

Figura 11. Encuesta 6

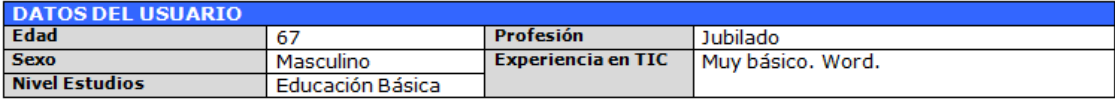

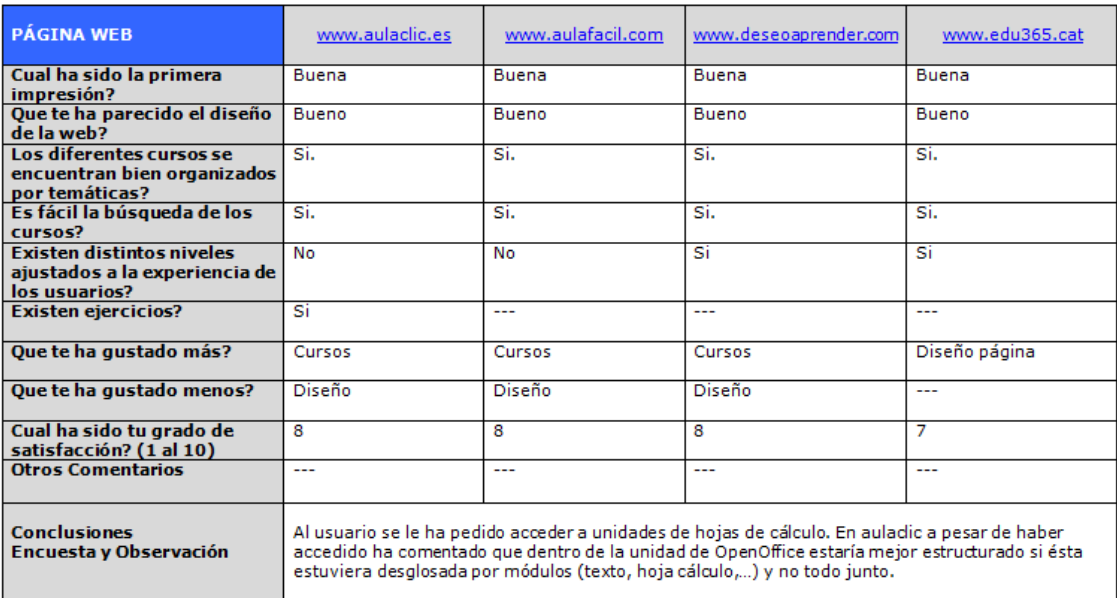

Figura 12. Encuesta 7

<span id="page-15-0"></span>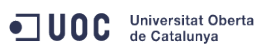

**Diseño centrado en el usuario y usabilidad en un entorno web para la iniciación en las TIC's**

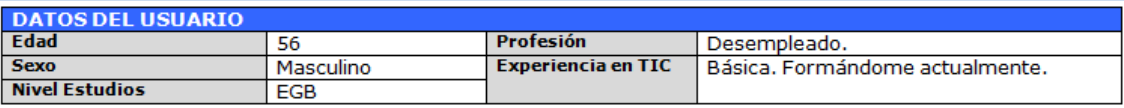

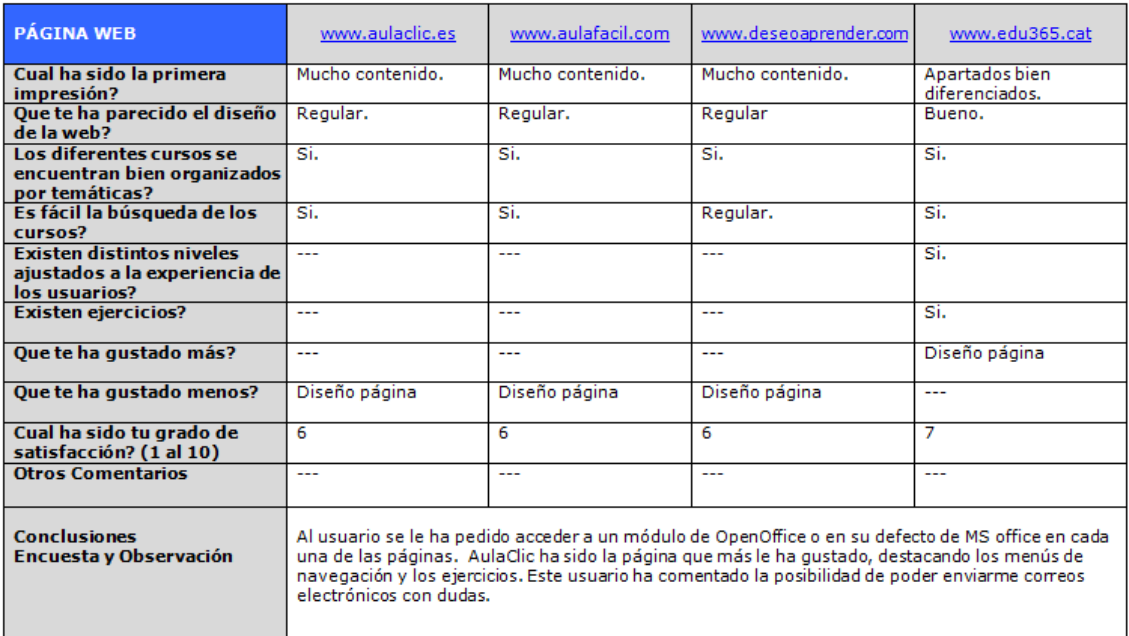

Figura 13. Encuesta 8

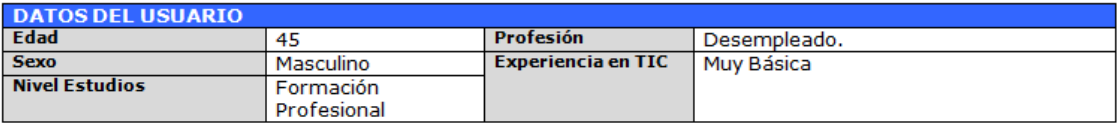

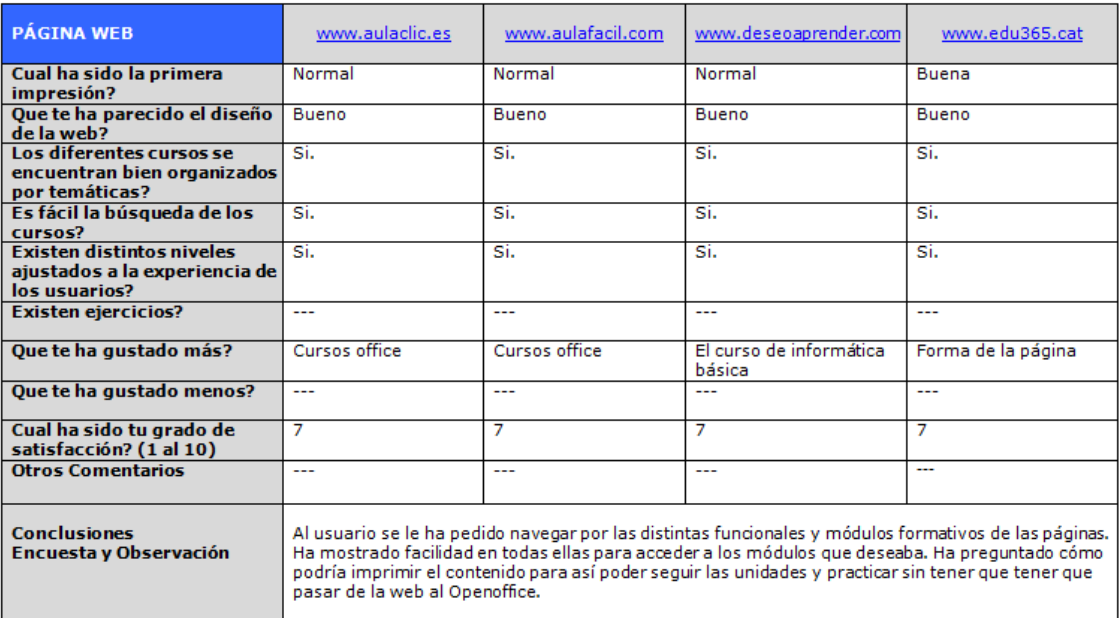

Figura 14. Encuesta 9

<span id="page-16-0"></span>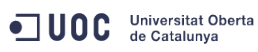

**Diseño centrado en el usuario y usabilidad en un entorno web para la iniciación en las TIC's**

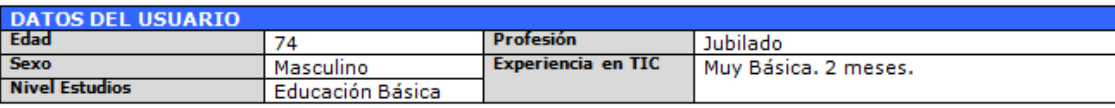

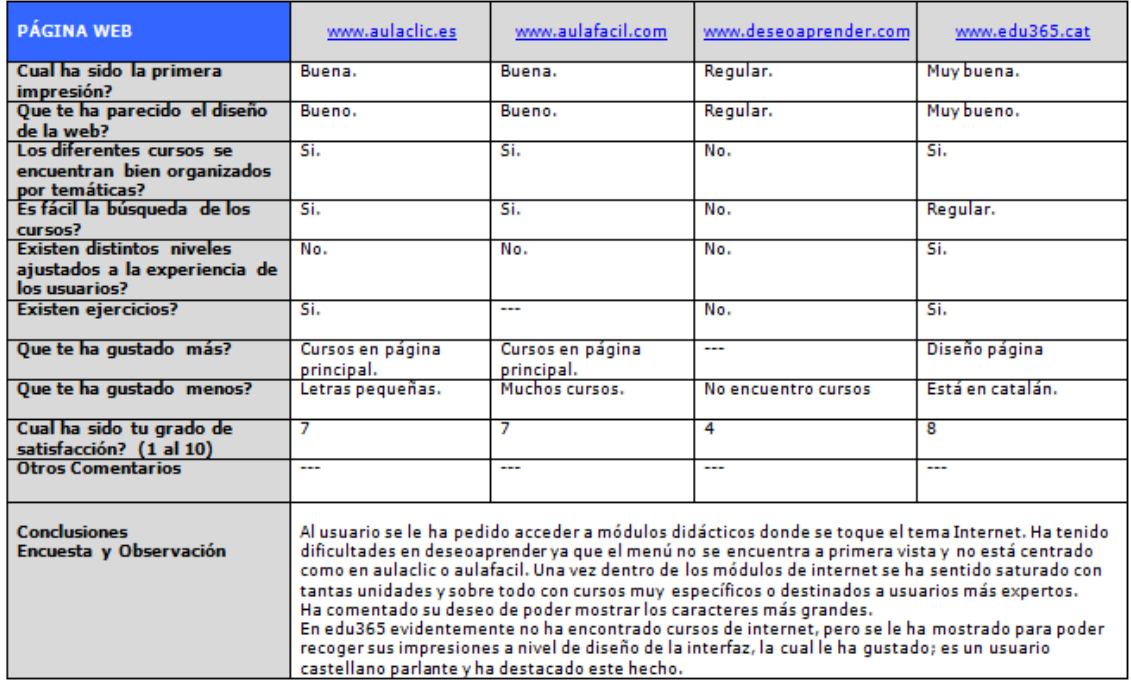

Figura 15. Encuesta 10

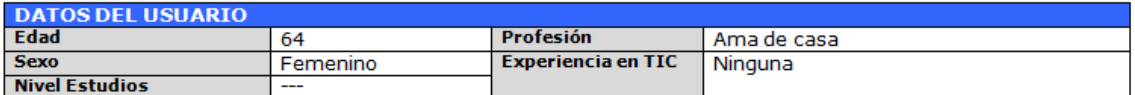

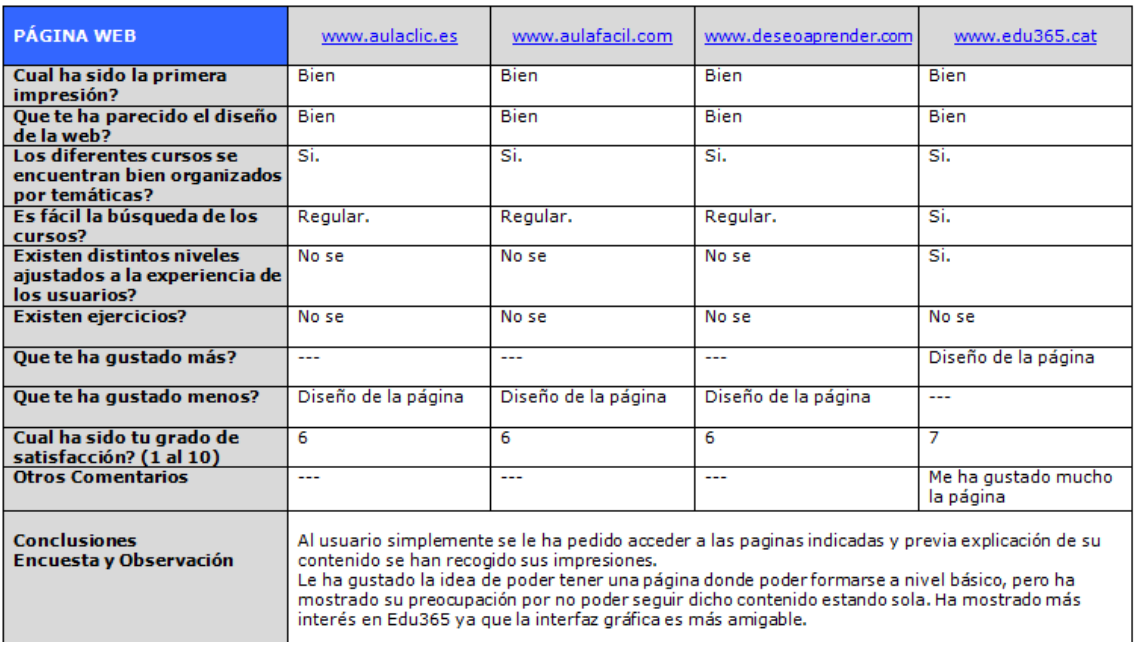

Figura 16. Encuesta 11

<span id="page-17-0"></span>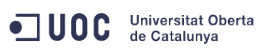

**Diseño centrado en el usuario y usabilidad en un entorno web para la iniciación en las TIC's**

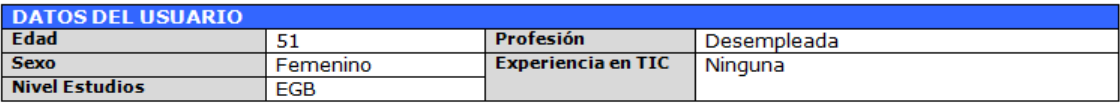

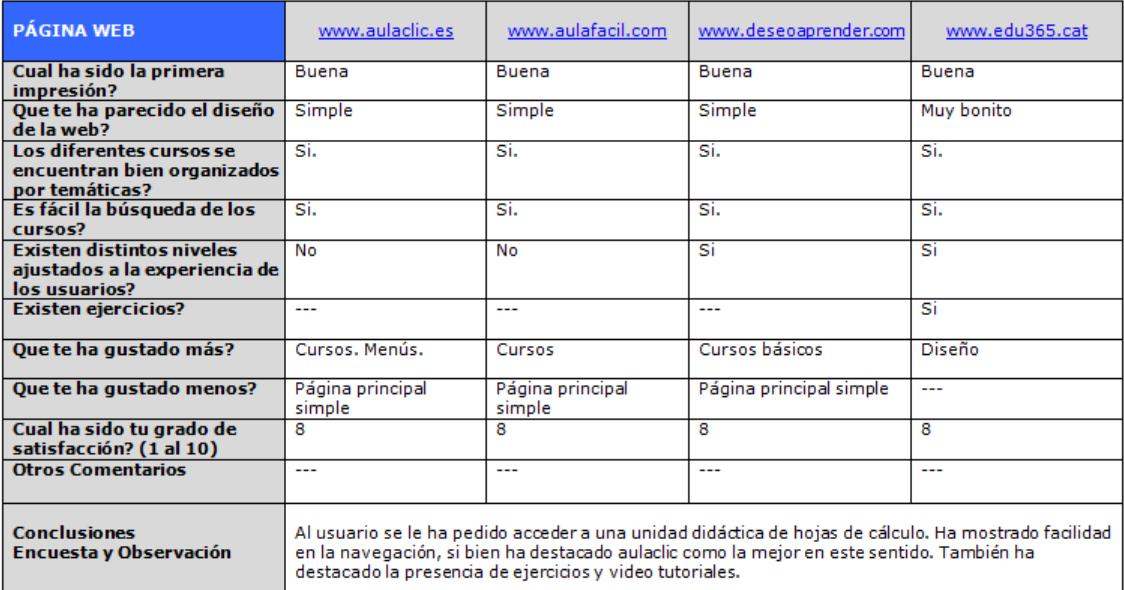

Figura 17. Encuesta 12

## **2.3.3. Conclusiones**

<span id="page-18-0"></span>Una vez analizados los datos extraídos mediante las distintas técnicas de investigación utilizadas, se han determinado las siguientes conclusiones que servirán para la siguiente fase del DCU, la fase de Diseño.

Dichas conclusiones están evidentemente enfocadas también para el perfil de usuario al cual va destinado el web de iniciación a las TIC. Los perfiles de usuarios se encuentran en el punto 3 del presente informe.

#### **DISEÑO DE LA WEB**

La Web al estar destinada a usuarios con un nivel nulo o básico en nuevas tecnologías debe de presentar un entorno gráfico amigable y que aproveche elementos de la IPO, como pueden ser las metáforas, restricciones, visibilidad,… que faciliten la usabilidad de la misma por este tipo de usuarios.

De las técnicas de investigación utilizadas se ha extraído que a nivel de diseño, la página [www.edu365.cat](http://www.edu365.cat/) ha sido la más valorada en este sentido, es la que presenta colores más vivos, iconos y caracteres más grandes,…y en consecuencia será un input importante para el diseño de nuestra web.

#### **ESTRUCTURA DE LA WEB**

En cuanto a la estructura de la web, esta deberá ser lo más accesible posible, con todas las opciones visibles y fácil de localizar sus contenidos.

Se ha podido concluir, que por ejemplo [www.aulaclic.es,](http://www.aulaclic.es/) la cual nada más entrar ya muestra los cursos disponibles en el área central y/o principal, es una de las más valoradas por los usuarios en este sentido, ya que no deben de buscar en exceso para encontrar aquello que buscan. Por lo tanto, se trabajará en este aspecto, dando una estructura a la web muy intuitiva y sencilla, con los menús y contenidos formativos claramente diferenciados y, tal y como hemos concluido en el diseño, con caracteres grandes y colores vivos.

#### **CONTENIDO DIDACTICO**

Debido a las características de los usuarios a los que va destinada la web, el contenido didáctico que se deberá incluir va en función de estos. No podemos olvidar que su experiencia en nuevas tecnologías es nula o muy baja, por lo que cursos muy avanzados no serán aprovechados.

De los métodos de indagación utilizados se ha podido extraer lo anteriormente citado, los usuarios han valorado muy bien los cursos ofrecidos por [www.deseoaprender.com](http://www.deseoaprender.com/) ya que contiene muchos de estos para la iniciación.

El contenido didáctico a incluir irá en este sentido, y se ofrecerán cursos para iniciarse en TIC, incluyendo en un principio: Informática básica. Elementos. Iniciación Windows. Sistema de carpetas. Procesador de texto. Internet. Correo electrónico… A medida que los usuarios vayan incrementando sus conocimientos en TIC se irán incluyendo más cursos y/o ejercicios. Los usuarios también podrán sugerir diferentes temas.

Tabla 2. Conclusiones fase investigación

## <span id="page-19-0"></span>**2.4. Usuarios y Análisis de tareas**

Siguiendo con el proceso de investigación e indagación del DCU, a continuación se mostrarán los resultados del análisis del usuario y de sus funciones y/o roles.

Los elementos analizados y descritos para dicho objetivo son:

- Perfiles de usuario
- Roles de usuario
- Contextos de uso
- Análisis de tareas

Esta definición es importante ya que nos servirá como base de entrada para la siguiente fase del DCU, la de Diseño.

## **2.4.1. Perfiles de usuarios**

Los perfiles de usuario son agrupaciones de usuarios según sus características y han sido determinadas a través del estudio previo elaborado y visto en el punto anterior a través de las encuestas y otros métodos de investigación.

El resultado de los citados perfiles de usuario es el siguiente:

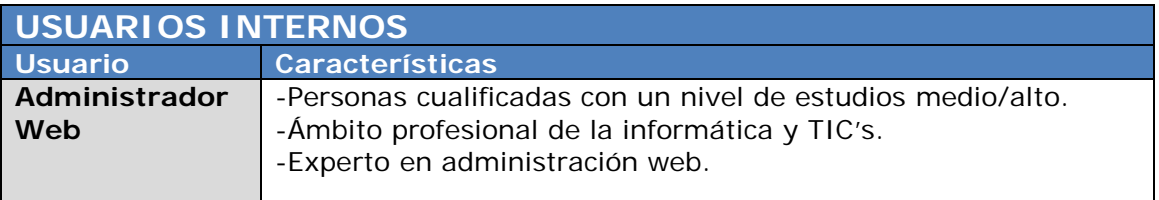

Tabla 3. Perfil usuario interno

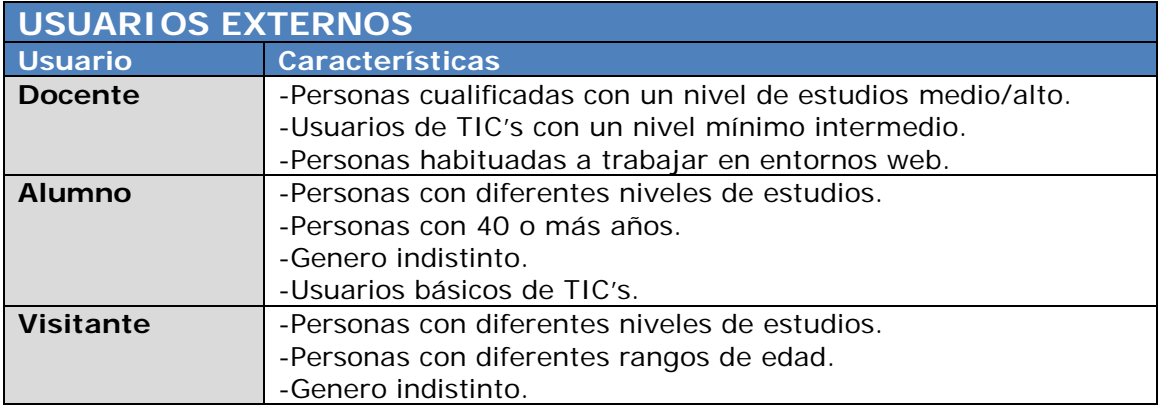

Tabla 4. Perfil usuario externo

<span id="page-20-0"></span>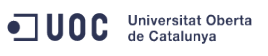

## **2.4.2. Roles de usuarios**

Una vez establecidos los diferentes perfiles de usuario, procederemos a especificar para cada uno de ellos cuáles serán sus roles.

Con la definición de los diferentes roles es pretende separar las diferentes funcionalidades que el sistema proporcionará y como los usuarios las hará servir.

Estos roles y funcionalidades serán analizadas con más profundidad en el apartado 2.4.4.Analisis de tareas.

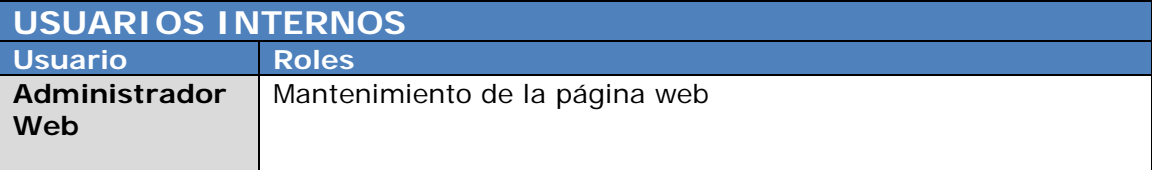

Tabla 5. Roles usuario interno

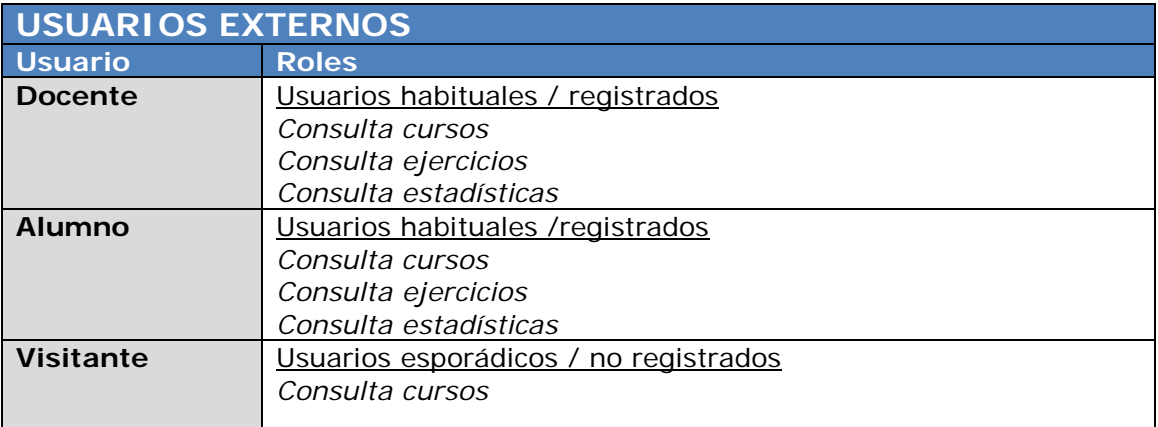

Tabla 6. Roles usuario externo

## **2.4.3. Contextos de uso**

<span id="page-21-0"></span>A continuación se listan los contextos de uso según los perfiles de usuarios a los que va destinada la página web.

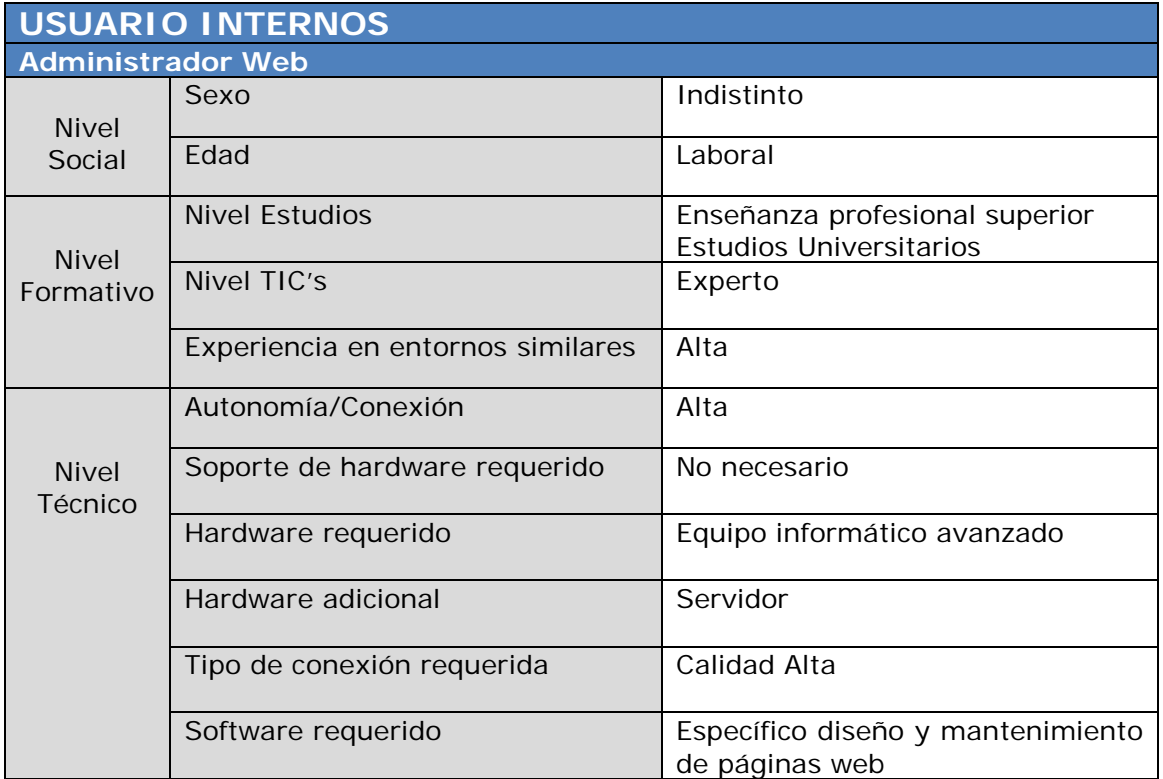

Tabla 7. Contextos de uso usuario interno

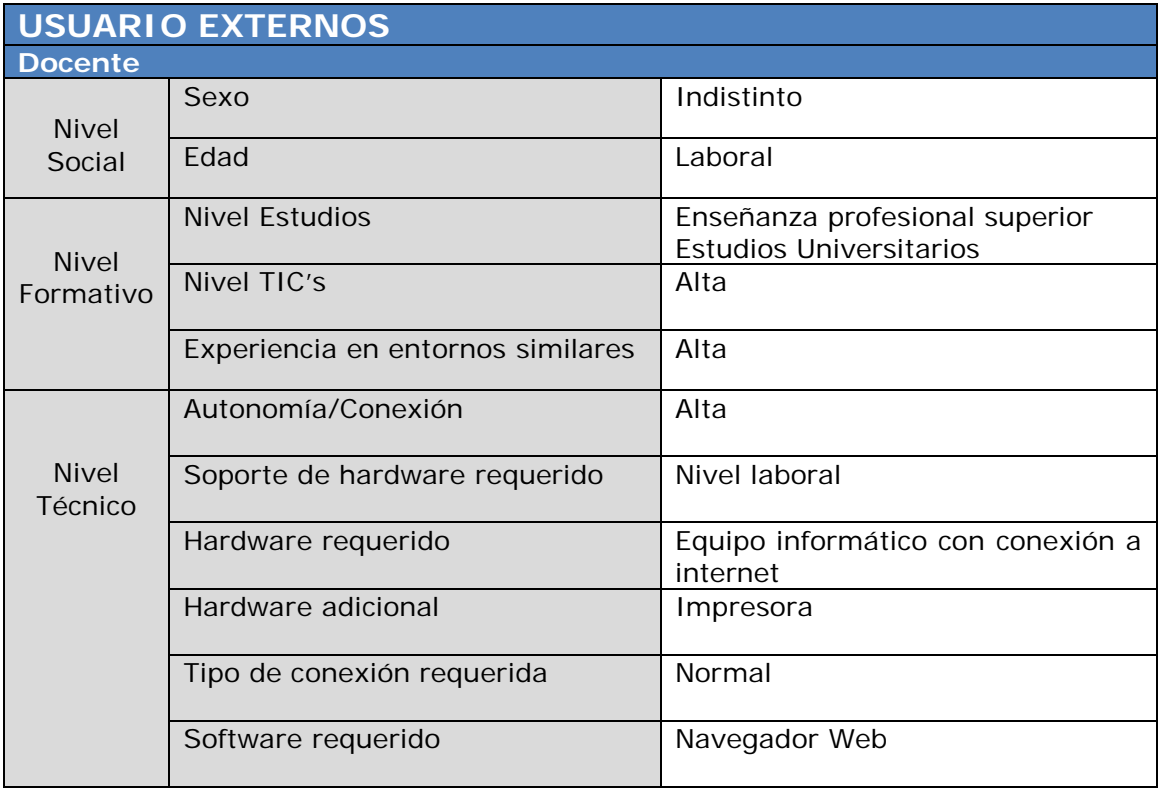

**Diseño centrado en el usuario y usabilidad en un entorno web para la iniciación en las TIC's**

<span id="page-22-0"></span>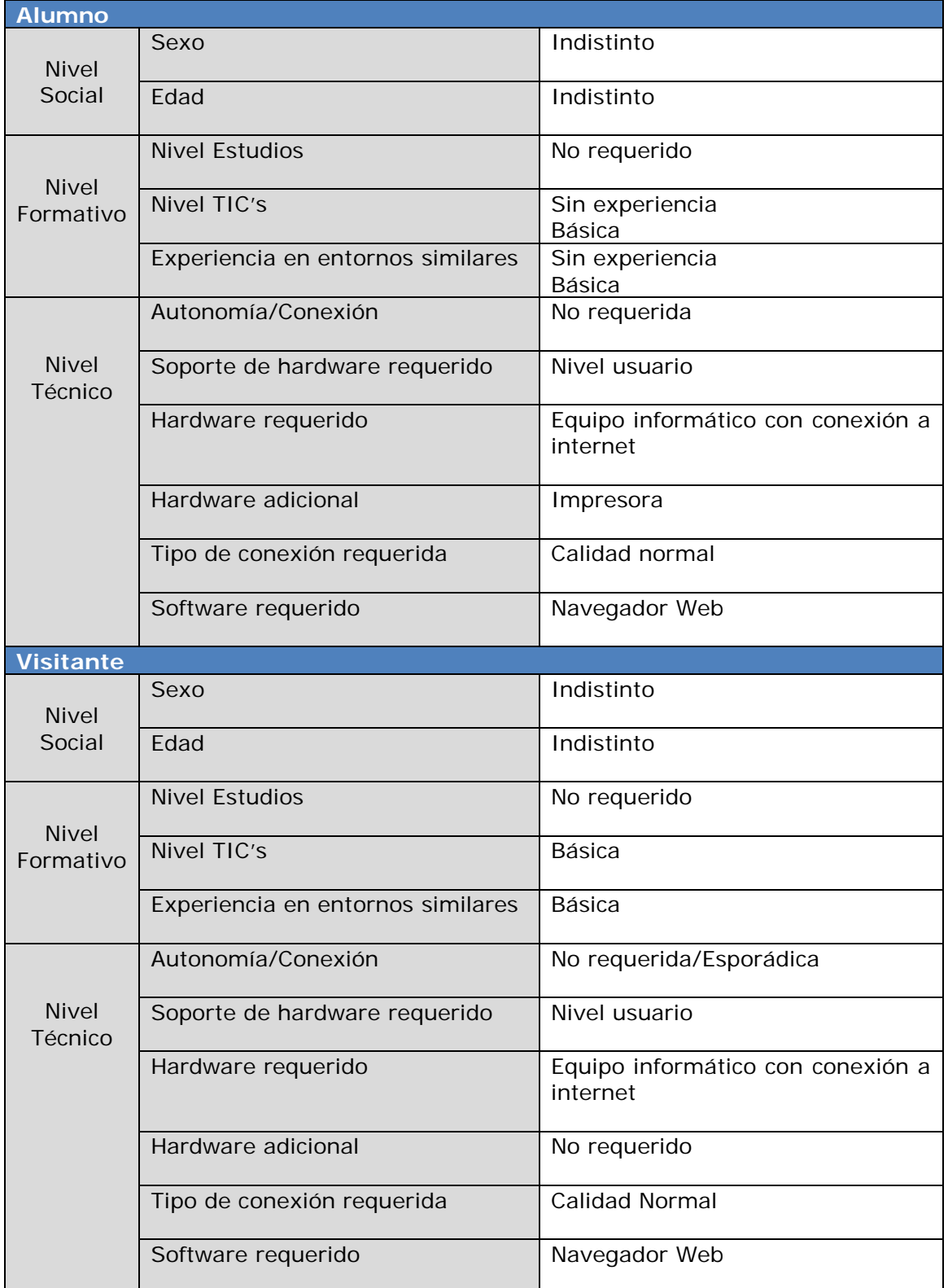

Tabla 8. Contextos de uso usuario externo

## **2.4.4. Análisis de tareas**

<span id="page-23-0"></span>Una vez establecidos los usuarios y sus roles, se ha procedido a establecer las tareas que estos podrán realizar en la página web.

Estas tareas han sido determinadas en función de los requisitos mínimos que se desean implementar en la misma.

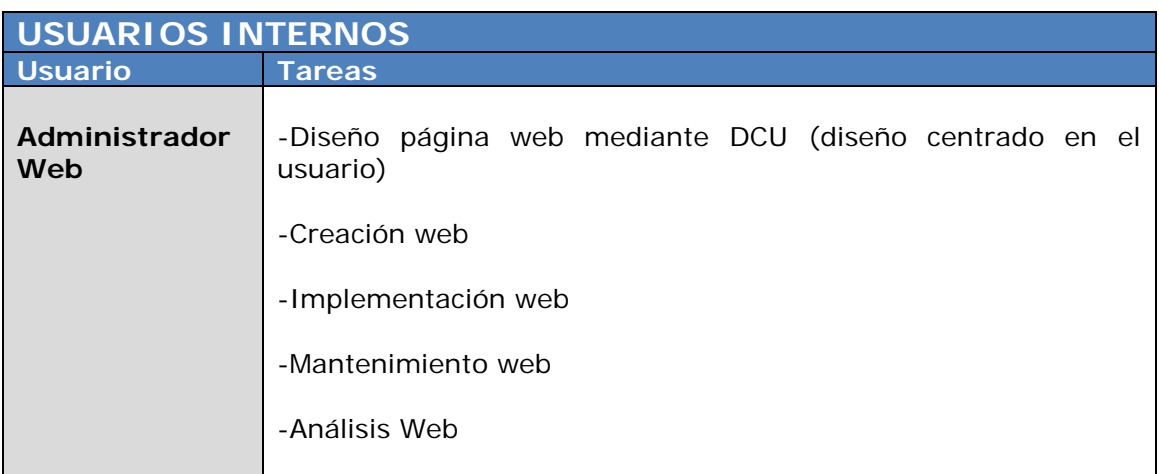

Tabla 9. Análisis de tareas usuario interno

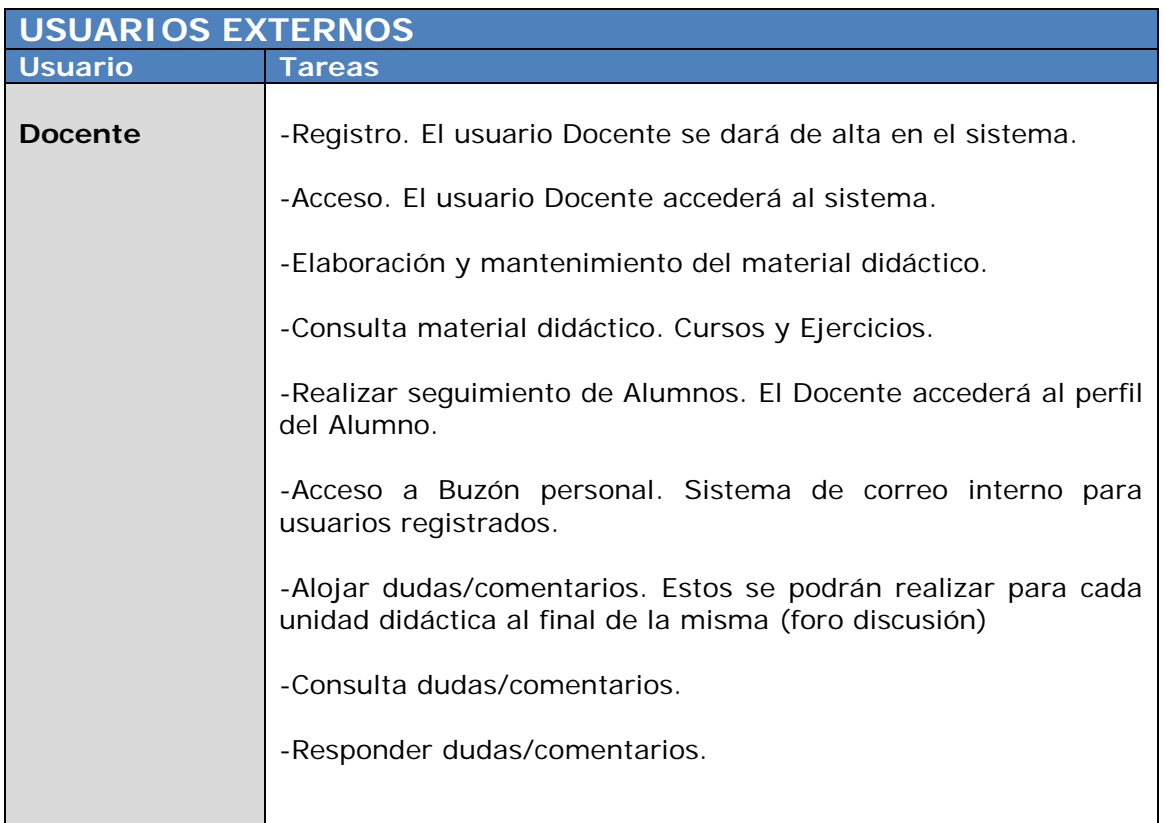

<span id="page-24-0"></span>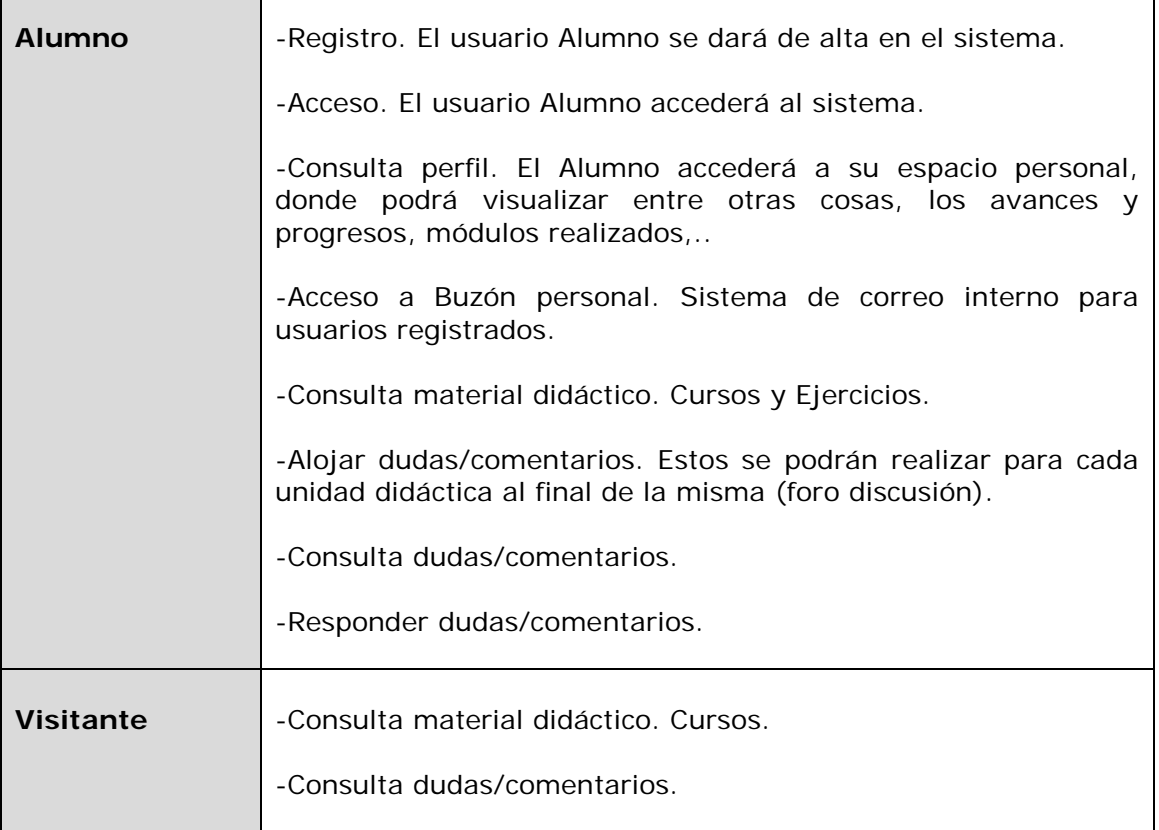

Tabla 10. Análisis de tareas usuario externo

<span id="page-25-0"></span>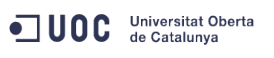

## **3. DISEÑO**

Siguiendo con el diseño centrado en el usuario (DCU) para la página web destinada a ofrecer contenido formativo para la iniciación en las nuevas tecnologías y, después de haber realizado en la fase anterior el proceso de Investigación y Análisis, en esta fase nos centraremos en la fase de Diseño.

Es en esta fase donde se terminaran de definir las tareas previamente descritas en la fase anterior y los escenarios y diagramas de interacción pertinentes.

## **3.1. Descripción**

Tal y como se ha descrito con anterioridad, en esta segunda fase del DCU nos centraremos en el diseño de la página web. Esta fase ha sido desglosada en 2 unidades diferenciadas, diseño y prototipo, y en esta primera parte nos centraremos en el diseño según el análisis de tareas realizado en la fase anterior.

La importancia de esta fase de diseño radica en la definición específica de las citadas tareas que la página web ofrecerá al usuario y en función del rol de este las distintas funcionalidades accesibles. Con este fin se han definido:

- Escenarios de uso
- Diagramas de interacción

## **3.2. Objetivos**

El objetivo fundamental de esta fase es la de definir las tareas descritas en la fase anterior junto con las funcionalidades de la página web y, así facilitar la siguiente fase destinada a la realización del prototipo de la página web.

## **3.3. Escenarios de uso**

Un escenario de uso se define como la descripción de un personaje en una situación de uso real del producto a elaborar y, esta descripción incluye el contexto en el que tiene lugar y la secuencia de acciones que se llevan a cabo. [Garreta et al. 2011]

Los escenarios suelen ser relatos que cuentan una historia en la que se describe una o más tareas desarrolladas en una situación ambiental concreta.

Por lo tanto, la definición de estos escenarios nos facilitará la tarea de analizar las distintas situaciones por las que los usuarios de la página web se irán encontrando. No podemos olvidar que estas situaciones nos serán de gran utilidad para considerar los posteriores aspectos del diseño y es por esto que nuestros escenarios de uso incluyen al usuario involucrado y las distintas interacciones que éste presenta con el producto final, en nuestro caso la página web.

## **3.3.1. Administrador Web**

<span id="page-26-0"></span>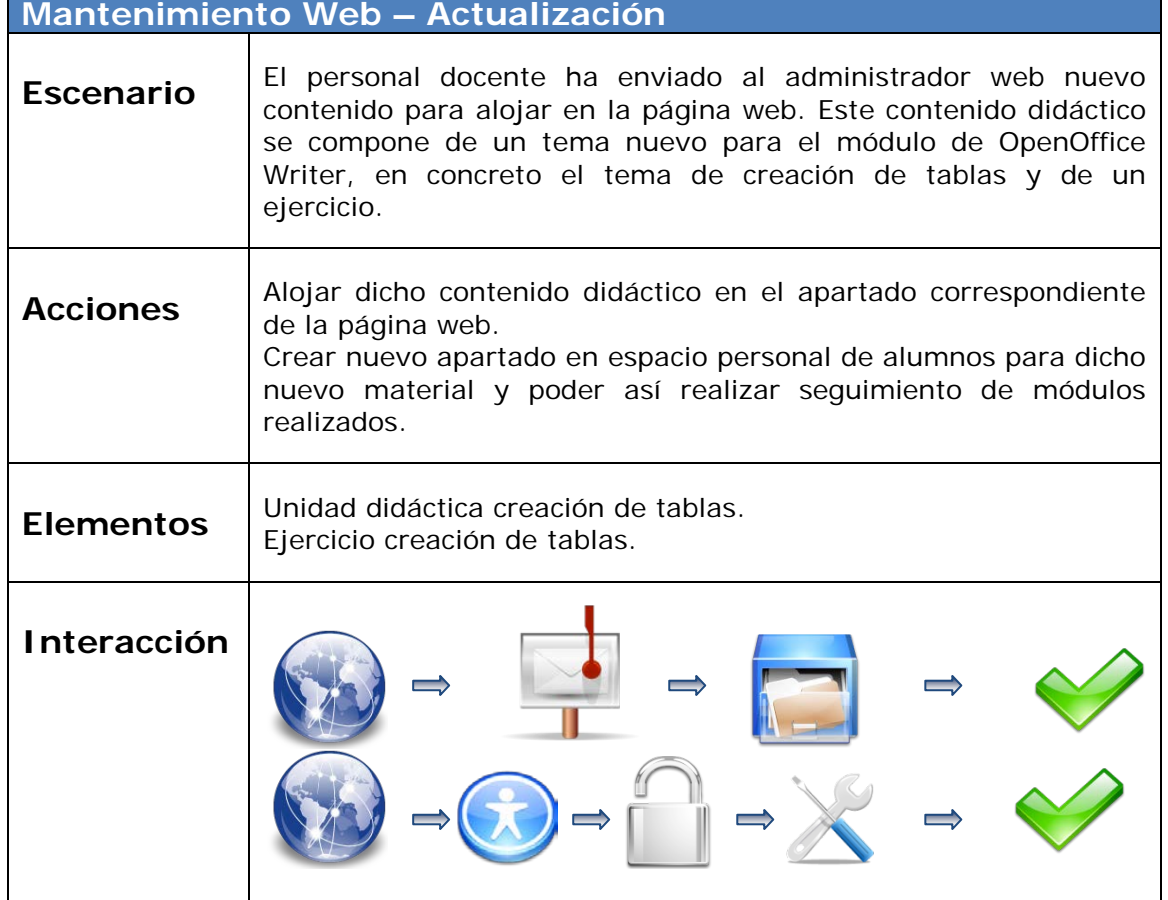

Tabla 11. Escenario de uso. Administrador. Mantenimiento Web

## **3.3.2. Docente**

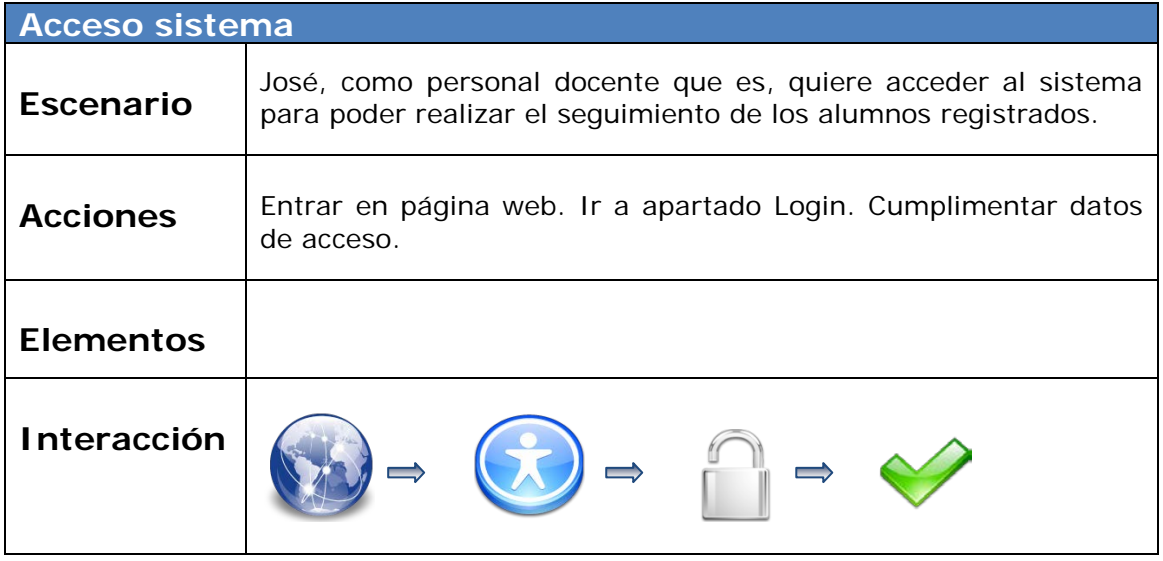

Tabla 12. Escenario de uso. Docente. Acceso sistema

<span id="page-27-0"></span>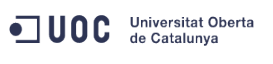

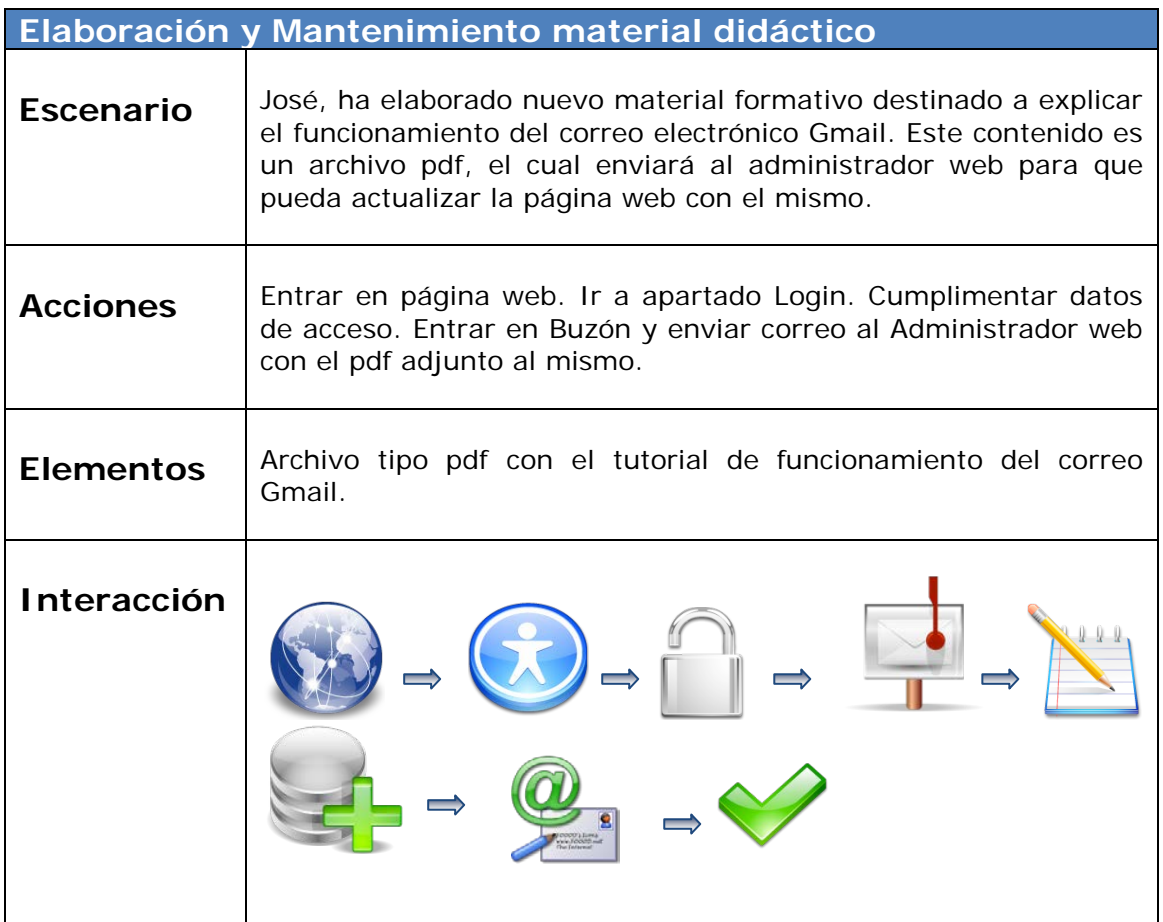

Tabla 13. Escenario de uso. Docente. Elaboración material didáctico

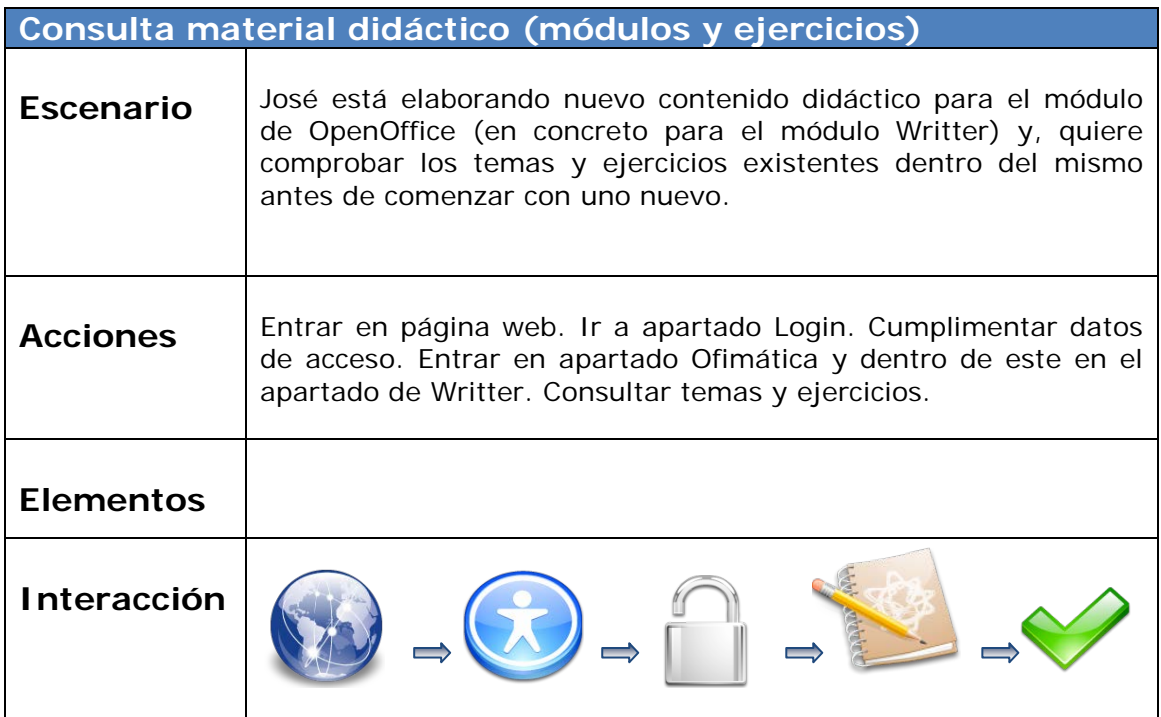

Tabla 14. Escenario de uso. Docente. Consulta material didáctico

<span id="page-28-0"></span>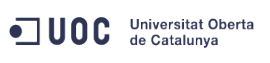

#### **TRABAJO FINAL CARRERA Diseño centrado en el usuario y usabilidad en un entorno web para la iniciación en las TIC's**

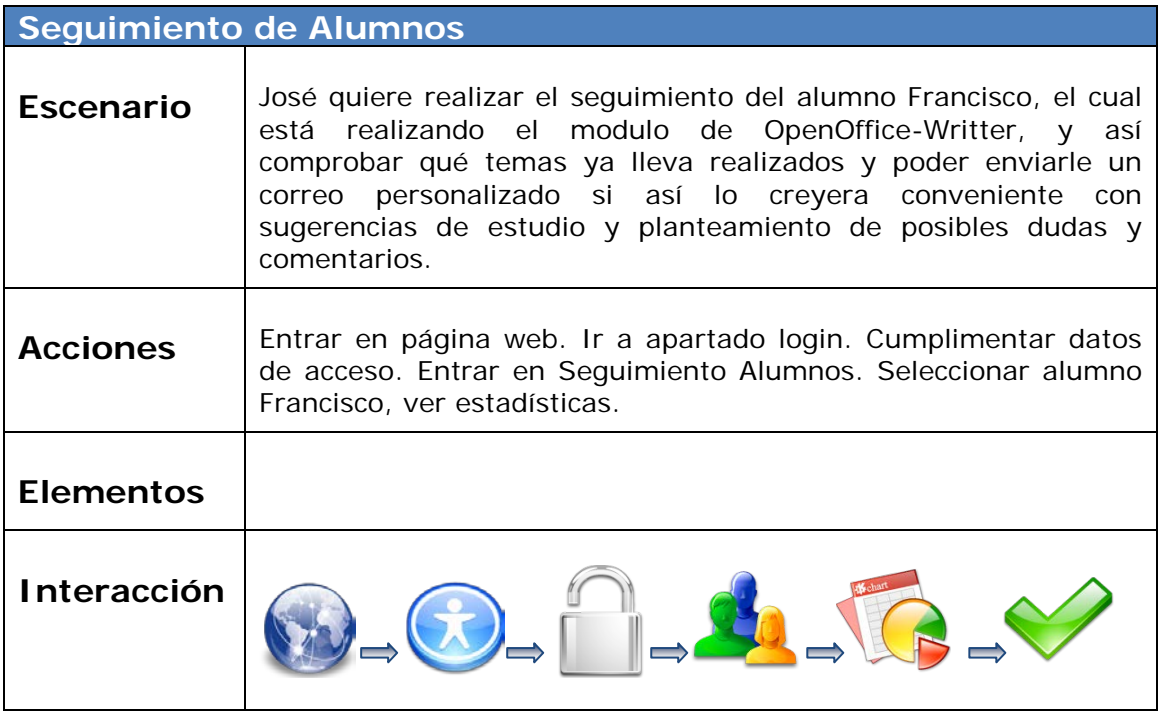

Tabla 15. Escenario de uso. Docente. Seguimiento de alumnos

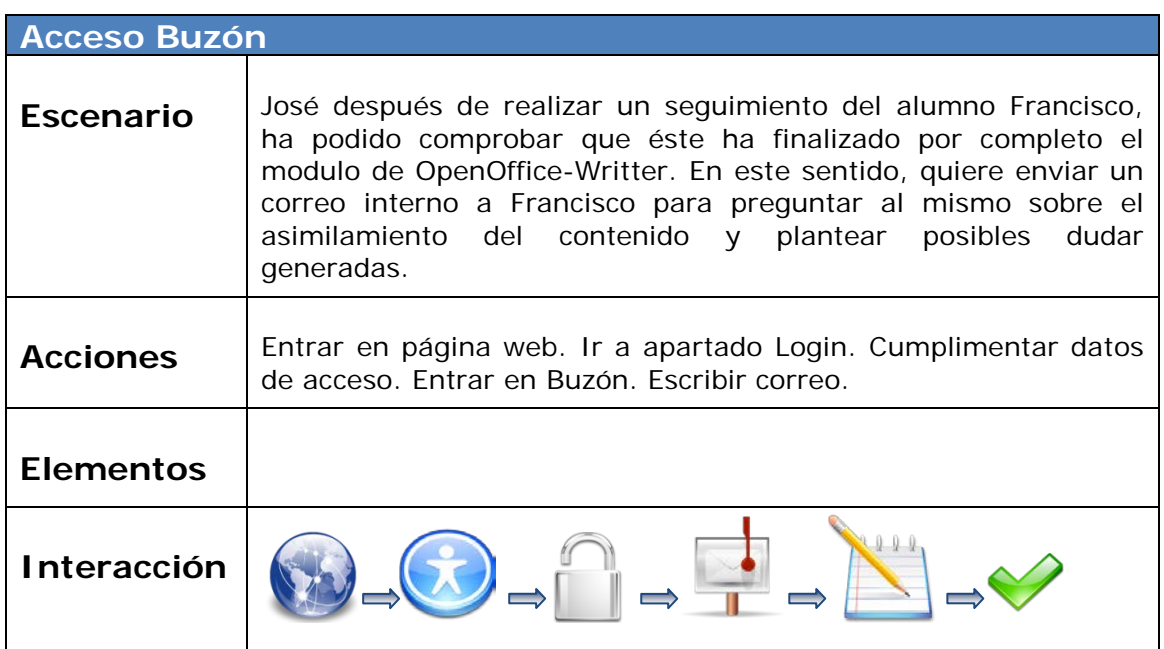

Tabla 16. Escenario de uso. Docente. Acceso buzón

<span id="page-29-0"></span>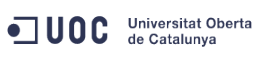

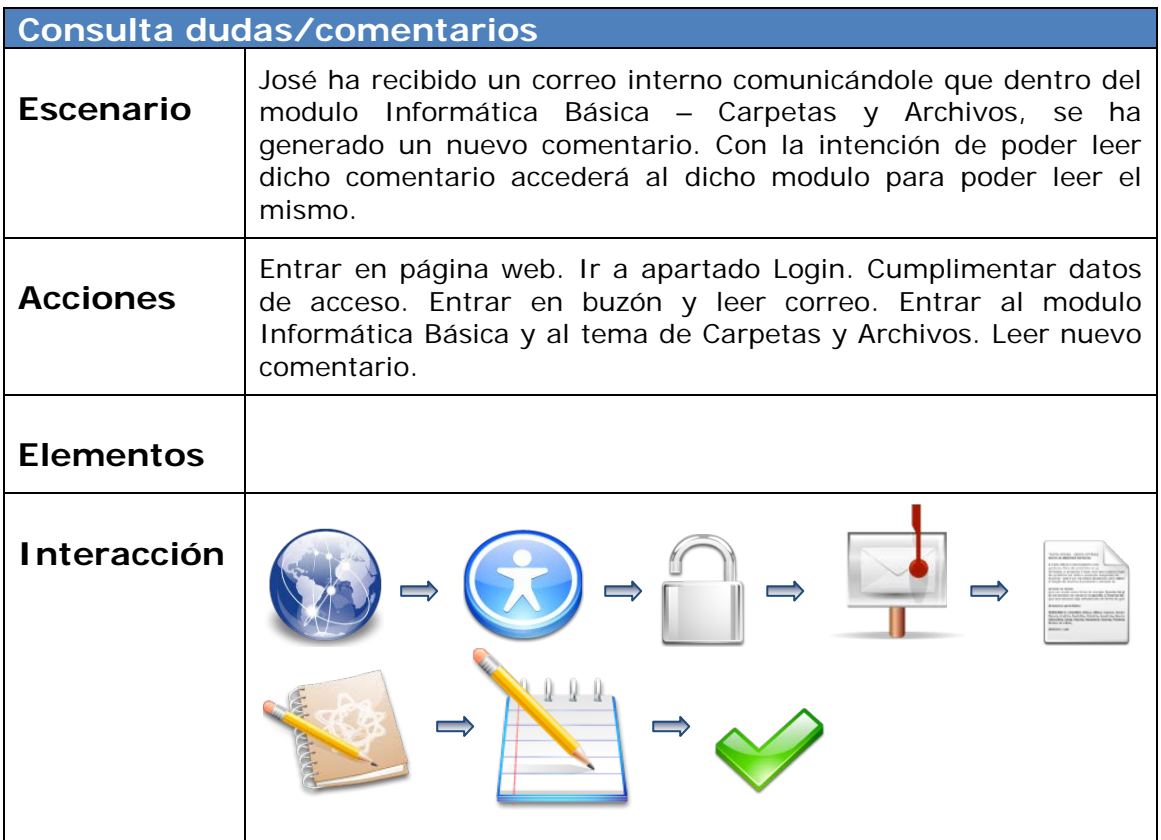

Tabla 17. Escenario de uso. Docente. Consulta de dudas y comentarios

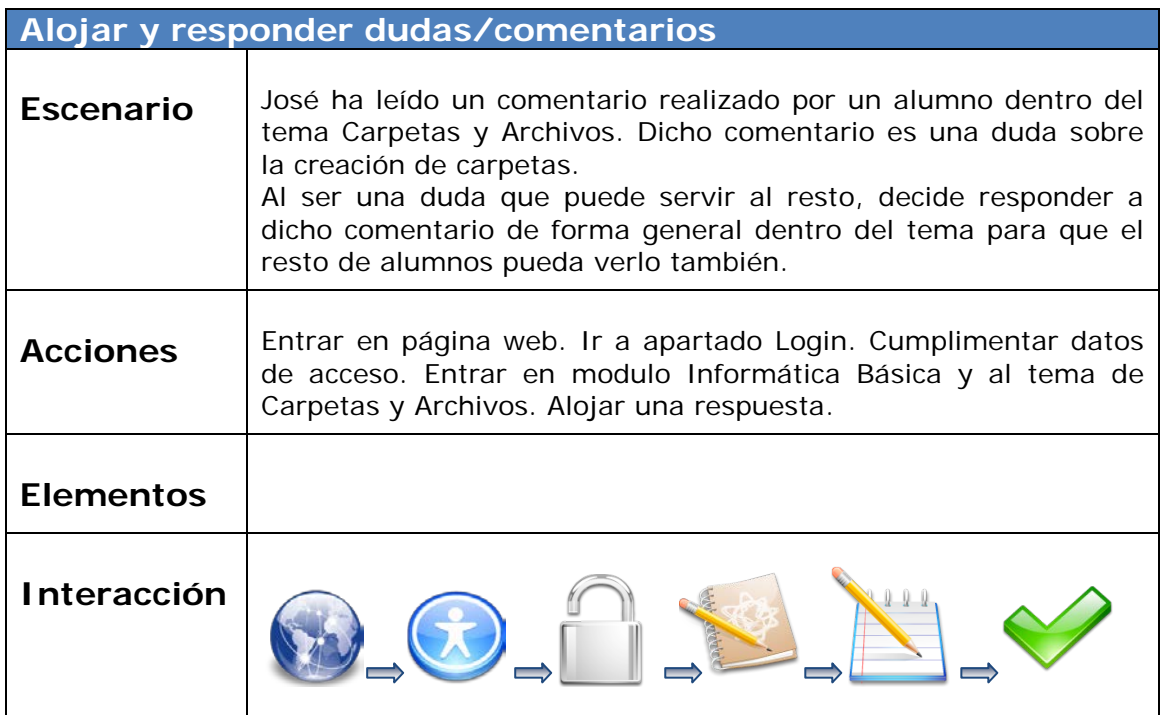

Tabla 18. Escenario de uso. Docente. Alojar y responder comentarios

## **3.3.3. Alumno**

<span id="page-30-0"></span>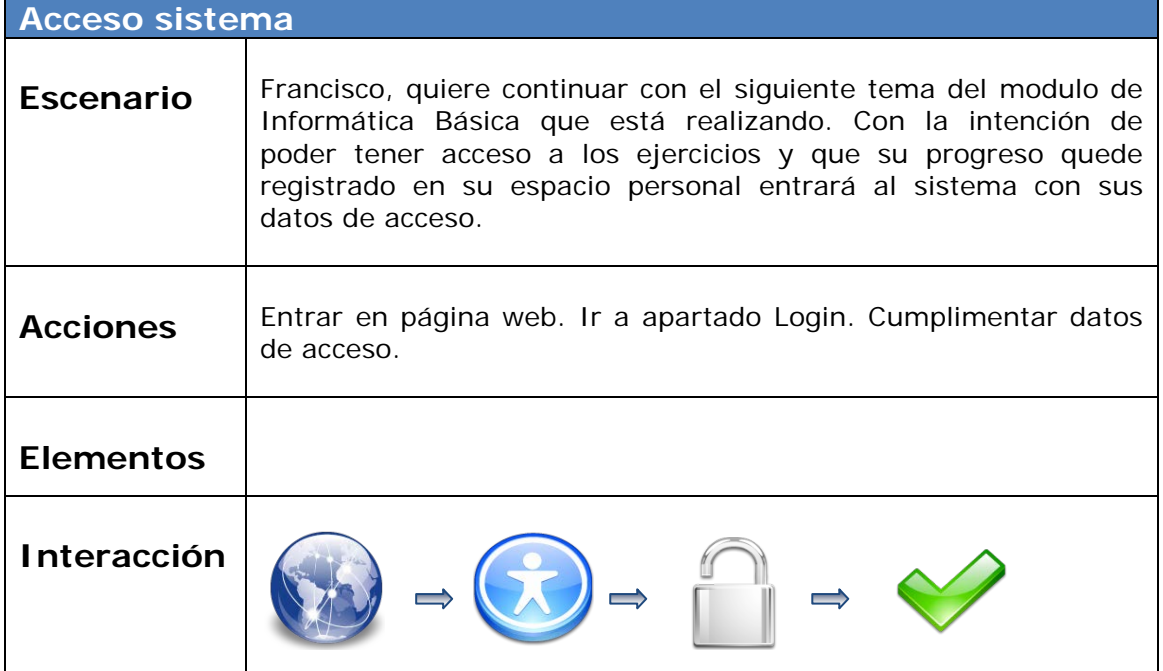

Tabla 19. Escenario de uso. Alumno. Acceso sistema

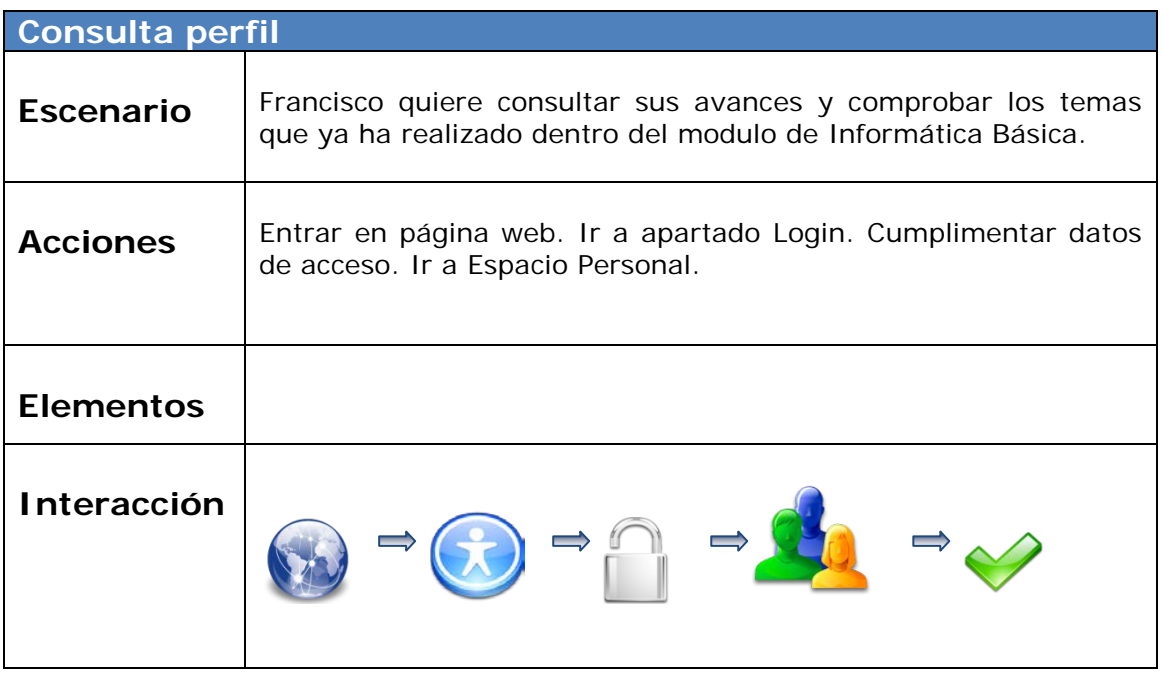

Tabla 20. Escenario de uso. Alumno. Consulta perfil

<span id="page-31-0"></span>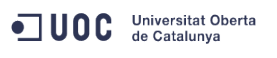

#### **TRABAJO FINAL CARRERA Diseño centrado en el usuario y usabilidad en un entorno web para la iniciación en las TIC's**

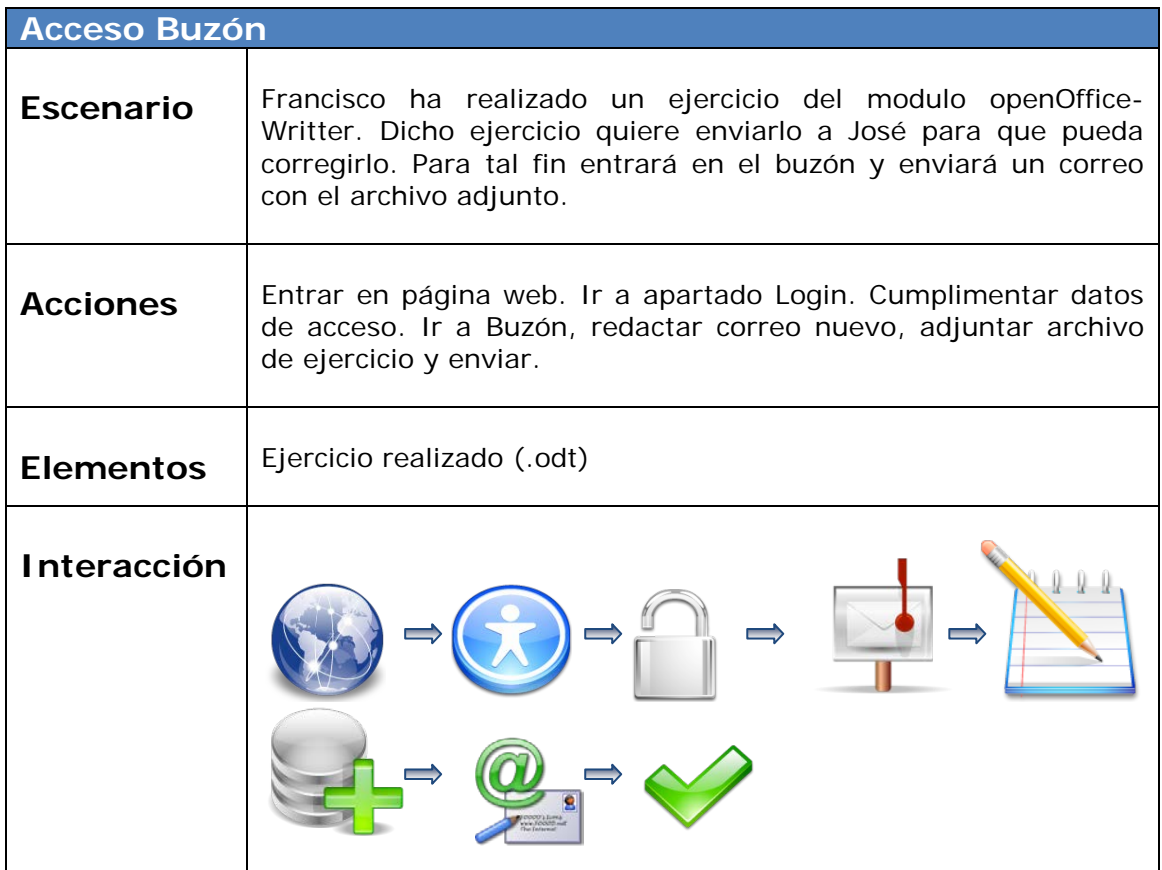

Tabla 21. Escenario de uso. Alumno. Acceso buzón

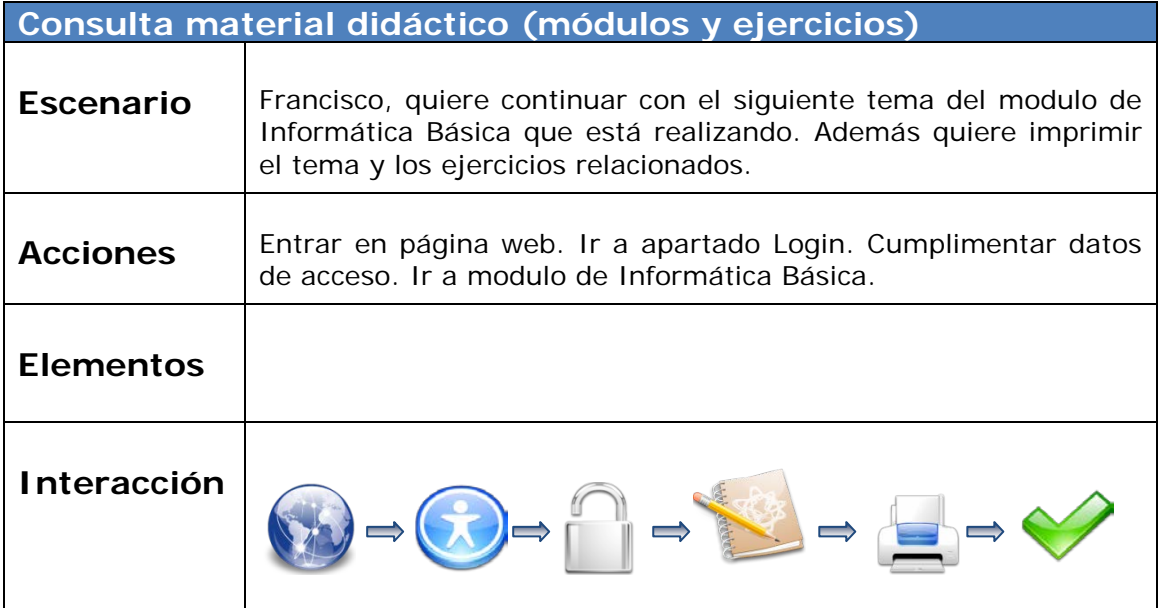

Tabla 22. Escenario de uso. Alumno. Consulta material didáctico

<span id="page-32-0"></span>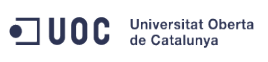

#### **TRABAJO FINAL CARRERA Diseño centrado en el usuario y usabilidad en un entorno web para la iniciación en las TIC's**

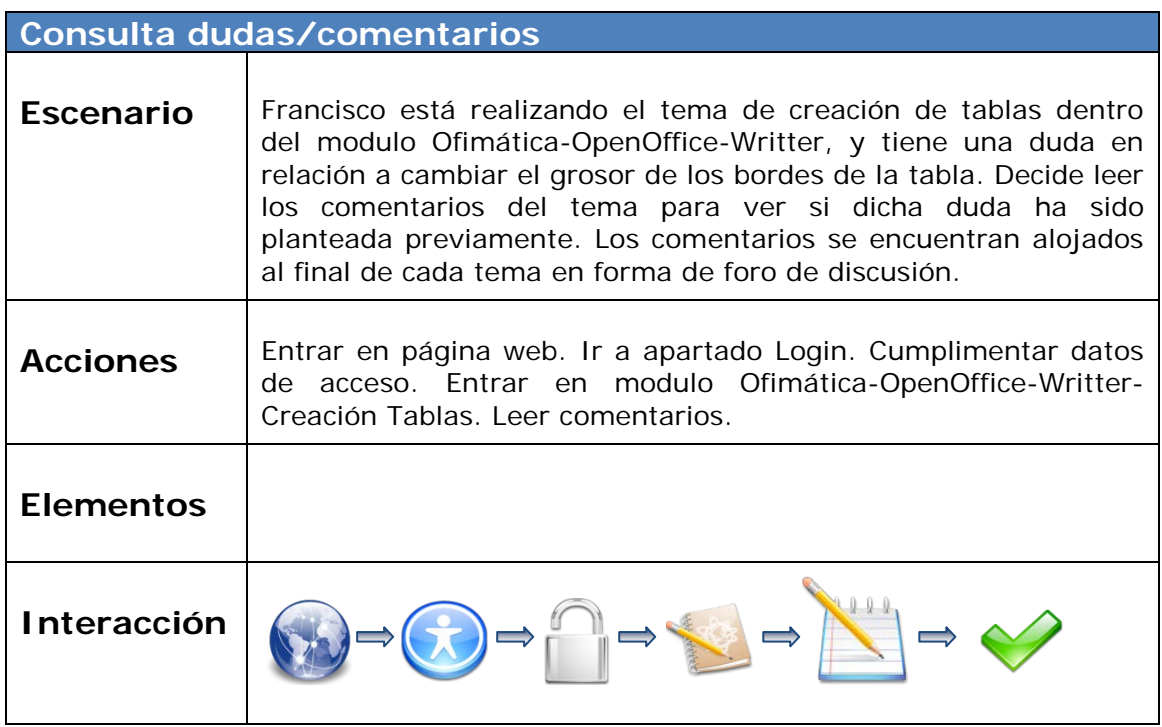

Tabla 23. Escenario de uso. Alumno. Consulta comentarios

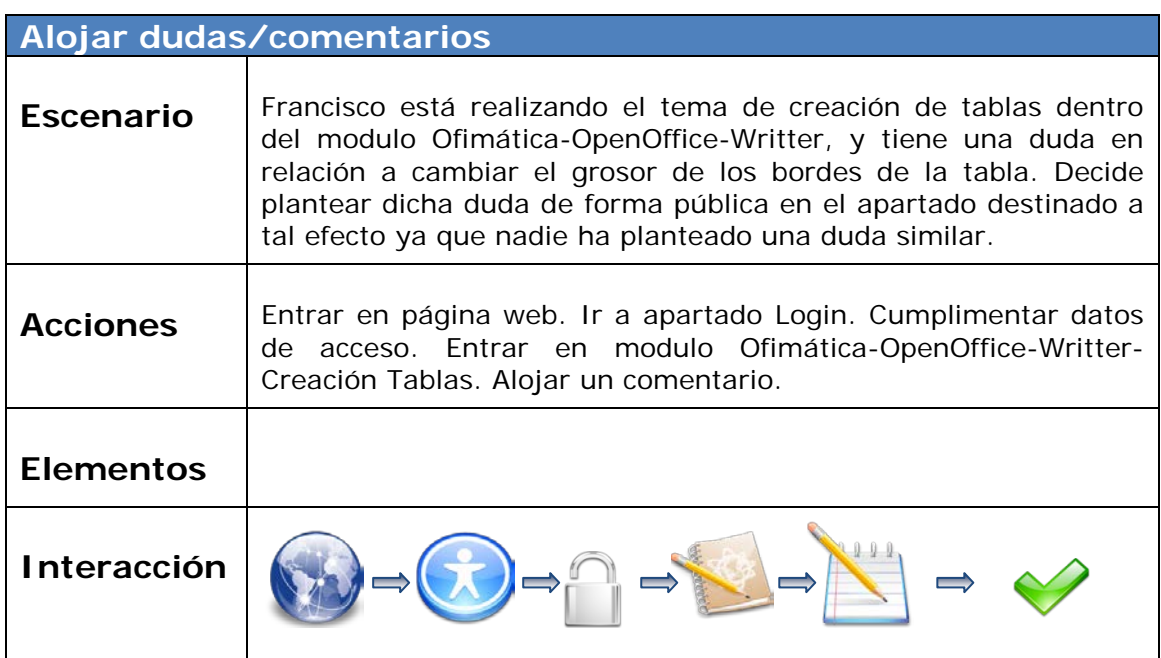

Tabla 24. Escenario de uso. Alumno. Alojar comentarios

<span id="page-33-0"></span>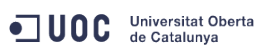

## **3.3.4. Visitante**

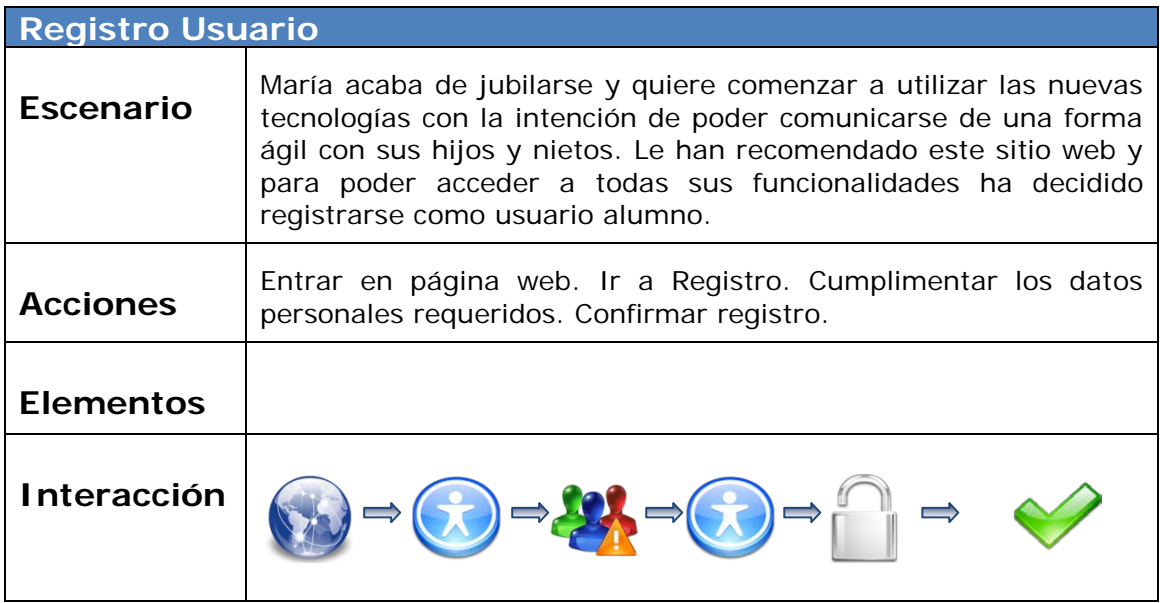

Tabla 25. Escenario de uso. Visitante. Registro usuario

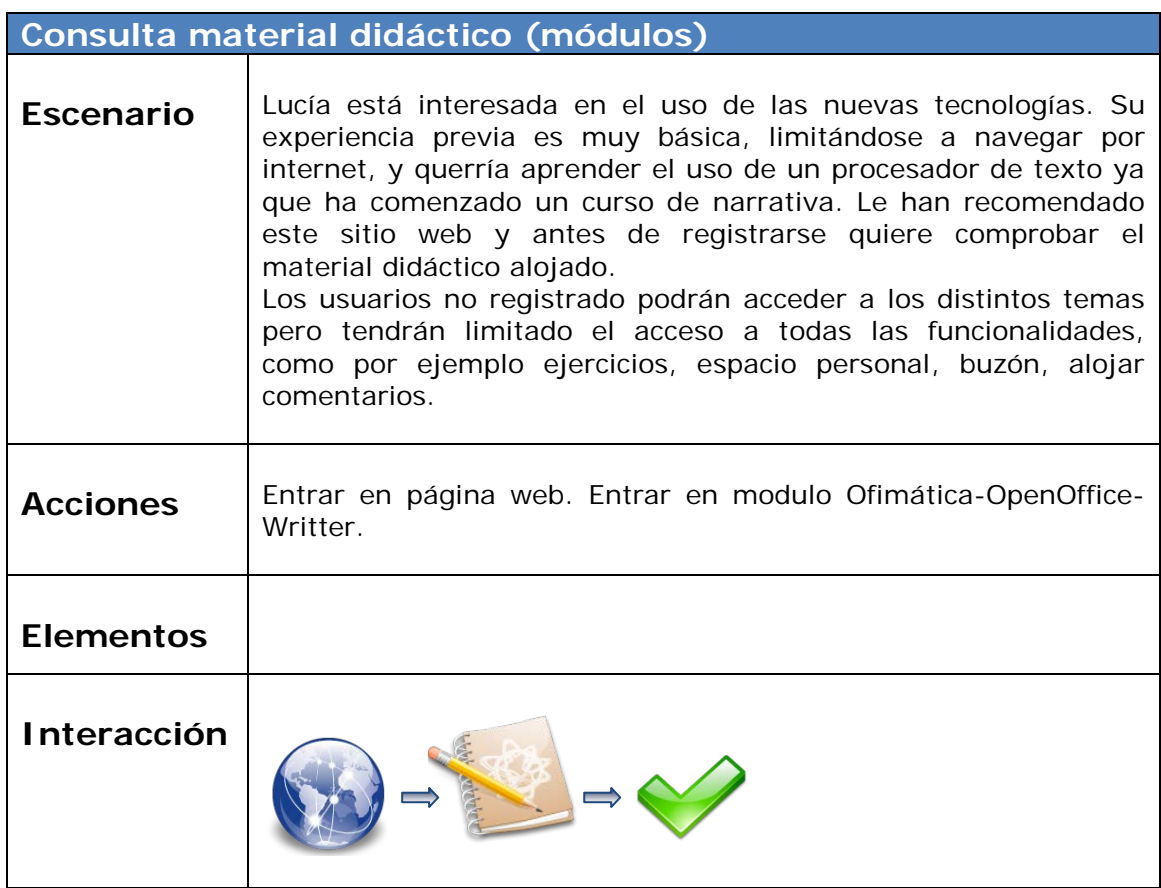

Tabla 26. Escenario de uso. Visitante. Consulta material didáctico

## <span id="page-34-0"></span>**3.4. Flujos de Interacción**

Una vez definidos los distintos escenarios de uso procederemos a definir los distintos flujos de interacción posibles para éstos. Estas interacciones las mostraremos a través de Diagramas de Flujo.

El Diagrama de Flujo representa la esquematización gráfica de las distintas tareas descritas y nos muestra paso a paso los distintos procesos para la consecución de la citada tarea. Se trata de un esquema para representar gráficamente una situación mediante la utilización de diversos símbolos para representar operaciones específicas, es decir, la representación grafica de las distintas operaciones que se tienen que realizar para resolver un problema, con indicación expresa del orden lógico en que deben realizarse. [Millan et al. 2008]

Esta herramienta, junto con los escenarios nos facilitará la tarea de la segunda fase del diseño, el prototipo.

Se han utilizado los siguientes básicos símbolos para su realización:

- $\bigcap$  Inicio tarea
- Fin tarea
- Proceso
- Decisión
- Documento
	- Proceso manual

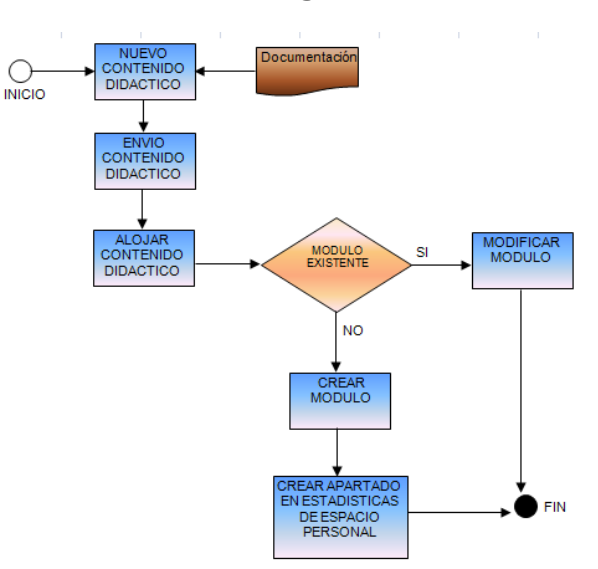

## **3.4.1. Mantenimiento Página Web. Actualización.**

Figura 18. Diagrama flujo mantenimiento

# <span id="page-35-0"></span>**3.4.2. Acceso Sistema y Registro Usuarios**

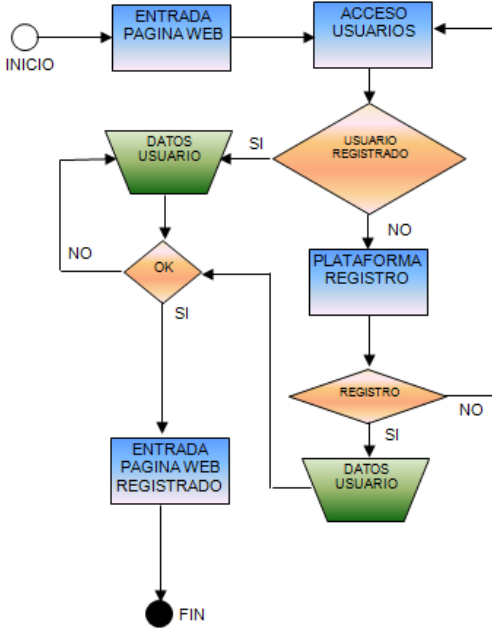

Figura 19. Diagrama flujo acceso sistema

## **3.4.3. Consulta Material Didáctico**

Usuarios registrados

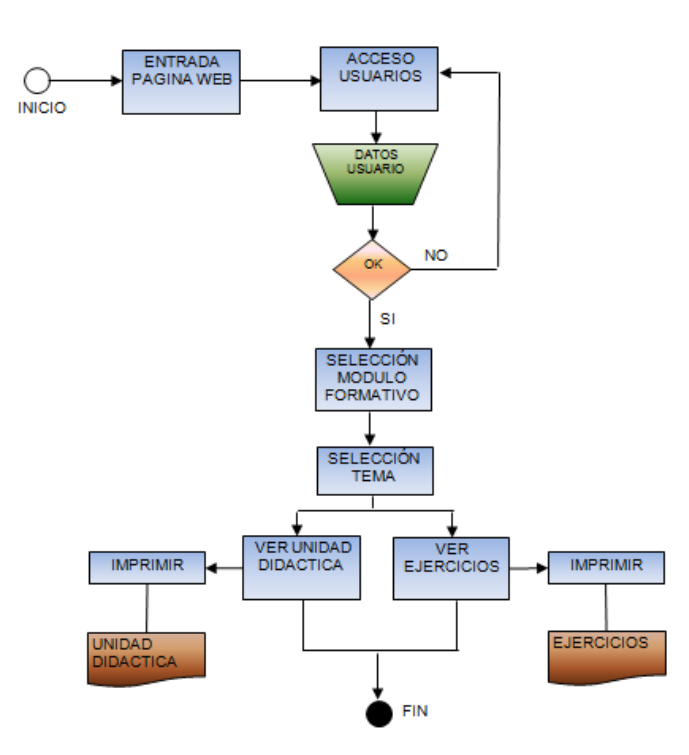

Figura 20. Diagrama flujo consulta material didáctico

<span id="page-36-0"></span>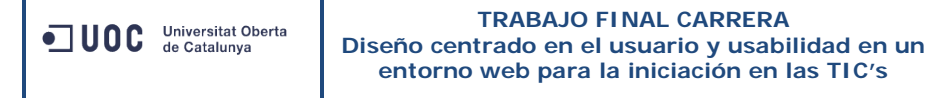

#### Usuarios no registrados

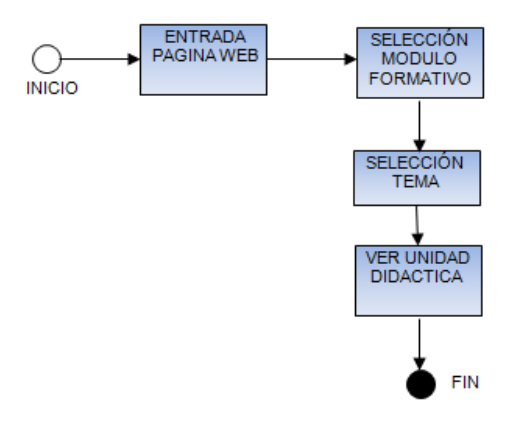

Figura 21. Diagrama flujo consulta material didáctico visitante

## **3.4.4. Leer y/o escribir comentarios**

#### Usuarios registrados

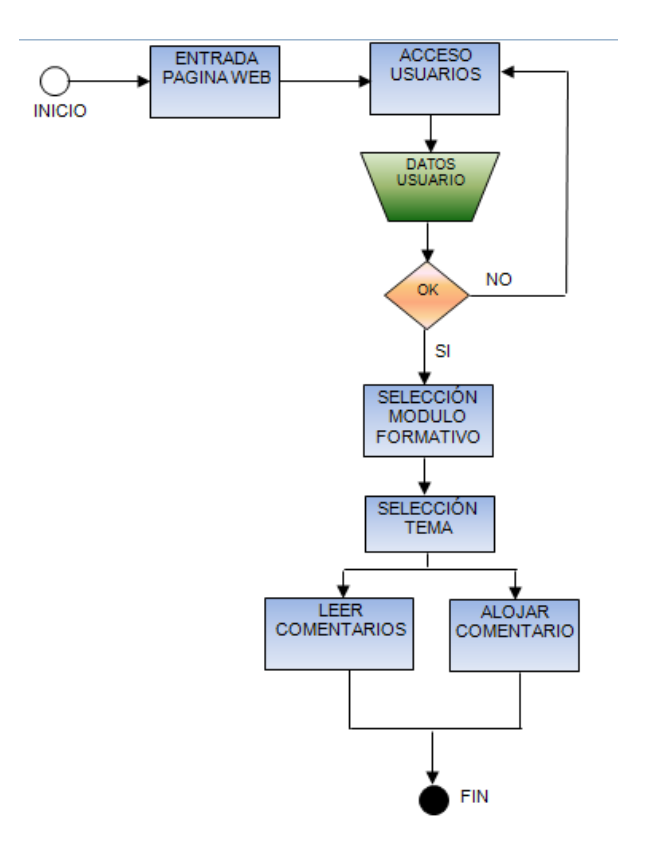

Figura 22. Diagrama flujo leer y escribir comentarios

<span id="page-37-0"></span>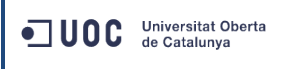

#### Usuarios no registrados

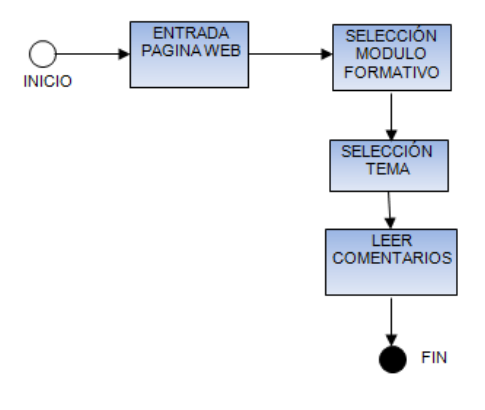

Figura 23. Diagrama flujo leer y escribir comentarios visitante

## **3.4.5. Opciones del espacio personal**

#### Usuarios Docente

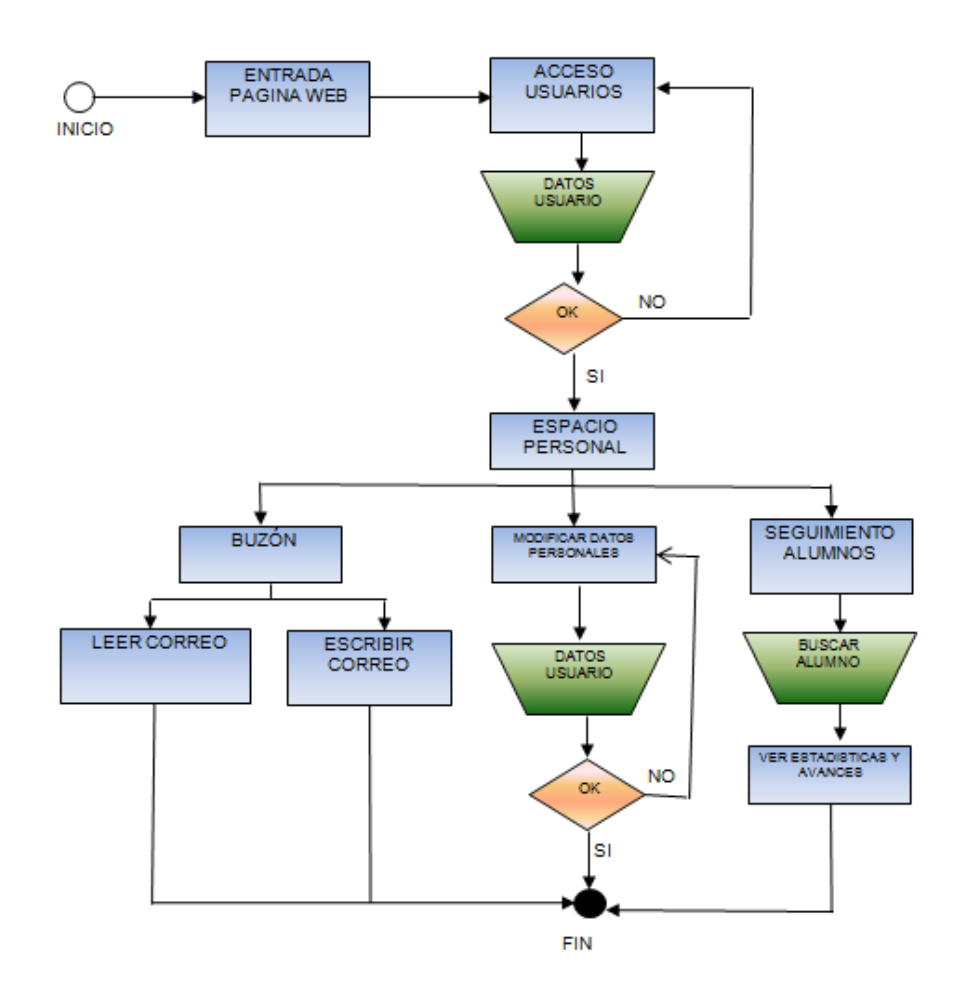

Figura 24. Diagrama flujo área personal docente

<span id="page-38-0"></span>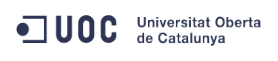

#### Usuarios Alumno

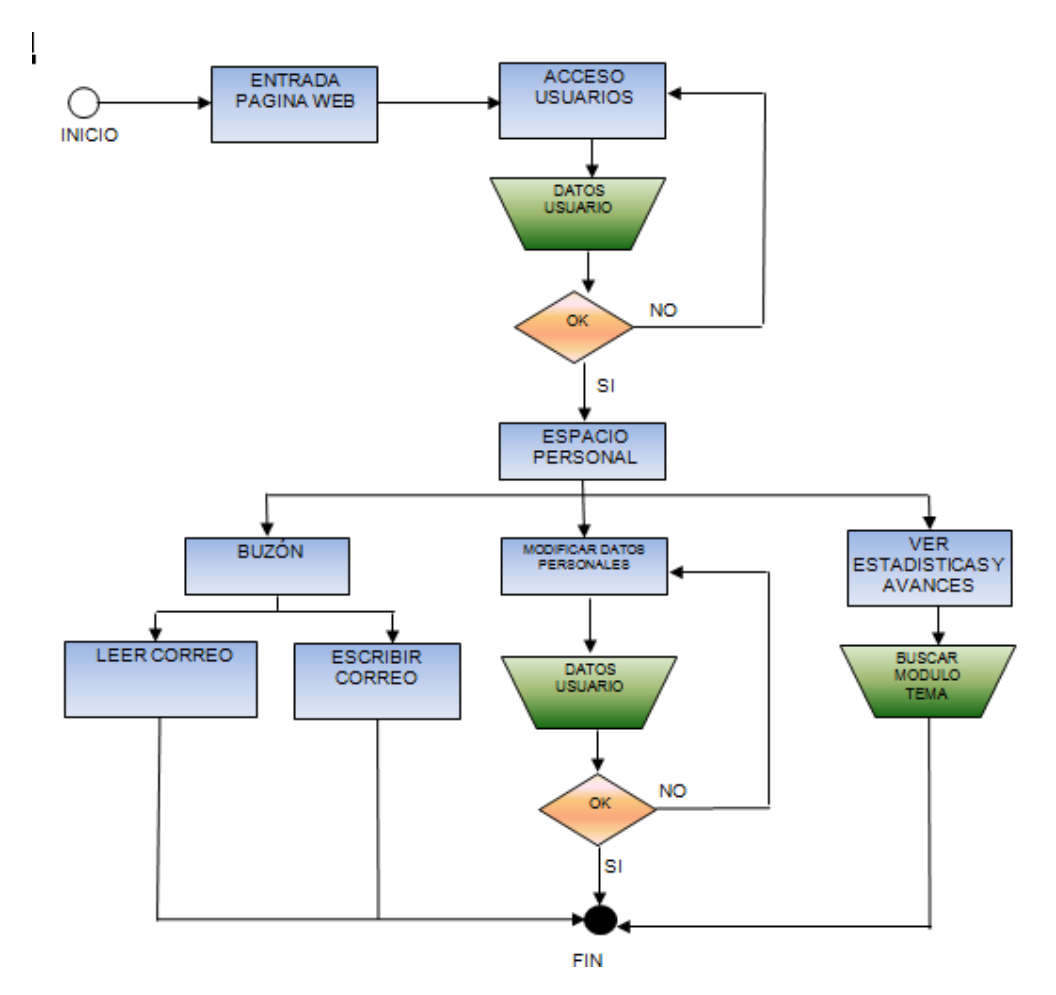

Figura 25. Diagrama flujo área personal alumno

## **3.4.6. Resumen Funcionalidades**

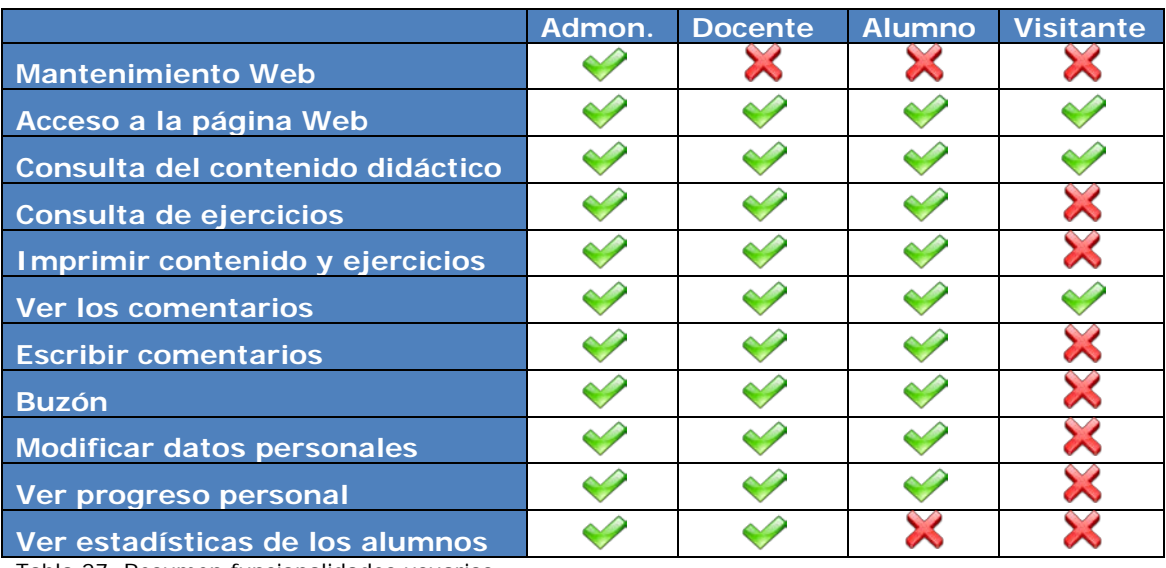

Tabla 27. Resumen funcionalidades usuarios

<span id="page-39-0"></span>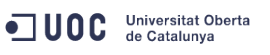

## **4. PROTOTIPADO**

Una vez definidos los usuarios, las tareas y sus interacciones en la fase anterior, procederemos al diseño del prototipo de la página web. Como elementos de entrada utilizaremos los citados inputs así como los elementos que la IPO (Interacción Persona-Ordenador) nos proporciona.

## **4.1. Descripción**

Tal y como se ha descrito, en esta fase procederemos a iniciar el desarrollo del prototipo de nuestra página web. Dicho prototipo será elaborado con la herramienta Axure RP Pro 6.5 [Axure Software Solutions, Inc. 2002-2013], la cual está orientada a diseñar *wireframes* y prototipos básicos de forma fácil y predictiva, además de permitir una simulación de su interacción y de ser una herramienta que puede ser utilizada con cualquier navegador HTML.

Esta fase de diseño mostrará una primera aproximación al prototipo final, y se limitará a una captura de pantalla del menú principal. Es importante remarcar que el prototipo final no será el definitivo hasta la última fase del proyecto y después de recoger el feedback del usuario. Asimismo, el prototipo final no incluirá el contenido didáctico como tal y si la estructura completa de la página web.

## **4.2. Objetivos**

El principal objetivo de la presente fase es la de realizar una primera aproximación al prototipo de la página web destinada a la iniciación en las nuevas tecnologías basándonos en:

- Perfiles de usuarios, tareas e interacciones establecidas en las fases anteriores.
- Elementos de la IPO que faciliten la interacción de los usuarios.

Una vez realizado, dicho prototipo será sometido a las pertinentes pruebas mediante estudios de usabilidad a través de los usuarios, que permitirán su evaluación y pertinente iteración para la mejora del producto final (fase no incluida).

## <span id="page-40-0"></span>**4.3. Prototipo**

Un prototipo consiste en construir un modelo del sistema o página web que se diseñe. Estos modelos simulan partes del sistema final y se utilizan para hacer pruebas que no se podrían ejecutar hasta que el proyecto estuviera finalizado. Es importante remarcar que estos prototipos no pretenden reproducir la web, sino que normalmente corresponden a partes concretas. [Garreta et al. 2011]

En nuestro caso se ha optado por un prototipo de de alta fidelidad y horizontal. Un prototipo de alta fidelidad trata de construir un modelo tan cercano al producto final como sea posible y, al ser horizontal se busca que éste contenga todas las funcionalidades, espacios y/o menús.

## **4.3.1. IPO**

Con la intención de diseñar una web los más accesible y facilitadora posible dentro del marco de los perfiles de usuarios definidos, en el diseño de la misma se han seguido directrices/recomendaciones de IPO (Interacción Persona-Ordenador).

La IPO se puede definir como la disciplina dedicada a estudiar la relación interactiva entre las personas y la tecnología y, a mejorar esta relación a través de diseño [Hassan 2011]. Es por este motivo que se ha considerado como fundamental en el diseño del presente prototipo a través de estos tres elementos que conforman los ejes centrales de la disciplina: tecnología, personas y diseño.

A continuación se muestran los elementos de la IPO que se han tenido en consideración a la hora de realizar el prototipo.

## **4.3.1.1. Tecnología**

Cualquier dispositivo interactivo está construido en base a elementos y productos tecnológicos, los cuales aplicados conjuntamente hacen posible el producto final de acuerdo al producto final requerido.

A continuación mostraremos los conceptos que han sido aplicados en nuestra página web.

#### Interfaz de usuario

La interfaz de usuario incluye o engloba todos los componentes destinados a posibilitar el intercambio de mensajes e instrucciones entre la persona y el ordenador. Los dos grupos principales de interfaces son:

- Interfaz de indicadores de ordenes
- Interfaces gráficas

Las interfaces gráficas, a diferencia de las de indicadores de órdenes, posibilitan y facilitan un número más elevado de estilos de interacción. La ventaja principal de éstas es que resultan más fáciles de usar y requieren un esfuerzo de aprendizaje

<span id="page-41-0"></span>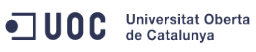

más pequeño respecto a las de indicadores de órdenes, ya que el usuario puede reconocer visualmente como se han de ejecutar las tareas en lugar de tener que memorizar previamente las instrucciones necesarias. Es por este motivo que se ha utilizado esta interfaz gráfica para la elaboración del prototipo.

#### Dispositivos de la interfaz

Los dispositivos de la interfaz están clasificados como dispositivos de entrada y de salida y, su función es la de transmitir información del usuario al producto (entrada) y del producto al usuario (salida).

Los dispositivos de salida serán:

- Visuales. Pantalla 2D donde se mostrará la interfaz.
- Auditivos. Altavoces o auriculares, que posibilitarán la reproducción de contenido multimedia.

Los dispositivos de entrada serán:

- Teclado. El cual permitirá la escritura de correos y comentarios.
- Ratón. El cual permitirá la interacción con los elementos de la interfaz.

#### Interacción

La interacción es la acción que el usuario realiza sobre el ordenador y el efecto perceptible que éste produce como respuesta.

De los distintos tipos de interacción posibles se ha elegido el de **Manipulación Directa**, por ser este el más intuitivo y fácil de aprender para usuarios no expertos.

Este tipo de interacción permite al usuario manipular y controlar físicamente los elementos presentes en la interfaz, siendo estos en todo momento visibles así como también las acciones realizadas.

## **4.3.1.2. Factor Humano**

Todo producto está diseñado para ser utilizado por personas, con perfiles y comportamientos variados, es por este motivo que el factor humano es uno de los que más complejidad e incertidumbre presentan a la hora de diseñar cualquier producto.

A continuación se presentan algunos principios encaminados a minimizar esta incertidumbre y que han sido aplicados en el diseño de la página web.

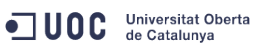

#### Atención Visual

Al explorar visualmente una interfaz gráfica, se está expuesto a una cantidad de información visual más grande de la que el ser humano puede atender simultáneamente. Únicamente se procesa la zona de la interfaz a la cual el ser humano dirige la visión central, siendo el resto de la interfaz procesada paralelamente con la visión periférica, la cual no nos permite identificar claramente los objetos o elementos presentes.

Con la intención que los objetos de nuestra interfaz sean visibles y atraigan la atención del usuario, se ha utilizado la llamada Activación Intrínseca, la cual busca que las propiedades gráficas de los objetos tengan la capacidad de atraer la atención a través de una asociación con el elemento deseado.

La web presentará sus interacciones a través de botones grandes que favorezcan esta atención visual.

#### Memoria

La memoria humana se estructura en dos sistemas, conocidos como memoria a corto y a largo plazo. La memoria a corto plazo, es la memoria sobre el presente y se caracteriza por el hecho de tener una capacidad limitada y por su temporalidad. La memoria a largo plazo, es la memoria sobre el pasado y se caracteriza por el hecho de retener información durante largos periodos de tiempo y sin límite de capacidad.

Debido al perfil de los usuarios definidos, la página web no requerirá una memoria a largo plazo, y todos sus elementos e interacciones posibles se mostrarán mediante una interfaz predictiva y accesible, siendo el usuario y la contraseña los únicos datos a memorizar. Asimismo el sistema dispondrá de una herramienta para poder recuperar la contraseña en caso de no recordarla, mediante la respuesta a una pregunta previamente formulada durante el proceso de registro.

#### Procesamiento de la información, toma de decisiones y transparencia de la interfaz

La página web ha sido diseñada de tal forma que el usuario pueda utilizarla de manera intuitiva, presentando ésta una estructura básica, incluyendo además un botón destinado a volver en todo momento a la página anterior y/o al inicio de la web y, siguiendo con la apariencia y comportamiento de productos a los cuales ya se encuentran habituados, como pueden ser los navegadores.

La complejidad de una tarea interactiva viene definida a través de su estructura, estas están definidas por su amplitud y profundidad. [Garreta et al. 2011]

Cuanto más amplitud y profundidad contengan más complejidad tendrá, por lo que, la web presentará una estructura sencilla y con los niveles mínimos necesarios.

#### <span id="page-43-0"></span>Error Humano

Debido al carácter intuitivo y al perfil de usuario de la web, es probable que puedan generarse situaciones no deseadas o inconsistentes. La interfaz de la web informará al usuario en aquellas situaciones críticas que puedan generarse mediante una ventana emergente o similar.

#### Affordance

El concepto de Affordance se refiere a las propiedades perceptibles de los objetos y que determinan como se pueden usar, dando un aspecto auto-explicativo y, de forma explícita mostrando cómo se han de usar y con qué objetivos.

Además, para conferir un grado de calidad extra al diseño de la web, a este concepto de Affordance también se aplicarán los siguientes principios:

- Visibilidad. Partes y opciones más relevantes han de ser visibles en todo momento.
	- o Aplicación: La interfaz mostrará en todo momento las opciones disponibles en la parte superior. Además el contenido formativo de la misma también cumplirá este requisito y facilitará su búsqueda.
- Retroacción. El producto o aplicación ha de informar en todo momento al usuario en qué estado se encuentra y que ha pasado o está pasando como consecuencia de una acción determinada realizada.
	- o Aplicación: Se mostrarán ventanas informativas cuando, 1)el resultado de las acciones no sea inmediato informando del tiempo de espera, 2)cuando la acción haya finalizado con éxito, 3)en situaciones de errores o tareas no realizadas.
- Mapa Natural. El resultado de nuestras acciones ha de corresponderse con la intención que se tenía al ejecutarlas, evitando las *brechas de evaluación*.
- Restricciones. Se limitarán las acciones posibles que puede ejecutar el usuario para así reducir la posibilidad de cometer errores.

## **4.3.1.3. Diseño**

El diseño consiste en idear soluciones a problemas de interacción y determinar cómo se han de comportar y presentar los productos interactivos para que estos sean cómodos y fáciles de usar, atractivos, satisfactorios y en definitiva, útiles.

En el diseño de productos interactivos, no hay que olvidar que se han de aplicar conjuntamente conceptos tecnológicos y humanos. A continuación veremos los conceptos aplicados.

#### Color

El color ha sido un concepto muy importante a la hora de diseñar la web. Es uno de los recursos que aportan más impacto en la estética de una interfaz, pero no ha sido únicamente utilizado con este fin, sino también como recurso comunicativo importante.

Se ha incidido principalmente en la no utilización de un número elevado de colores que puedan provocar el colapso de la capacidad de la memoria operativa y, en la combinación de éstos evitando la combinación de colores incompatibles (rojo, verde, azul y amarillo) o utilizar letras sobre fondos que puedan inhibir su visibilidad [Garreta et al. 2011]

A continuación se muestran las decisiones tomadas:

- Número de Colores. El número de colores utilizado ha sido limitado a una paleta de dos colores primando la sencillez.
- Combinación de Colores. La gama de colores utilizada es una combinación de azul y blanco.

#### Metáforas

Las metáforas consisten en usar una palabra o expresión para referirse a un concepto, que no se denota de manera literal, sino en sentido figurado sobre la base de sus similitudes. La función y utilidad de estas es la de favorecer la comprensión de una situación desconocida sobre la base de las similitudes que se puedan establecer respecto a una realidad conocida.

En este sentido, en nuestro prototipo se utilizarán estas metáforas para así facilitar la interacción y comprensión por parte de los usuarios.

#### Iconos

Los iconos son elementos omnipresentes en todas las interfaces gráficas actuales de usuario, en nuestro caso tampoco serán una excepción y tendrán un lugar importante en la página web, el uso de estos iconos tienen la función de mejorar la estética y mejorar la usabilidad de la misma.

La inclusión de estos iconos estará focalizada en dos aspectos principales, su interpretación y su ubicación, siendo estos dos aspectos fundamentales en la citada facilidad en que el usuario pueda interpretar su significado. Estos iconos además irán acompañados de un texto o su botón correspondiente explicativo.

Los principales iconos utilizados serán los siguientes:

<span id="page-45-0"></span>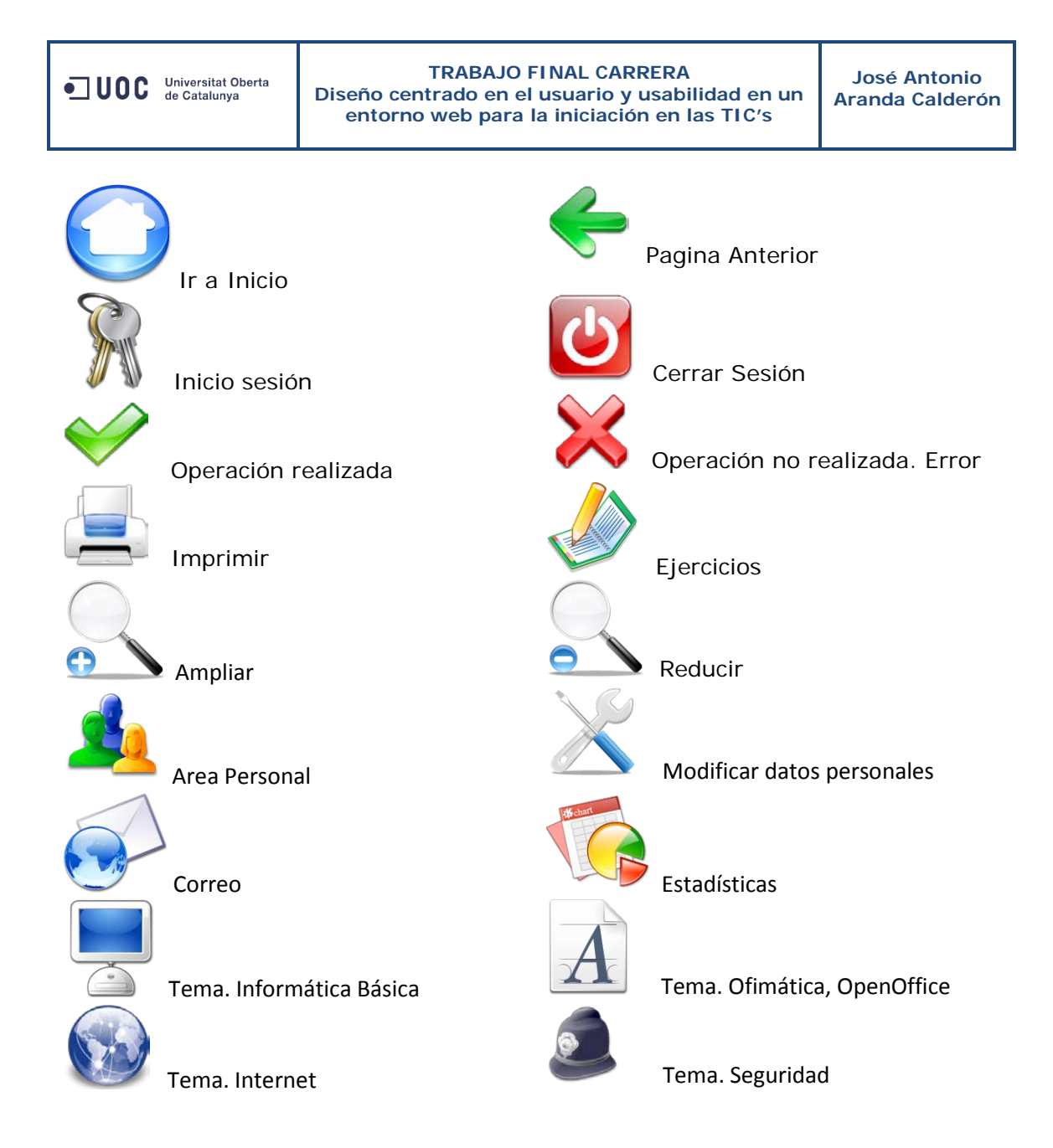

#### Jerarquía Visual y Simplicidad

En cuanto al diseño visual de la página web, se ha enfocado hacia una jerarquía visual clara, donde sus elementos y/o contenidos más relevantes estarán enfatizados i destacarán sobre el resto, además de eliminar o suprimir todas las funciones y/o opciones que no resulten esenciales para los objetivos del usuario.

En este sentido, la página inicial incluirá botones grandes con cada uno de los temas didácticos principales incluidos (informática Básica, OpenOffice, Internet y Seguridad) y las funcionalidades básicas ofrecidas (Login, Correo, Datos Personales, Estadísticas).

#### Leyes de la Gestalt

Las conocidas como Leyes de la Gestalt enunciadas originalmente por Koffka (1935) y expandidas después por diferentes autores, son las encargadas de la definición y mejora de la organización de la percepción; éstas hacen posible la detección automática y las relaciones entre los diferentes elementos existentes en un producto, facilitando su usabilidad.

En nuestro caso se han utilizado las siguientes leyes:

- Ley de proximidad. Los elementos próximos entre sí y, distanciados de la resta, serán percibidos conjuntamente.
- Ley de continuación. Como más suaves son los cambios de dirección, más fácilmente se percibirán como parte de un conjunto.
- Ley de similitud. Los elementos que comparten características visuales (forma, color, dimensión, orientación, textura) tienden a ser agrupados conjuntamente.
- Ley de región común. Los elementos situados dentro de una misma región cerrada serán percibidos como un mismo grupo.
- Ley de simetría. Las formas simétricas serán percibidas con más facilidad.

#### Texto

En cuanto al diseño del texto de la página web, se ha focalizado en función de la legibilidad, siendo ésta la facilidad con la que el mismo se puede leer. Debido al perfil de usuario al cual va destinado, se ha optado por tamaños de fuente grandes.

Existen dos áreas diferencias, por un lado la interfaz propia de la página web y por otro, el contenido didáctico:

#### **1. Pagina Web**

- Dimensión. El tamaño de texto predeterminado será de 12 puntos para los botones. Los títulos de las áreas serán de 14 puntos. Además se ofrecerá la posibilidad de adaptar la dimensión de la página según necesidades del usuario (no implementado en esta fase).
- Contraste. Se utilizará una polaridad positiva (texto oscuro sobre fondo claro), en nuestro caso texto color azul, fondo color blanco.
- Interlineado. El espacio entre líneas será entre 1 y 4 puntos más grande que la dimensión de la fuente.
- Fuente. La fuente utilizada será Verdana en botones y Axure HandWriting para títulos de áreas..

<span id="page-47-0"></span>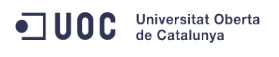

#### **2. Contenido Didáctico**

- Dimensión. El tamaño de texto predeterminado será de 12 puntos.
- Contraste. Se utilizará polaridad positiva.
- Interlineado. El espacio entre líneas será entre 1 y 4 puntos más grande que la dimensión de la fuente.
- Fuente. La fuente utilizada será Verdana.

## **4.3.2. Estructura**

A continuación se muestra la estructura y elementos de la página web, de acuerdo a los elementos definidos en el punto anterior, con la finalidad que esta facilite la sencillez e interacción del usuario.

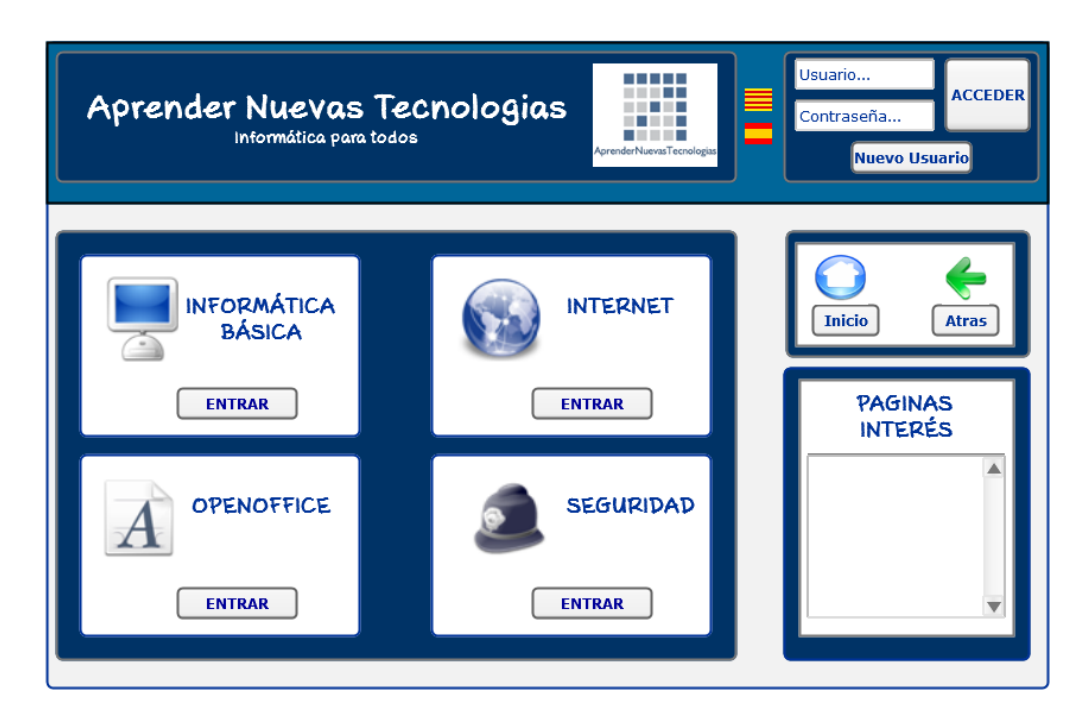

Figura 26. Página principal sin login

<span id="page-48-0"></span>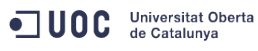

#### **Contenido Didáctico**

#### INFORMÁTICA BÁSICA

- Conceptos iniciales
- Encendido/Apagado
- Dispositivos de Entrada y Salida
- **Windows** 
	- o Escritorio
		- o Explorador
		- o Carpetas y archivos

#### INTERNET

- Conceptos iniciales
- **Navegadores** 
	- o Internet Explorer<br>o Mozilla Firefox
		- Mozilla Firefox
		- o Chrome
	- Correo electrónico
		- o Gmail
			- Registro
			- **Funcionalidades**
		- o Hotmail
			- Registro
			- **Funcionalidades**
		- o Yahoo
			- **Registro**
			- **Funcionalidades**
	- Paginas de interés
- Mensajería instantánea
	- o Skype
		- Registro
			- Funcionalidades
	- o Messenger
		- Registro
		- funcionalidades
- Redes Sociales
	- o Facebook
		- **Registro**<br>**Registro** 
			- Funcionalidades
	- o Twitter
		- Registro
		-

#### **OPENOFFICE**

- Conceptos iniciales
	- Writer (Procesador de texto)
		- o Temario y ejercicios
	- Calc (Hoja de cálculo)
	- o Temario y ejercicios - Draw (Dibujo)
	- o Temario y ejercicios
	- Impress (Presentaciones)
		- o Temario y ejercicios

#### SEGURIDAD

- Conceptos iniciales
	- Antivirus gratuitos
		- o AVG
			- Descarga e instalación
			- Funcionalidades
			- o Avast!
				- Descarga e instalación
				- Funcionalidades

- 
- -
	- **Funcionalidades**

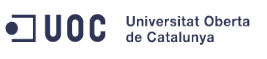

## **4.3.3. Prototipo**

A continuación se mostrarán capturas de pantalla de la primera versión del prototipo realizado siguiendo las técnicas de la IPO descritas en el punto 4.3.1. El software utilizado para su creación ha sido el Axure RP Pro 6.5.

El prototipo tiene implementadas todas las pantallas de su estructura, si bien, únicamente se ha elaborado como ejemplo el contenido formativo del módulo *OpenOffice -> Conceptos Iniciales*; en este apartado se podrán observar cómo se implementa el sistema de comentarios y el acceso a un ejercicio.

A continuación se adjuntan capturas de pantalla de las funcionalidades más representativas.

Junto a la memoria se entregará el prototipo de la página web para poder ejecutarlo con cualquier navegador y así poder interactuar por su estructura completa.

#### Página principal

Esta es la página principal de la web, siendo el punto de acceso a la misma.

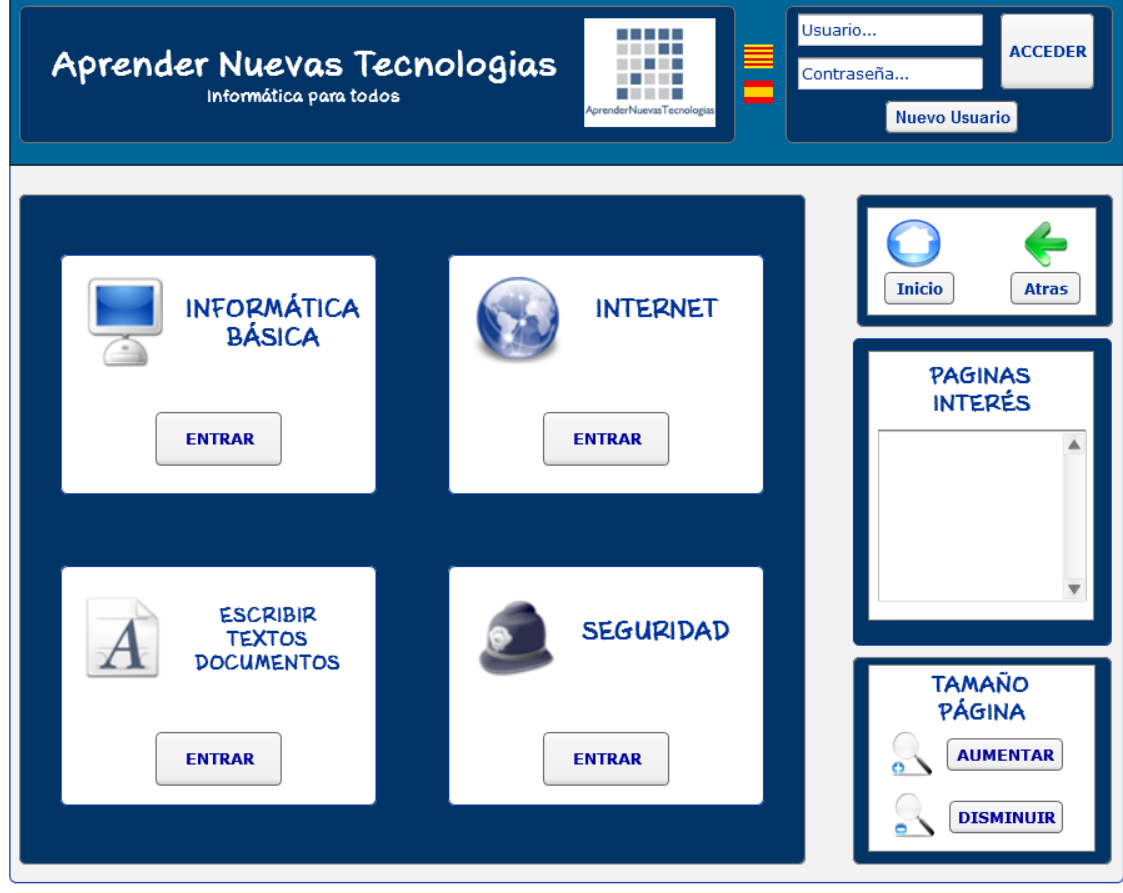

Figura 26. Página principal sin login

#### <span id="page-50-0"></span>Página principal con registro de usuario

Captura de la página principal después de realizar un login, en ella se observa en la parte superior derecha los accesos al *Área Personal* y al *Correo*.

Se ha incluido un apartado específico para avisar al usuario de la presencia de correo electrónico nuevo y dotado de un acceso directo al mismo.

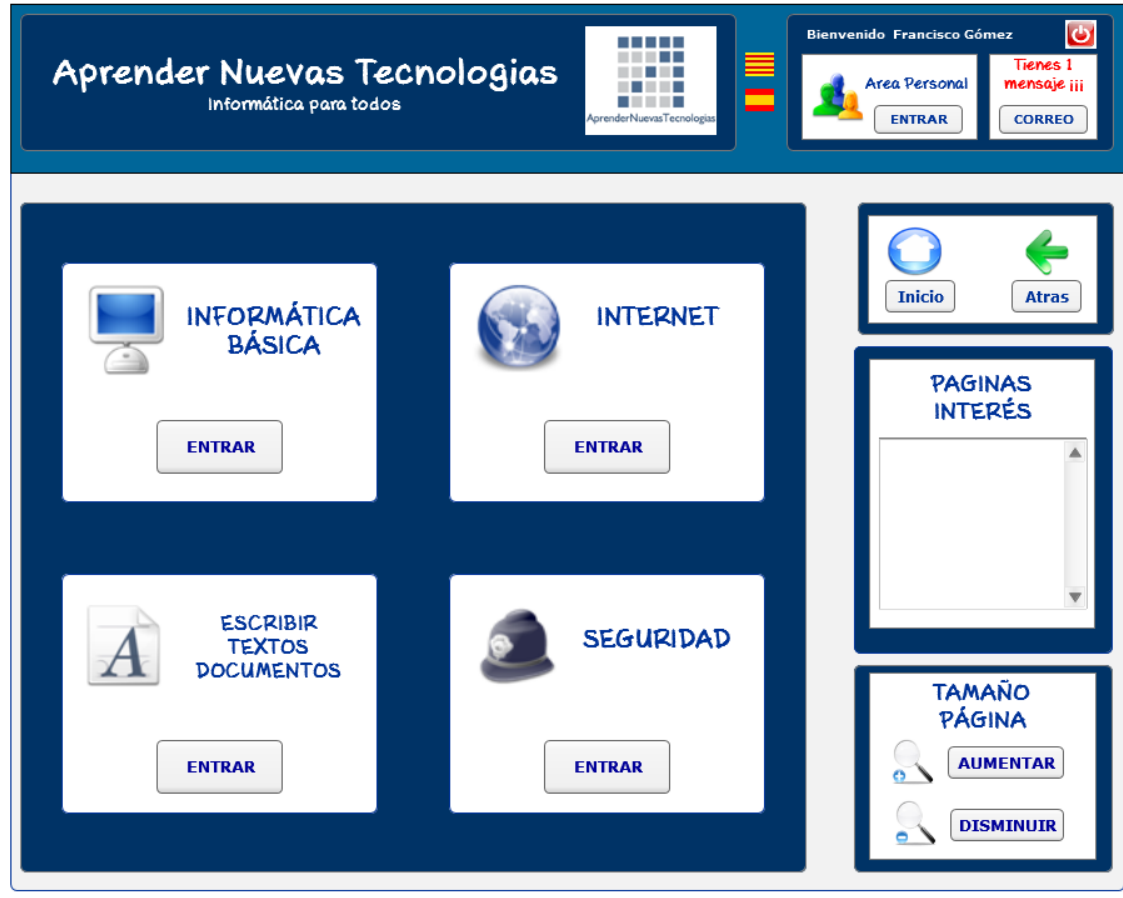

Figura 27. Página principal acceso alumno

<span id="page-51-0"></span>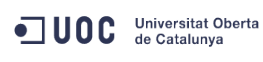

#### Módulo de OpenOffice

Captura del índice del modulo *"Escribir Textos y Documentos"*, accederemos a ella haciendo click en el citado apartado en la página principal. Accesible para usuarios registrados y visitantes.

El menú de los otros módulos didácticos sigue el mismo diseño.

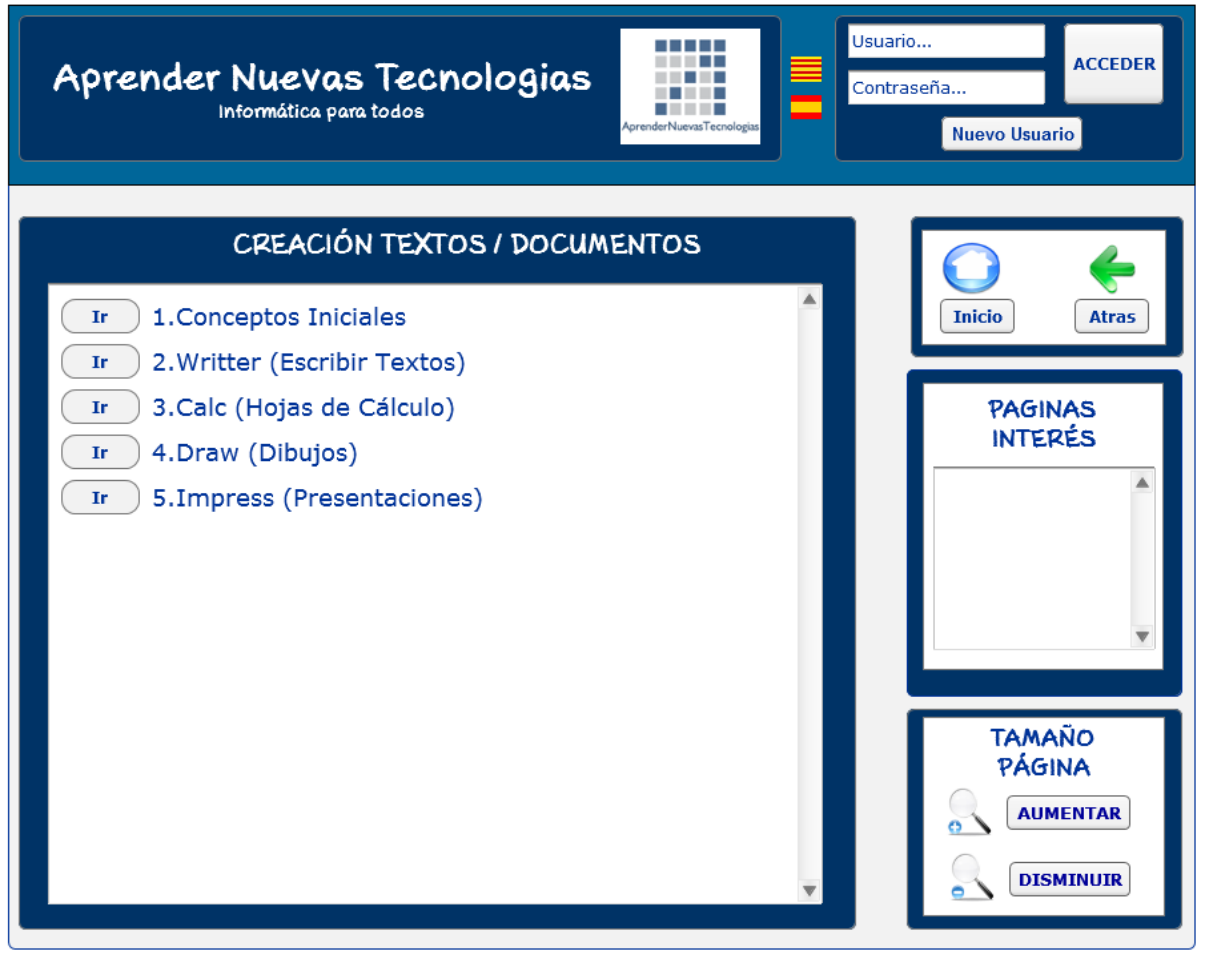

Figura 28. Índice módulo "Creación textos" sin login

<span id="page-52-0"></span>Unidad didáctica 1.Conceptos Iniciales del módulo OpenOffice

Captura de la primera unidad didáctica del módulo *"Escribir Textos y Documentos"*, en ella podemos ver el contenido didáctico con las opciones de *Imprimir* y *Ejercicios* (disponibles al entrar como usuario registrado). Además podemos observar el sistema de comentarios en la parte inferior.

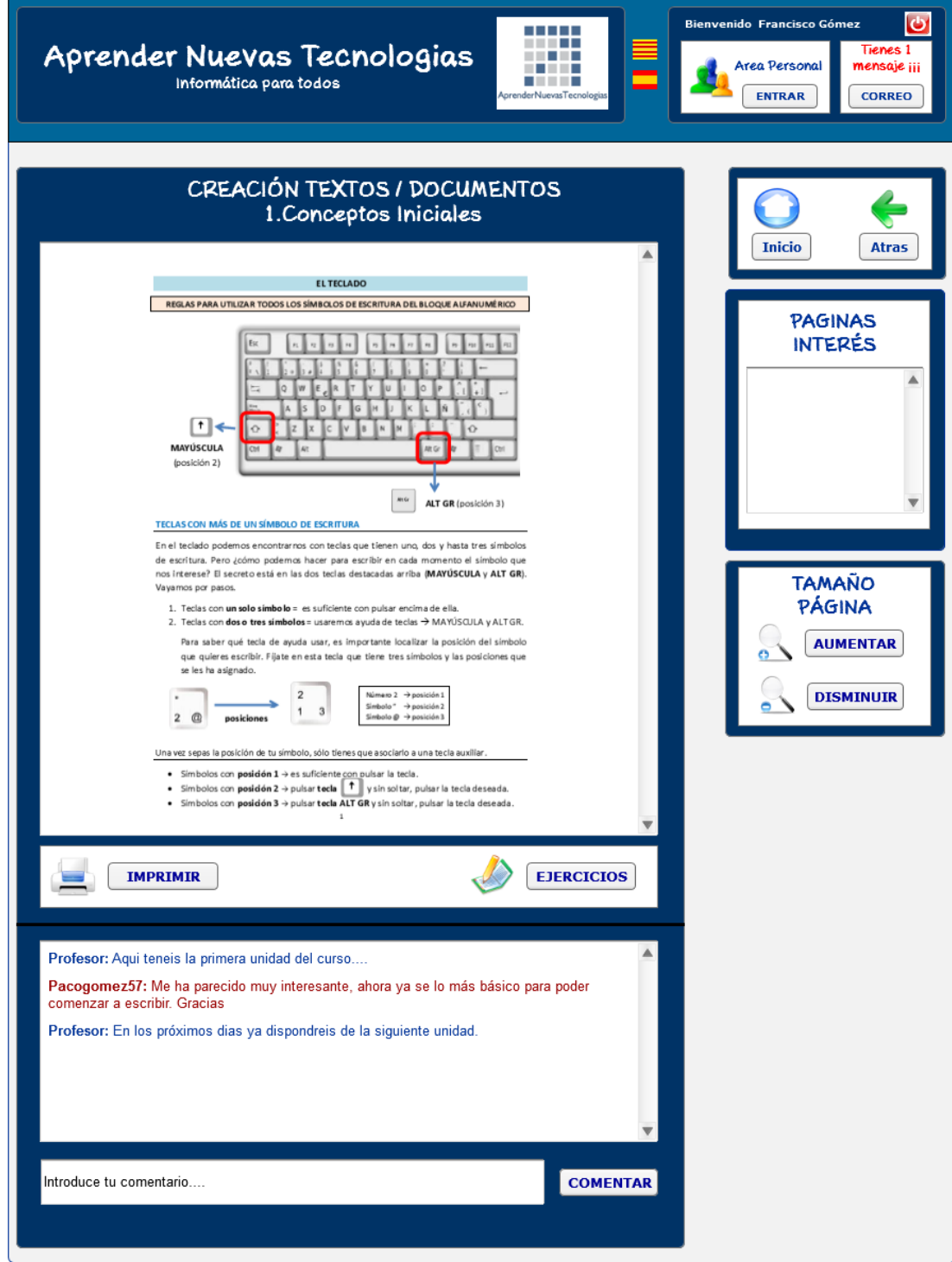

Figura 29. Punto 1 "Conceptos Iniciales" - teoría

<span id="page-53-0"></span>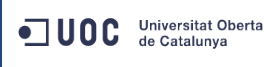

#### Área personal

Captura del *Área Personal*, accesible para usuarios registrados. En ella podemos observar las opciones disponibles: *Correo*, *Datos Personales* y *Estadísticas*.

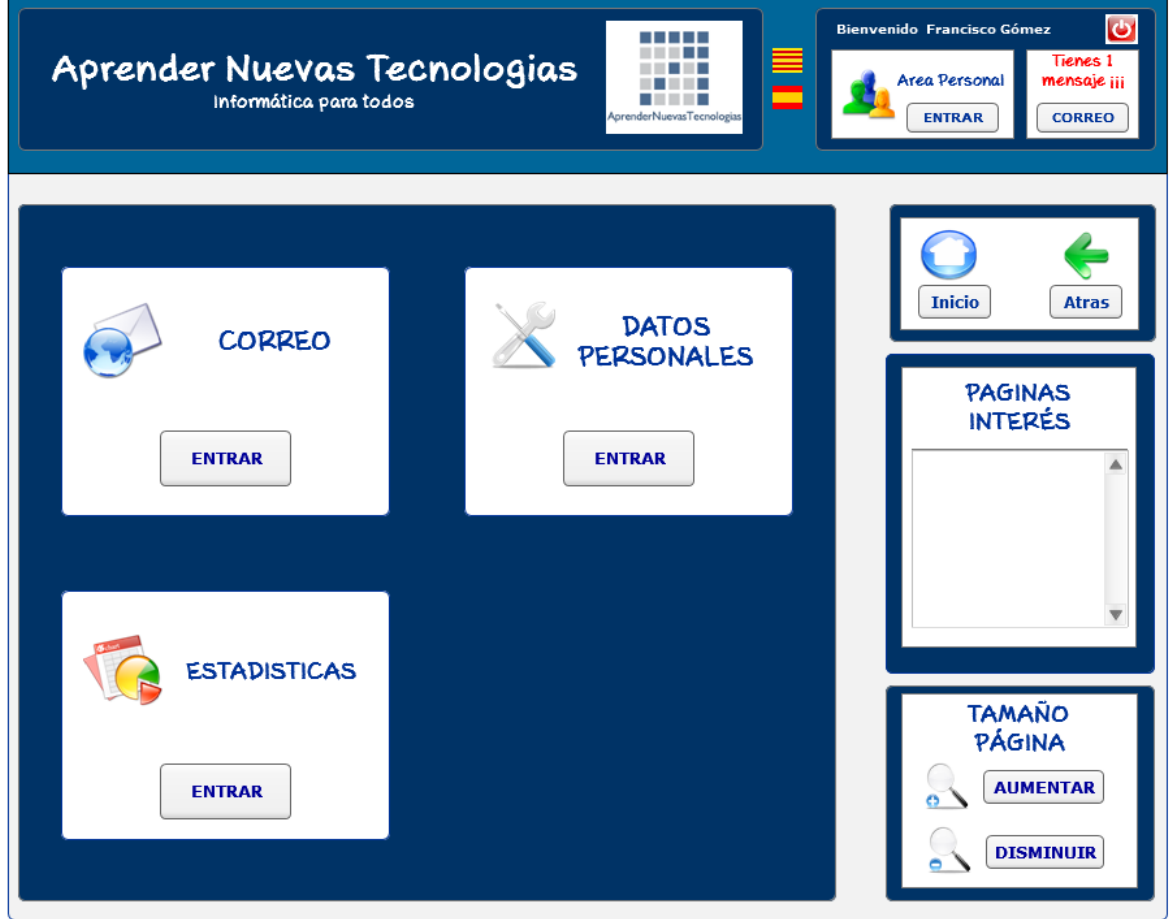

Figura 30. Área personal usuario alumno

<span id="page-54-0"></span>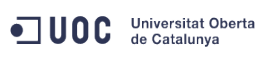

#### Correo

Captura de pantalla del *Correo*, accesible únicamente para usuarios registrados. En ella podemos observar la bandeja de entrada y el acceso para escribir un nuevo mensaje.

Con su diseño se ha pretendido primar la sencillez del mismo, dotándolo de las funcionalidades básicas.

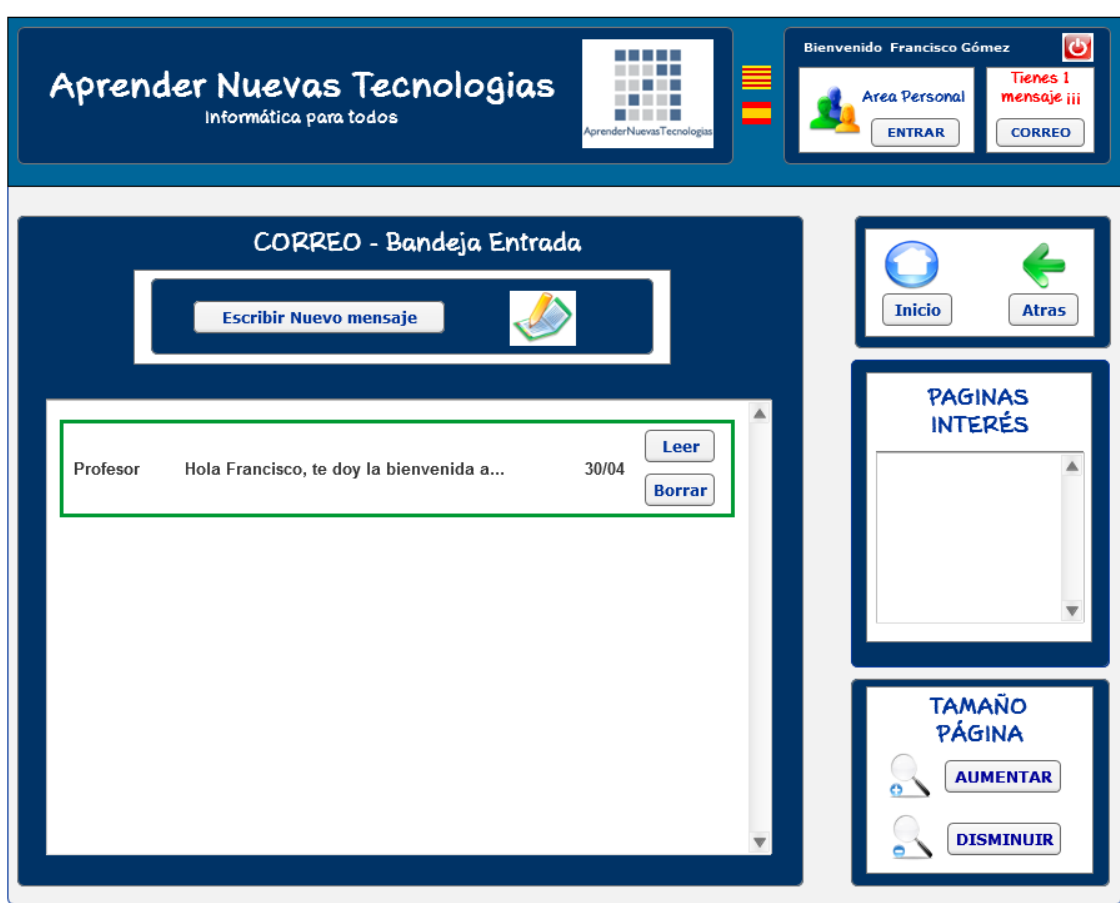

Figura 31. Correo. Bandeja entrada. Alumno

## <span id="page-55-0"></span>**5. EVALUACIÓN PROTOTIPADO**

Después de realizar el prototipo, este se someterá a su evaluación (fase no contemplada en el presente trabajo) a través de usuarios con la intención de:

- Recopilar información sobre la usabilidad del mismo a través de distintas tareas.
- Comprobar si el prototipo satisface los requerimientos de los usuarios

Dicha evaluación se realizará en base a:

- Tareas esperadas del prototipo
- Características de los usuarios (edad, sexo, experiencia previa,..)
- Entorno de trabajo

Los métodos de evaluación utilizados serán:

- Observación de la interacción del usuario con el prototipo
- Entrevistas personales
- Encuestas

## **6. CONCLUSIONES**

Diseñar un prototipo de una página web enfocado a la iniciación en las nuevas tecnologías de la información y, orientado a usuarios con una experiencia previa muy reducida, debe de basarse en un diseño centrado en los mismos y como tal, esta debe ser sencilla e intuitiva.

En este sentido, este ha sido el principal objetivo del prototipo realizado, primando la sencillez sobre cualquier otro concepto.

El resultado final, ha sido el de una primera versión del prototipo que cumple con los objetivos descritos, si bien, es el inicio de un proceso en el que el siguiente paso es el de transformar el mismo en una página web operativa y dinámica, en el sentido de estar pensada para ser constantemente actualizada tanto en contenido como en su estructura.

<span id="page-56-0"></span>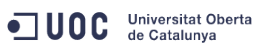

## **7. REFERENCIAS BIBLIOGRÁFICAS**

- Axure Software Solutions, Inc. 2002-2013. <http://www.axure.com/>
- KOFFKA, K. (1935). Principles of Gestalt psychology. Londres: Lund Humphries.
- KYRNIN, JENNIFER. (2013) Wireframe. <http://webdesign.about.com/od/webdesignbasics/g/wireframe-definition.htm>
- GARRETA DOMINGO, M., MOR PERA, E. (2011). Interacció Persona Ordinador. Disseny centrat en l'usuari. UOC.
- HASSAN MONTERO, YUSSEF (2011). Elements de la IPO: disseny, persones i Tecnología. UOC
- MARTÍN-LABORDA, Rocío (2005). "Las nuevas tecnologías en la educación". Fundación AUNA
- MILLAN, A., FERMÍN, G., CHACÓN, J. (2008). Cátedra: Instrucción a la Informática. Universidad Nacional Experimental de Guayana. <http://www.monografias.com/trabajos59/diagrama-flujo/diagrama-flujo.shtml>
- AulaFacil, S.L. (2009). <http://www.aulafacil.com/>
- AulaClic,S.L.(1999).<http://www.aulaclic.es/index.htm>
- Deseoaprender.com (2005).<http://www.deseoaprender.com/>
- Generalitat de Catalunya (2001). Edu365.cat <http://www.edu365.cat/>

<span id="page-57-0"></span>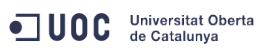

## **8. LISTADO DE FIGURAS E IMÁGENES**

#### **LISTADO DE FIGURAS**

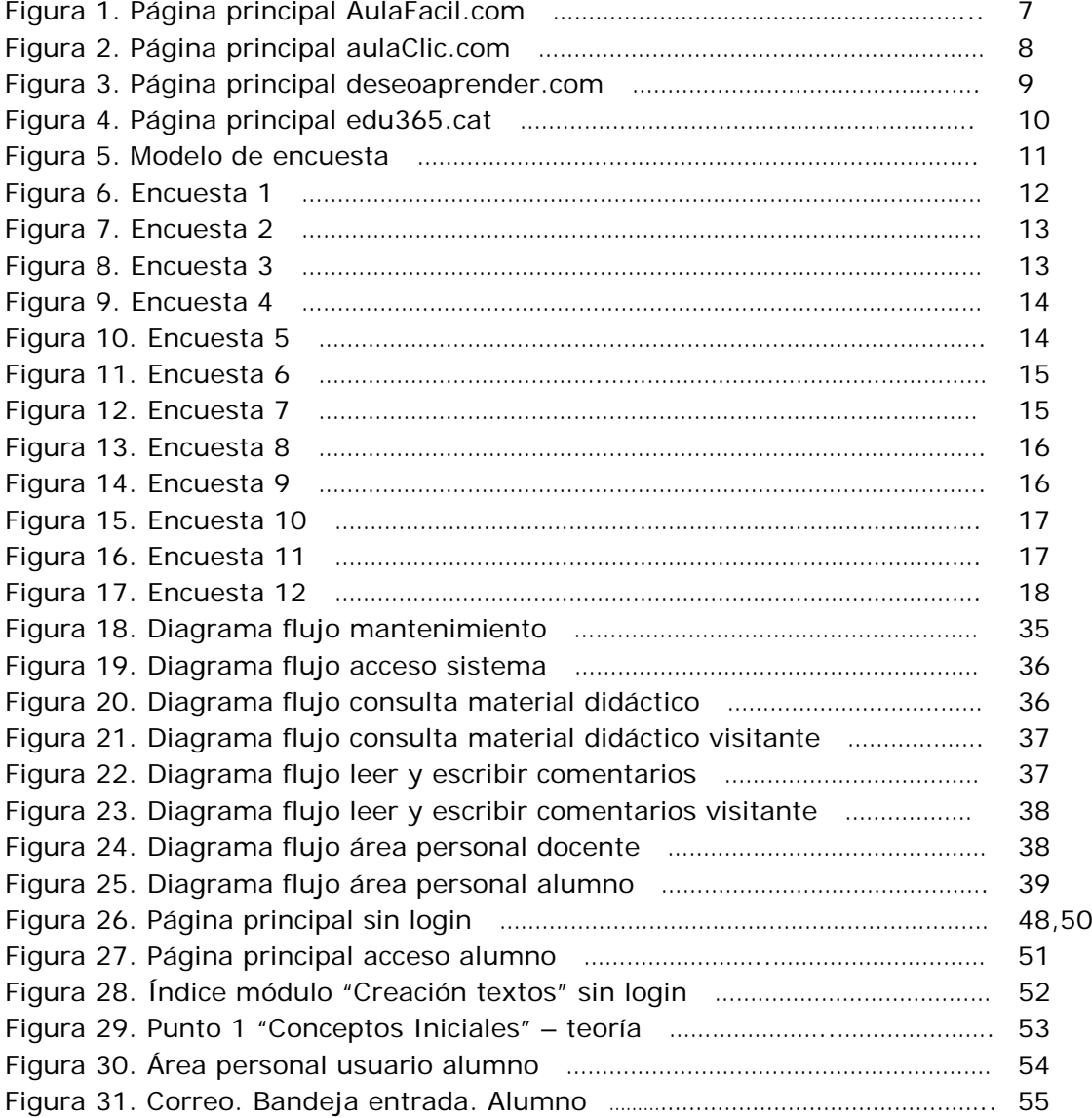

#### **OTRAS IMAGENES**

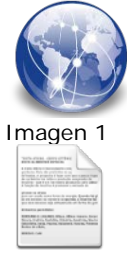

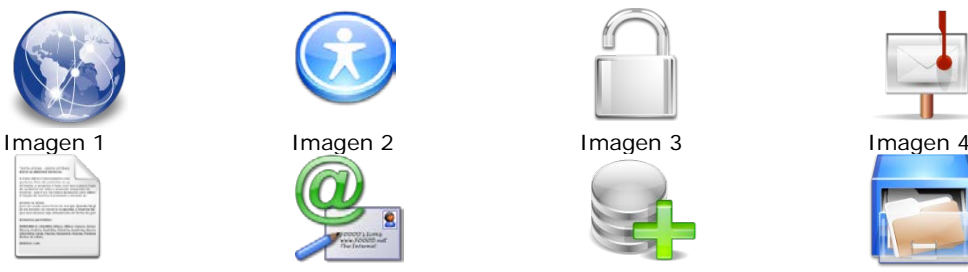

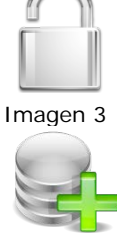

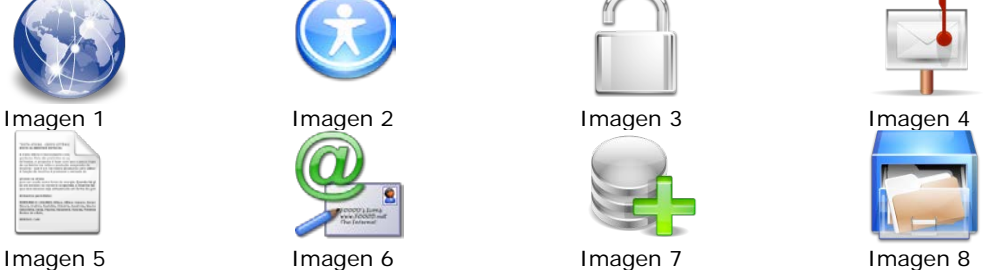

<span id="page-58-0"></span>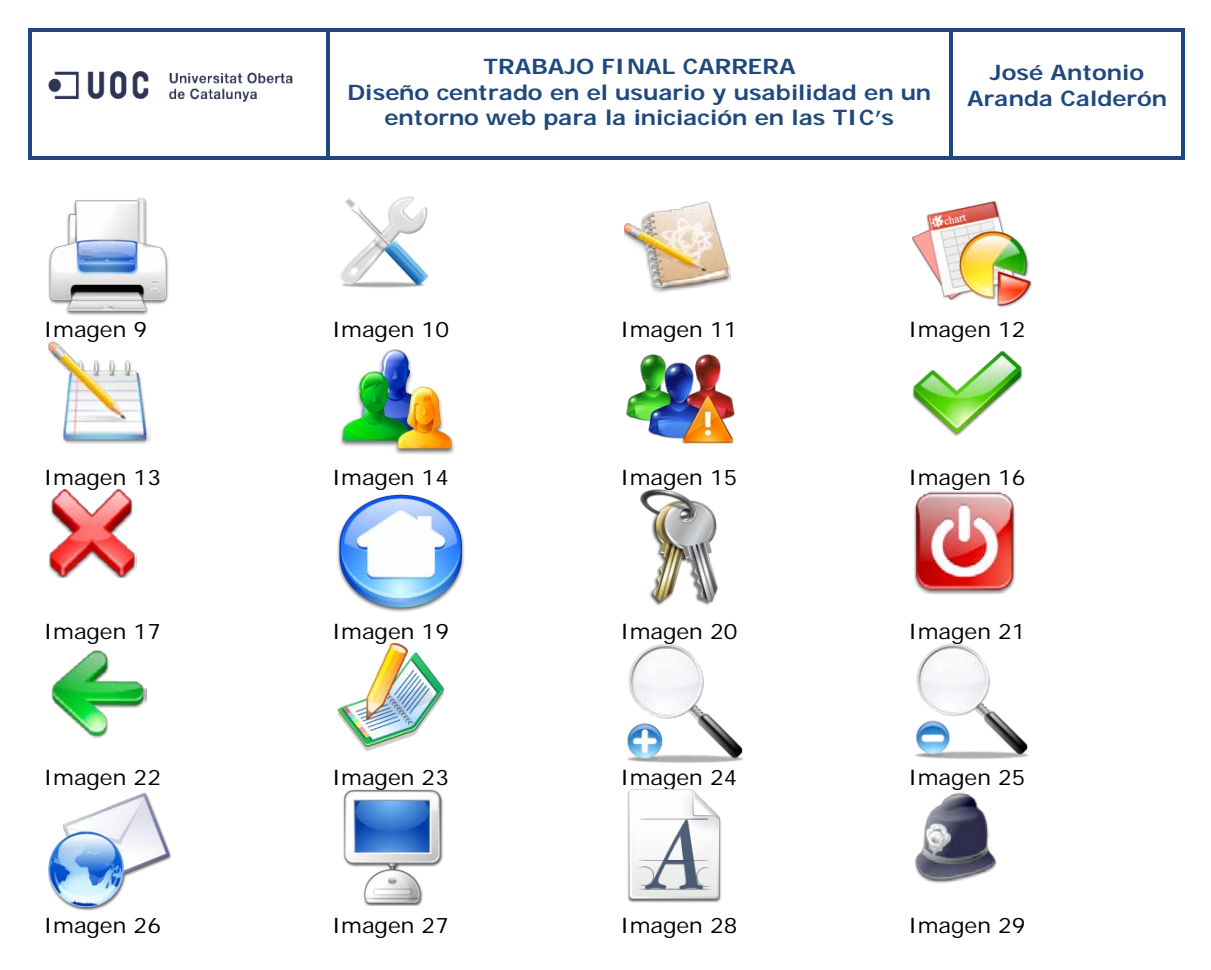

#### **Imágenes 1 a 29. "Iconos"**

- Título: Crystal Clear Icons by Everaldo / Yellowicon (509 icons).
- Autor: Everaldo / Yellowicon
- Derechos de imagen: GNU Lesse General Public. Permitido el uso comercial.
- Fuente: [http://www.iconarchive.com/show/crystal-clear-icons-by](http://www.iconarchive.com/show/crystal-clear-icons-by-everaldo.html)[everaldo.html](http://www.iconarchive.com/show/crystal-clear-icons-by-everaldo.html)

## **9. LISTADO DE TABLAS**

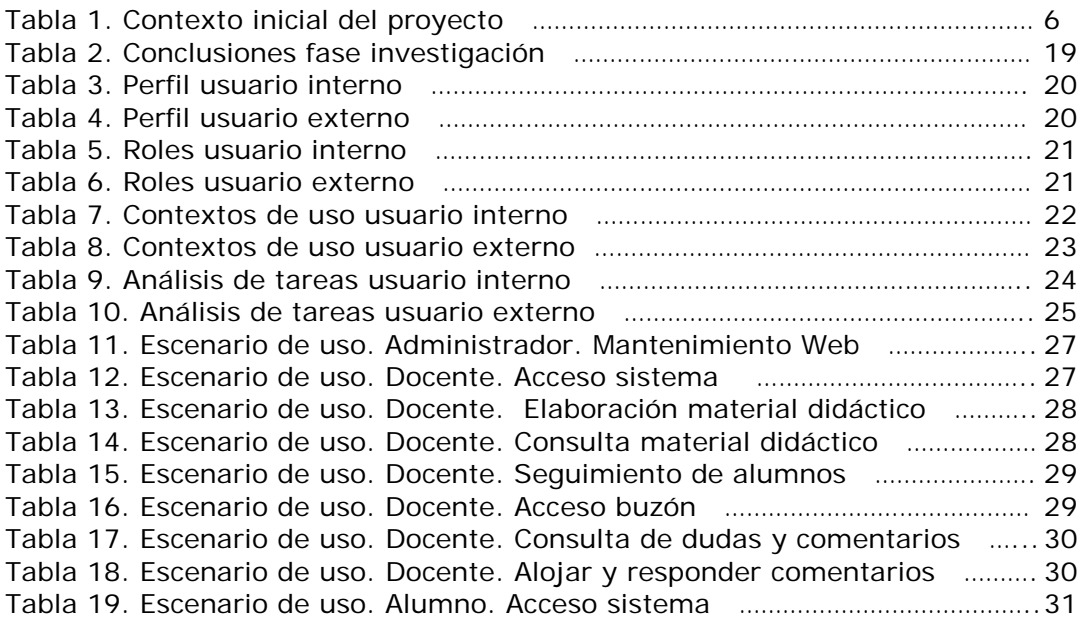

<span id="page-59-0"></span>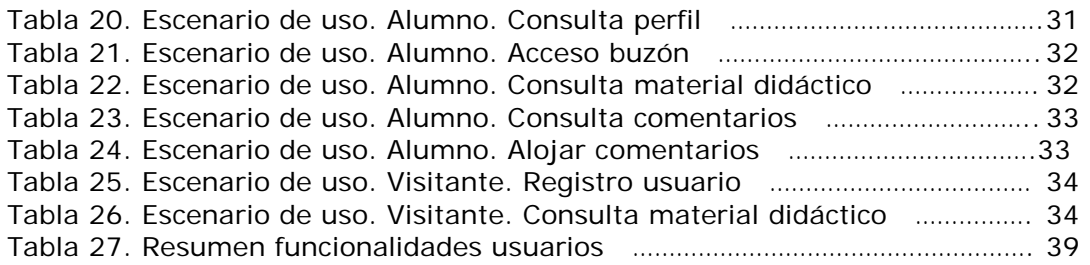

## **10.GLOSARIO**

**Usabilidad.** Podemos definir la usabilidad como la medida en la cual un producto puede ser usado por usuarios específicos para conseguir objetivos específicos con efectividad, eficiencia y satisfacción en un contexto de uso especificado.

**Accesibilidad.** Proporcionar flexibilidad para adaptarse a las necesidades de cada usuario y a sus preferencias o limitaciones.

**Interacción Persona-Ordenador (IPO).** Disciplina dedicada a estudiar la relación interactiva entre las personas y la tecnología, y a mejorar esta relación mediante el diseño.

**Prototipo de alta fidelidad**. Modelo tan cercano como sea posible al sistema que se diseña y desarrolla. Este tipo de prototipos se utilizan para evaluar de la forma más precisa posible los aspectos funcionales y de usabilidad, tanto para un experto en usabilidad como para realizar test con usuarios. [Millan et al. 2008]

**Wireframes.** Representación visual de un sitio web. Permite a los diseñadores y desarrolladores a mostrar las principales funciones, elementos gráficos, estructura y contenido de la misma de una forma sencilla. [Kyrnin 2013]

**Brecha de Evaluación.** Situación que se produce cuando el usuario no es capaz de interpretar una respuesta del sistema al realizar una acción o cuando esta respuesta no corresponde con la que se esperaba. [Millan et al. 2008]